# **Panasonic**®

# Operating Manual Hybrid IP-PBX

Model No. KX-TDA50/KX-TDA100 KX-TDA200/KX-TDA600

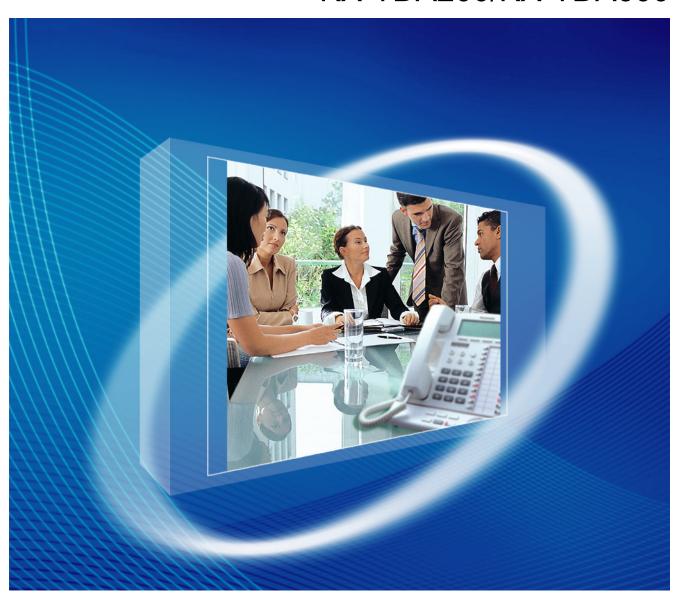

Thank you for purchasing a Panasonic Hybrid IP-PBX.

Please read this manual carefully before using this product and save this manual for future use.

KX-TDA50: PSMPR Software File Version 6.0000 or later KX-TDA100/KX-TDA200: PMPR Software File Version 5.0000 or later KX-TDA600: PLMPR Software File Version 5.0000 or later

Document Version: 2010-11

## Feature Highlights

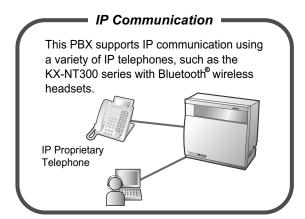

Consult your dealer

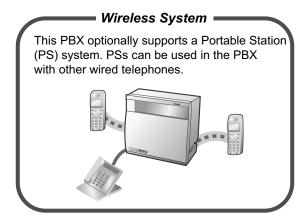

1.3.76 Wireless XDP Parallel Mode (Page 142)

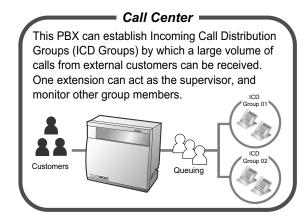

1.3.36 ICD GROUP FEATURES (Page 89)

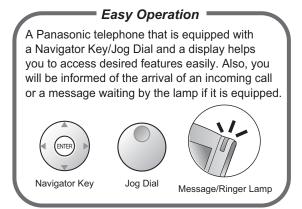

# 1.1 Before Operating the Telephones (Page 18)

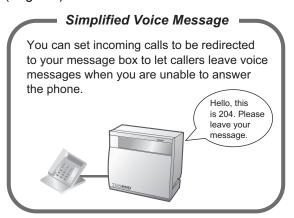

1.3.63 SVM (Simplified Voice Message) (Page 118)

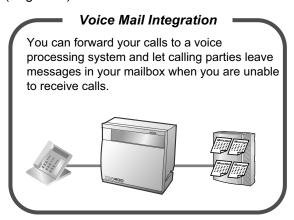

1.3.71 Voice Mail Features—Voice Mail Integration (Page 136)

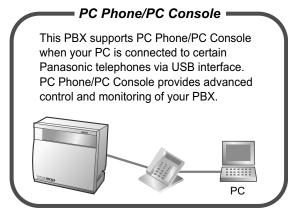

## Refer to the Feature Manual

## 

Refer to the Feature Manual

## In This Manual,

- The following abbreviations are used:
  - APT → Analog Proprietary Telephone

Display PT → Proprietary Telephone with a Display

DPT → Digital Proprietary Telephone

IP-PT → IP Proprietary Telephone

PS → Portable Station

PT → Proprietary Telephone

SLT → Single Line Telephone

- The suffix of each model number is omitted.
- The illustrations of the PBX are based on the KX-TDA200.
- The following icons are used frequently.

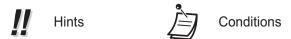

## **Notice**

- Under power failure conditions, the connected telephones may not operate. Please ensure that a separate telephone, not dependent on local power, is available for emergency use.
- Prior to connection of this product, please verify that the intended operating environment is supported. Satisfactory performance cannot be guaranteed for the following:
- interoperability and compatibility with all devices and systems connected to this product
- proper operation and compatibility with services provided by telecommunications companies over connected networks

## **NOTES**

- Some optional hardware, software, and features are not available in some areas, or for some PBX models. Please consult your certified Panasonic dealer for more information.
- This manual provides basic information on how you can access commonly used PBX functions with proprietary telephones (PTs), single line telephones (SLTs), portable stations (PSs), and DSS Consoles. For detailed information about each feature or setting, refer to the Feature Manual or PC Programming Manual
- In this manual, several kinds of PTs appear, as follows:

- IP Proprietary Telephone (IP-PT)
- Digital Proprietary Telephone (DPT)
- Analog Proprietary Telephone (APT)
- Proprietary Telephone with a Display (Display PT)

"PT" is used as a generic term to represent all of these PTs. If a PBX feature only supports specific PTs, such as IP-PTs, the available telephone types are clearly indicated.

- IP-PTs may become busy and you may not be able to make or receive calls, depending on the network status.
- The contents of this manual apply to PBXs with a certain software version, as indicated on the cover of this manual. To confirm the software version of your PBX, refer to the PC Programming Manual or PT Programming Manual.
- Product specifications are subject to change without notice.

## **Safety Notices**

Please observe the safety notices in this manual in order to avoid danger to users or other people, and prevent damage to property.

The notices are classified as follows, according to the severity of injury or damage:

| WARNING | This notice means that misuse could result in death or serious injury.      |
|---------|-----------------------------------------------------------------------------|
| CAUTION | This notice means that misuse could result in injury or damage to property. |

## **Trademarks**

- The Bluetooth® word mark and logos are owned by the Bluetooth SIG, Inc. and any use of such marks by Panasonic Corporation is under license.
- All other trademarks identified herein are the property of their respective owners.

# Important Safety Instructions

When using your telephone equipment, basic safety precautions should always be followed to reduce the risk of fire, electric shock and injury to persons, including the following:

- Do not use the product near water, for example, near a bathtub, wash bowl, kitchen sink, or laundry tub, in a wet basement, or near a swimming pool.
- Avoid using wired telephones during an electrical storm. There is a remote risk of electric shock from lightning.
- Do not use a telephone in the vicinity of a gas leak to report the leak.

## SAVE THESE INSTRUCTIONS

# Important Information

## SAVE THESE INSTRUCTIONS

## **WARNING**

#### **SAFETY REQUIREMENTS**

#### For All Telephone Equipment

- The product must only be installed and serviced by qualified service personnel. The product should be used as-is from the time of purchase; it should not be disassembled or modified. Disassembly or modification can cause a fire, electric shock, or damage to the product.
- Do not allow rain to fall on the product or expose the product to moisture. Do not let water, oils, or other liquids to splash onto the product. Such conditions can lead to fire or electric shock, and may impair the performance of the product.
- Follow all warnings and instructions marked on the product.
- Do not place the product on an unstable or uneven surface. If the product were to fall over, it may cause injury or damage to the product.
- Products that require a power source should only be connected to the type of electrical power supply
  specified on the product label. If you are not sure of the type of power supply to your home, consult your
  dealer or local power company.
- For safety purposes some products are equipped with a grounded plug. If you do not have a grounded outlet, please have one installed. Do not bypass this safety feature by tampering with the plug.
- Do not allow anything to rest on the power cord. Do not locate the product where the power cord may be stepped on or tripped on.
- Do not supply power to a combination of devices that exceeds the total rated capacity of the wall outlets or extension cables used. If outlets, power strips, extension cords, etc. are used in a manner that exceeds their rated capacity, they emit large amounts of heat, which could cause a fire.
- Regularly clean dust off of all equipment. Excessive amounts of dust can lead to fire or electric shock, and
  may impair the performance of the product.
- Unplug the product from the wall outlet and contact your dealer in the following cases:
  - **a.** When the power supply cord or plug is damaged or frayed.
  - **b.** If liquid has been spilled into the product.
  - **c.** If the product has been exposed to rain or water.
  - **d.** If the product does not operate according to the operating instructions. Adjust only the controls that are explained in the operating instructions. Improper adjustment of other controls may result in damage and may require service by a qualified technician to restore the product to normal operation.
  - **e.** If the product has been dropped or the cabinet has been damaged.
  - **f.** If product performance deteriorates.

#### For the PBX

- If damage to the unit exposes any internal parts, disconnect the power supply cord immediately and return the unit to your dealer.
- Unplug the unit(s) from the AC outlet if the system emits smoke, an abnormal smell or makes unusual noise. These conditions can cause fire or electric shock. Confirm that smoke has stopped and contact an authorized Panasonic Factory Service Center.
- This unit is equipped with a grounded plug. For safety reasons this plug must only be connected to a grounded outlet that has been installed according to applicable regulations.
- Do not insert objects of any kind into this product, as they may touch dangerous voltage points or short out parts that could result in a risk of fire or electric shock.

Do not dispose of batteries in a fire, as they may explode. Dispose according to local regulations.

#### **CAUTION**

#### SAFETY REQUIREMENTS

## For All Telephone Equipment

- The product should be kept free of dust, moisture, high temperature (more than 40 °C [104 °F]), and vibration, and should not be exposed to direct sunlight.
- Unplug the product from the wall outlet before cleaning. Wipe the product with a soft cloth. Do not clean
  with abrasive powders or with chemical agents such as benzene or thinner. Do not use liquid cleaners or
  aerosol cleaners.

#### For the PBX

- When relocating the equipment, first disconnect the telecom connection before disconnecting the power connection. When the unit is installed in the new location, reconnect the power first, and then reconnect the telecom connection.
- The power supply cord is used as the main disconnect device. Ensure that the AC outlet is located near the equipment and is easily accessible.
- Slots and openings in the front, back and bottom of the cabinet are provided for ventilation; to protect it
  from overheating, these openings must not be blocked or covered. The openings should never be blocked
  by placing the product on a bed, sofa, rug, or other similar surface while in use. The product should never
  be placed near or over a radiator or other heat source. This product should not be placed in a sealed
  environment unless proper ventilation is provided.
- When this product is no longer in use, make sure to detach it from the wall.
- To protect this unit from static electricity, do not touch any external connectors of the unit.

#### **SECURITY REQUIREMENTS**

In order to use the PBX safely and correctly the Security Requirements below must be observed. Failure to do so may result in:

- Loss, leakage, falsification or theft of user information.
- Illegal use of the PBX by a third party.
- Interference or suspension of service caused by a third party.

#### What is User Information?

User Information is defined as:

- 1. Information stored on the SD Memory Card:
  - Phonebook data, user IDs, system settings data, passwords (User/Administrator/Installer), Personal Identification Numbers (PINs), etc.
- 2. Information sent from the PBX to a PC or other external device:
  - Phone call data (including telephone numbers of outside parties), call charge data, etc.

#### Requirements

- 1. The SD Memory Card contains software for all the processes of the PBX and all customer data. It can be easily removed and taken away from the PBX by a third party. Therefore, do not allow unauthorized access to prevent data leakage.
- 2. Always make backups of data stored on the SD Memory Card. For details, consult your dealer.
- **3.** To prevent illegal access from the Internet, activate a Firewall.
- **4.** To avoid unauthorized access and possible abuse of the PBX, we strongly recommend:
  - **a.** Keeping the password secret.
  - **b.** Selecting a complex, random password that cannot be easily guessed.

- c. Changing your password regularly.
- **5.** Perform the following when sending the PBX for repair or handing it over to a third party.
  - a. Make a backup of data stored on the SD Memory Card.
  - b. Using an SD formatter, format the SD Memory Card so that information cannot be retrieved from it.
- 6. To prevent data leakage, render the SD Memory Card physically unusable before disposal.
- **7.** When user information is sent from the PBX to a PC or other external device, the confidentiality of that information becomes the responsibility of the customer. Before disposing of the PC or other external device, ensure that data cannot be retrieved from it by formatting the hard disk and/or rendering it physically unusable.

#### **Notice**

## **SAFETY REQUIREMENTS**

## For All Telephone Equipment

· Read and understand all instructions.

#### For the PBX

- Keep the unit away from heating appliances and devices that generate electrical noise such as fluorescent lamps, motors, and televisions. These noise sources can interfere with the performance of the PBX.
- If you are having problems making calls to outside destinations, follow this procedure to test the CO lines:
  - 1. Disconnect the PBX from all CO lines.
  - 2. Connect known working single line telephones (SLTs) to those CO lines.
  - 3. Make a call to an external destination using those SLTs.

If a call cannot be carried out correctly, there may be a problem with the CO line that the SLT is connected to. Contact your telephone company.

If all SLTs operate properly, there may be a problem with your PBX. Do not reconnect the PBX to the CO lines until it has been serviced by an authorized Panasonic Factory Service Center.

#### **Notes**

#### SAFETY REQUIREMENTS

#### For All Telephone Equipment

• Never attempt to insert wires, pins, etc. into the vents or holes of the product.

## **Attention**

- When using a Panasonic proprietary telephone (PT), use only the correct Panasonic handset.
- For users of PC Phone (Free License Version) shipped with KX-DT301/KX-T7601 USB Module: All features of the PC Phone software are available for 90 days from the date of installation. After this period expires, the following buttons on the Operation Screen will become unavailable:
  - Recording
  - TAM
  - Voice Memo
  - Text Memo
  - Speed

To continue using any of the corresponding features after the trial period, please purchase KX-TDA0350 (PC Phone, 5 licenses).

## Notice for users in California

This product contains a CR coin cell lithium battery that contains perchlorate material—special handling may apply. See www.dtsc.ca.gov/hazardouswaste/perchlorate

# F.C.C. REQUIREMENTS AND RELEVANT INFORMATION

#### 1. Notification to the Telephone Company

This equipment complies with Part 68 of the FCC rules and the requirements adopted by the ACTA. On the side of this equipment is a label that contains, among other information, a product identifier in the following format:

US:AAAEQ##TXXXX

If requested, this number must be provided to the telephone company.

Installation must be performed by a qualified professional installer. If required, provide the telephone company with the following technical information:

- Telephone numbers to which the system will be connected
- · Make: Panasonic
- Model: KX-TDA50, KX-TDA100, KX-TDA200, and KX-TDA600
- Certification No.: found on the side of the unit
- Ringer Equivalence No.

KX-TDA50/KX-TDA100/KX-TDA200: 0.3A

KX-TDA600: 0.4B

Facility Interface Code

KX-TDA50: 02LS2

KX-TDA100/KX-TDA200: 02LS2, 04DU9.BN/DN/1KN/1SN

KX-TDA600: 02LS2, 04DU9.BN/DN/1KN/1SN

Service Order Code

KX-TDA50: 9.0F

KX-TDA100/KX-TDA200/KX-TDA600: 9.0F, 6.0P

Required Network Interface Jack

KX-TDA50: RJ11

KX-TDA100/KX-TDA200: RJ21X, RJ48C, RJ2HX

KX-TDA600: RJ21X, RJ48C

#### 2. Ringer Equivalence Number (REN)

The REN is used to determine the number of devices that may be connected to a telephone line. Excessive RENs on a telephone line may result in the devices not ringing in response to an incoming call. In most but not all areas, the sum of RENs should not exceed five (5.0). To be certain of the number of devices that may be connected to a line, as determined by the total RENs, contact the local telephone company. For products approved after July 23, 2001, the REN for this product is part of the product identifier that has the following format:

US:AAAEQ##TXXXX

The digits represented by ## are the REN without a decimal point (e.g., 03 is a REN of 0.3). For earlier products, the REN is separately shown on the label.

## 3. Incidence of Harm to the Telephone Lines

If this equipment causes harm to the telephone network, the telephone company will notify you in advance that temporary discontinuance of service may be required. But if advance notice isn't practical, the telephone company will notify the customer as soon as possible. Also, you will be advised of your right to file a complaint with the FCC if you believe it is necessary.

# 4. Changes in Telephone Company Communications Facilities, Equipment, Operations and Procedures

The telephone company may make changes in its facilities, equipment, operations or procedures that could affect the operation of the equipment. If this happens the telephone company will provide advance notice in order for you to make necessary modifications to maintain uninterrupted service.

## 5. Trouble with this equipment

If trouble is experienced with this equipment, for repair or warranty information, please see the attached warranty, which includes the Service Center Directory. If the equipment is causing harm to the telephone network, the telephone company may request that you disconnect the equipment until the problem is resolved.

#### 6. Connection to Party Line

Connection to party line service is subject to state tariffs. Contact the state public utility commission, public service commission or corporation commission for information.

## 7. Combined Use with Alarm Equipment

If your home has specially wired alarm equipment connected to the telephone line, ensure the installation of this equipment does not disable your alarm equipment. If you have questions about what will disable alarm equipment, consult your telephone company or a qualified installer.

#### Note

This equipment has been tested and found to comply with the limits for a Class B digital device, pursuant to Part 15 of the FCC Rules. These limits are designed to provide reasonable protection against harmful interference in a residential installation. This equipment generates, uses, and can radiate radio frequency energy and, if not installed and used in accordance with the instructions, may cause harmful interference to radio communications. However, there is no guarantee that interference will not occur in a particular installation. If this equipment does cause harmful interference to radio or television reception, which can be determined by turning the equipment off and on, the user is encouraged to try to correct the interference by one or more of the following measures:

- Reorient or relocate the receiving antenna.
- Increase the separation between the equipment and receiver.
- Connect the equipment into an outlet on a circuit different from that to which the receiver is connected.
- Consult the dealer or an experienced radio/TV technician for help.

#### CAUTION

 Any changes or modifications not expressly approved by the party responsible for compliance could void the user's authority to operate this device.

When programming emergency numbers and/or making test calls to emergency numbers:

- 1. Remain on the line and briefly explain to the dispatcher the reason for the call before hanging up.
- 2. Perform such activities in the off-peak hours, such as early morning hours or late evenings.
- The software contained in the ARS and TRS features to allow user access to the network must be upgraded to recognize newly established network area codes and exchange codes as they are placed into service.

Failure to upgrade the on-premise PBXs or peripheral equipment to recognize the new codes as they are established will restrict the customer and users of the PBX from gaining access to the network and to these codes.

KEEP THE SOFTWARE UP TO DATE WITH THE LATEST DATA.

# **Table of Contents**

| 1 Op             | eration                                                      | 17  |
|------------------|--------------------------------------------------------------|-----|
| 1.1              | Before Operating the Telephones                              |     |
| 1.1.1            | Before Operating the Telephones                              |     |
| 1.2              | Basic Operations                                             |     |
| 1.2.1            | Making Calls                                                 |     |
| 1.2.2            | Answering Calls                                              | 30  |
| 1.3              | Telephone Features and Operation                             | 32  |
| 1.3.1            | Absent Message                                               |     |
| 1.3.2            | Account Code Entry                                           | 33  |
| 1.3.3            | Alternate Calling—Ring/Voice                                 | 34  |
| 1.3.4            | Automatic Callback Busy (Camp-on)                            |     |
| 1.3.5            | BGM (Background Music)                                       |     |
| 1.3.6            | Call Hold                                                    |     |
| 1.3.7            | Call Monitor                                                 |     |
| 1.3.8            | Call Park                                                    |     |
| 1.3.9            | Call Pickup                                                  |     |
| 1.3.10           | Call Splitting                                               |     |
| 1.3.11           | Call Transfer                                                |     |
| 1.3.12           | CALL WAITING FEATURES                                        |     |
| 1.3.13           | Call Waiting Tone                                            |     |
| 1.3.14           | Character Entry                                              |     |
| 1.3.15           | Conference                                                   |     |
| 1.3.16           | Conference, Unattended                                       |     |
| 1.3.17           | Conference Group Call (KX-TDA50 only)                        |     |
| 1.3.18           | Data Line Security                                           |     |
| 1.3.19           | DISA (Direct Inward System Access)                           |     |
| 1.3.20<br>1.3.21 | DND (Do Not Disturb)                                         |     |
| 1.3.21           | Door Open                                                    |     |
| 1.3.22           | EFA (External Feature Access)                                |     |
| 1.3.23           | Executive Busy Override                                      |     |
| 1.3.25           | Extension Dial Lock                                          |     |
| 1.3.26           | Extension Feature Clear                                      |     |
| 1.3.27           | Extension PIN (Personal Identification Number)               |     |
| 1.3.28           | External Relay                                               |     |
| 1.3.29           | External Sensor                                              |     |
| 1.3.30           | FWD (Call Forwarding)                                        |     |
| 1.3.31           | Hands-free Answerback                                        |     |
| 1.3.32           | Hands-free Operation                                         |     |
| 1.3.33           | Headset Operation                                            |     |
| 1.3.34           | HOSPITALITY FEATURES                                         | 88  |
| 1.3.35           | Hot Line                                                     |     |
| 1.3.36           | ICD GROUP FEATURES                                           | 89  |
| 1.3.37           | ICD Group Features—Call Log History for ICD Group            |     |
| 1.3.38           | ICD Group Features—Incoming Call Queue Monitor               |     |
| 1.3.39           | ICD Group Features—Log-in/Log-out                            |     |
| 1.3.40           | ICD Group Features—Log-in/Log-out Monitor and Remote Control | 94  |
| 1.3.41           | ICD Group Features—Manual Queue Redirection                  | 96  |
| 1.3.42           | ICD Group Features—Supervisory                               | 96  |
| 1.3.43           | Message Waiting                                              |     |
| 1.3.44           | Mute                                                         |     |
| 1.3.45           | Off-hook Monitor                                             | 101 |

| 1.3.46              | OHCA (Off-hook Call Announcement)                                          | 101         |
|---------------------|----------------------------------------------------------------------------|-------------|
| 1.3.47              | One-touch Dialing                                                          |             |
| 1.3.48              | Paging                                                                     | 102         |
| 1.3.49              | Paralleled Telephone                                                       | 104         |
| 1.3.50              | PDN (Primary Directory Number)/SDN (Secondary Directory Number) Extension  |             |
|                     | (KX-TDA100/KX-TDA200/KX-TDA600 only)                                       |             |
| 1.3.51              | Printing Message                                                           |             |
| 1.3.52              | Privacy Release                                                            |             |
| 1.3.53              | Private Network Features—CLIP (Calling Line Identification Presentation)   |             |
| 1.3.54              | Private Network Features—CLIR (Calling Line Identification Restriction)    |             |
| 1.3.55              | Private Network Features—COLP (Connected Line Identification Presentation) | 111         |
| 1.3.56              | Private Network Features—COLR (Connected Line Identification Restriction)  | 112         |
| 1.3.57              | Private Network Features—TIE Line Access                                   |             |
| 1.3.58              | Quick Dialing                                                              | 113         |
| 1.3.59              | Redial, Last Number                                                        | 114         |
| 1.3.60              | Room Status Control                                                        |             |
| 1.3.61              | Speed Dialing, Personal                                                    |             |
| 1.3.62              | Speed Dialing, System                                                      |             |
| 1.3.63              | SVM (Simplified Voice Message)                                             |             |
| 1.3.64              | TAFAS (Trunk Answer From Any Station)                                      | 128         |
| 1.3.65              | Timed Reminder                                                             | 129         |
| 1.3.66              | Time Service                                                               | 131         |
| 1.3.67              | Verification Code Entry                                                    | 132         |
| 1.3.68              | VOICE MAIL FEATURES                                                        | 132         |
| 1.3.69              | Voice Mail Features—LCS (Live Call Screening)                              | 133         |
| 1.3.70              | Voice Mail Features—Two-way Record                                         |             |
| 1.3.71              | Voice Mail Features—Voice Mail Integration                                 | 136         |
| 1.3.72              | Wake-up Call                                                               | 137         |
| 1.3.73              | Walking COS                                                                | 139         |
| 1.3.74              | Walking Extension                                                          | 140         |
| 1.3.75              | Whisper OHCA                                                               |             |
| 1.3.76              | Wireless XDP Parallel Mode                                                 | 142         |
| 1.4                 | Display Features                                                           |             |
| 1.4.1               | Call Log, Incoming                                                         |             |
| 1.4.2               | Call Log, Outgoing                                                         |             |
| 1.4.3               | Directories                                                                |             |
| 1.4.4               | System Feature Access                                                      | 149         |
| 2 Ma                | anager Operation                                                           | 153         |
| 2.1                 | Manager Service Features                                                   |             |
| 2.1.1               | Dial Tone Transfer                                                         |             |
| 2.1.2               | External BGM (Background Music)                                            | 154         |
| 2.1.3               | OGM (Outgoing Messages)                                                    |             |
| 2.1.4               | Private Network Features—NDSS (Network Direct Station Selection) Monitor   |             |
| 2.1.7               | Release                                                                    | 157         |
| 2.1.5               | Remote Extension Dial Lock                                                 | 158         |
| 2.1.6               | Time Service Mode Control                                                  | 158         |
| _                   |                                                                            |             |
|                     | Istomizing Your Phone & System                                             |             |
| 3.1                 | Personal Programming                                                       | 1 <b>02</b> |
| 3.1.1               | Programming Information                                                    |             |
| 3.1.2               | Personal Programming                                                       |             |
| 3.1.3<br>3.1.4      | Programming Feature Clear  Customizing the Buttons                         |             |
| 3.1.4<br><b>3.2</b> | Manager Programming                                                        |             |
| . 1 . 7             | WOUGUELE EUUNGIIIIIU                                                       |             |

| Programming Information                               | 179                                                                                                    |
|-------------------------------------------------------|----------------------------------------------------------------------------------------------------|
|                                                       |                                                                                                    |
|                                                       |                                                                                                    |
|                                                       |                                                                                                    |
|                                                       |                                                                                                    |
| pendix                                                | 189                                                                                                    |
| Troubleshooting                                       | 190                                                                                                    |
|                                                       |                                                                                                    |
|                                                       |                                                                                                    |
|                                                       |                                                                                                    |
| Tone                                                  | 201                                                                                                    |
| Tone                                                  | 201                                                                                                    |
| Revision History                                      | 205                                                                                                    |
| KX-TDA600 PLMPR Software File Version 5.0xxx          | 205                                                                                                    |
| KX-TDA100/KX-TDA200 PMPR Software File Version 1.1xxx | 205                                                                                                    |
| KX-TDA100/KX-TDA200 PMPR Software File Version 2.0xxx | 205                                                                                                    |
| KX-TDA100/KX-TDA200 PMPR Software File Version 3.0xxx | 206                                                                                                    |
| KX-TDA100/KX-TDA200 PMPR Software File Version 3.2xxx | 206                                                                                                    |
| KX-TDA100/KX-TDA200 PMPR Software File Version 5.0xxx | 207                                                                                                    |
| KX-TDA50 PSMPR Software File Version 1.1xxx           | 207                                                                                                    |
| KX-TDA50 PSMPR Software File Version 2.0xxx           | 207                                                                                                    |
| KX-TDA50 PSMPR Software File Version 3.0xxx           | 208                                                                                                    |
| KX-TDA50 PSMPR Software File Version 4.0xxx           | 208                                                                                                    |
| KX-TDA50 PSMPR Software File Version 5.0xxx           | 209                                                                                                    |
| KX-TDA50 PSMPR Software File Version 6.0xxx           | 209                                                                                                    |
|                                                       | 211                                                                                                    |
|                                                       | Troubleshooting Feature Number Table Feature Number Table Tone Tone  Revision History  KX-TDA600 PLMPR Software File Version 5.0xxx  KX-TDA100/KX-TDA200 PMPR Software File Version 1.1xxx  KX-TDA100/KX-TDA200 PMPR Software File Version 2.0xxx  KX-TDA100/KX-TDA200 PMPR Software File Version 3.0xxx  KX-TDA100/KX-TDA200 PMPR Software File Version 3.2xxx  KX-TDA100/KX-TDA200 PMPR Software File Version 3.2xxx  KX-TDA100/KX-TDA200 PMPR Software File Version 5.0xxx  KX-TDA50 PSMPR Software File Version 1.1xxx  KX-TDA50 PSMPR Software File Version 2.0xxx  KX-TDA50 PSMPR Software File Version 3.0xxx  KX-TDA50 PSMPR Software File Version 4.0xxx  KX-TDA50 PSMPR Software File Version 5.0xxx  KX-TDA50 PSMPR Software File Version 5.0xxx  KX-TDA50 PSMPR Software File Version 5.0xxx  KX-TDA50 PSMPR Software File Version 6.0xxx |

# Section 1 Operation

This chapter shows you step by step how to use each feature. Read this chapter to become familiar with the many useful features of this PBX.

## 1.1 Before Operating the Telephones

## 1.1.1 Before Operating the Telephones

## **What Kind of Telephone Can Be Used?**

You can use a Panasonic IP Proprietary Telephone (IP-PT) (e.g., KX-NT346 or KX-NT366) and a single line telephone (SLT), such as a rotary pulse telephone or a Panasonic proprietary telephone (PT) such as the KX-T7636 or KX-DT346. You can also use a Panasonic Portable Station (PS), e.g., KX-TD7690. Use the feature depending on the telephone you are using. If you are using a Panasonic proprietary telephone with a special feature button such as PREDIAL or a display (Display PT) or both, you can follow the operation with the

button or display messages for easy programming. If you use a large display telephone (e.g., KX-NT346 or KX-T7636), you can follow the displayed messages to use the features. If your telephone does not have feature buttons and/or a display, you may operate the PBX by entering a feature number instead. Follow the operation for your type of telephone.

If you use a Console, you can use the buttons on the Console as the buttons on the connected proprietary telephone.

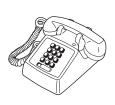

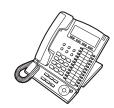

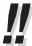

If you use a Panasonic proprietary telephone which does not have feature buttons, you may change one of the unused flexible buttons to a feature button. Refer to "3.1.4 Customizing the Buttons".

## Portable Station (PS) Registration

Your PS must be registered with the PBX and assigned an extension number before initial use, through system programming. To confirm the extension number of your PS, refer to "Your extension information" in Section "3.1.2 Personal Programming".

## **♦** Feature Numbers

To use certain features, you need to enter specified feature numbers (and an additional parameter, if required). There are two types of feature numbers as follows:

- Flexible feature number
- · Fixed feature number

Fixed feature numbers cannot be changed. However, you can change the flexible numbers to other numbers for easier use. In this manual, the default numbers (factory installed) are used for operations.

A flexible number is shown as (half-shaded key). Use the new programmed number if you have changed the feature number. Write the new number in the "Feature Number Table" (Appendix).

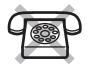

If you use a single line telephone which does not have the "\*" or "#" keys; it is not possible to access features that have "\*" or "#" in their feature numbers.

## **\*** Tone

You will hear various tones, during or after an operation, for confirmation. Refer to "4.3.1 Tone" (Appendix).

## **Display**

In this manual, you will see "the display ...". This refers to the display of a Panasonic proprietary telephone. If your telephone is not a Panasonic display proprietary telephone, the message will not be displayed. If you use a Panasonic display proprietary telephone, the display helps you confirm the settings. Some proprietary telephones also give you easy access to features. A message is displayed depending on the feature. By pressing the corresponding button on the side or at the bottom of the display, or pressing the Navigator Key, you can access the desired feature.

Furthermore, depending on the display proprietary telephone, you can operate features or make calls using the display message. Refer to "1.4 Display Features".

#### **Your Extension Number**

If you use a Panasonic display proprietary telephone, you can check your own extension number on the display. Press the TRANSFER button or Soft (S1) button while on-hook.

## **♦♦ Using a Navigator Key/Jog Dial/Volume Key**

The Navigator Key can be used for the display contrast and the volume control or you can search for desired items on the display. Press the Navigator Key/Volume Key or rotate the Jog Dial in the desired direction. The contrast or the volume level and the items will change as follows:

| Navigator Key                                            | Jog Dial                                                             | Volume Key                                   |
|----------------------------------------------------------|----------------------------------------------------------------------|----------------------------------------------|
| Up (Level increases)  Left Right  Down (Level decreases) | Left (counter-clockwise) (clockwise) Level decreases Level increases | Up (Level increases)  Down (Level decreases) |

## **Examples**

The displays and the illustrations shown as examples are from a telephone connected to the KX-TDA200.

## **Restrictions**

Some features may be restricted at your extension depending on system programming and the type of telephone being used.

## **NOTICE :** Icon Descriptions

The following icons show you the feature availability, notes and action to use the features.

|               | This feature cannot be used with a single line telephone.  See "Programming" for Related Programming if necessary.                                                    | (co)<br>9<br>9<br>CO line<br>group no. | Seize a CO line (One of the following).  Press the CO button.  Dial automatic line access number 9.  Dial CO line group access number and CO line group number.                |
|---------------|----------------------------------------------------------------------------------------------------|----------------------------------------|----------------------------------------------------------------------------------------------------|
|               | Off-hook (One of the following).  Lift the handset.  Press the SP-PHONE button.  Press the MONITOR button.  (To start talking, lift the handset.)  Press TALK button. | <b>اس</b>                              | Press the Call button on the Doorphone.                                                                                                    |
|               | On-hook (One of the following).  Hang up. Press the SP-PHONE button. Press the MONITOR button. Press CANCEL button.                                                   | 4m<br>1°±±1                            | Press the hookswitch lightly.                                                                                                    |
|               | Press the corresponding feature button on the proprietary telephone.                                                                                                  | Buz.                                   | Talk.                                                                                                    |
| desired no.   | Enter the required number. <example> account code  Enter the account code.</example>                                                                                  | ₹.                                     | You will hear a busy, confirmation, dial, ring or ringback tone. B. Tone: Busy Tone C. Tone: Confirmation Tone D. Tone: Dial Tone R. Tone: Ring Tone R. B. Tone: Ringback Tone |
| extension no. | Dial an extension number.                                                                                                    | outside phone no.                      | Dial outside phone number.                                                                                                    |
| phone no.     | Dial the telephone number.                                                                                                    | dial key                               | Press any dial key (0–9, *, #).                                                                                                    |

## **When You Use a Panasonic Proprietary Telephone**

If you use a Panasonic proprietary telephone and the Console, they may have some of the useful feature buttons described below. For a PS user, refer to "Operating Instructions" for PS. These buttons make operations simple. The illustrations may differ from the buttons on your telephone.

## **Buttons on the PT**

|                    | Flexible Buttons: Used to make or receive an outside call (CO button), or as a feature button. Button assignment is required. Refer to "Customized Buttons" for details. | SP-PHONE SP-PHONE            | SP-PHONE: Used for hands-free operation.                                                                                                    |
|--------------------|----------------------------------------------------------------------------------------------------|------------------------------|----------------------------------------------------------------------------------------------------|
| AUTO DIAL<br>STORE | AUTO DIAL/STORE: Used for System/Personal Speed Dialing or storing program changes.                                                                                      | PAUSE                        | PAUSE: Used to insert a pause when storing a telephone number. This button also functions as the PROGRAM button when there is no PROGRAM button on your telephone. |
| REDIAL             | REDIAL: Used to redial the last dialed number.                                                                                                    | MESSAGE                      | MESSAGE: Used to leave a message waiting indication or call back the party who left the message waiting indication.                                                |
| INTERCOM           | INTERCOM: Used to make or receive intercom calls.                                                                                                    |                              | Soft Buttons: Used to select the item displayed on the bottom of the display.                                                                                      |
| MONITOR            | MONITOR: Used for hands-free dialing. You can monitor the party's voice in hands-free mode.                                                                              | AUTO ANS MUTE  AUTO ANS MUTE | AUTO ANS (Auto Answer)/ MUTE: Used to receive an incoming call in hands-free mode or mute the microphone during a conversation.                                    |

| TRANSFER         | TRANSFER: Used to transfer a call to another party.                                            | HOLD    | HOLD: Used to place a call on hold.                                         |
|------------------|------------------------------------------------------------------------------------------------|---------|-----------------------------------------------------------------------------|
| TRANSFER         |                                                                                                | HOLD    |                                                                             |
| FLASH/<br>RECALL | FLASH/RECALL: Used to disconnect the current call and make another call without hanging up.    | CONF    | CONF (Conference): Used to establish a multiple party conversation.         |
| FLASH/<br>RECALL | This button can also be used as a CANCEL button while on-hook.                                 | CONF    |                                                                             |
| VOICE CALL MUTE  | VOICE CALL/MUTE: Used to monitor an intercom call automatically, but it cannot be              | FWD/DND | Call Forwarding (FWD)/Do Not Disturb (DND): Used to perform Call Forwarding |
|                  | used for hands-free conversations. It also mutes the handset microphone during a conversation. | FWD/DND | (FWD) or Do Not Disturb (DND).                                              |
| PROGRAM          | PROGRAM: Used to enter and exit the Programming mode.                                          | ANSWER  | ANSWER: Used to answer an incoming call.                                    |
|                  |                                                                                                |         |                                                                             |
| RELEASE          | RELEASE: Used to disconnect the line.                                                          | (ENTER) | Navigator Key/Jog Dial/Volume<br>Key:<br>Used to adjust the volume and the  |
|                  |                                                                                                |         | display contrast or select desired items.                                   |
|                  |                                                                                                |         |                                                                             |
|                  |                                                                                                | ٥       |                                                                             |

| (PF)    | Programmable Feature (PF):  Located on the upper part of the Flexible button array or on the DSS Console.  Assigns the desired button and used to access the stored feature. Mostly used as a One-touch Dialing button. (Only the "F and number" may be shown on some telephones.) | MODE  | MODE: Used to shift the display to access various features.     |
|---------|----------------------------------------------------------------------------------------------------|-------|-----------------------------------------------------------------|
| SELECT  | SELECT: Used to select the displayed item or to call the displayed phone number.                                                                                                    | SHIFT | SHIFT: Used to access the second level of Soft button features. |
| EVIER D | ENTER: Used to confirm the selected item.                                                                                                    |       | CANCEL: Used to cancel the selected item.                       |

## **Customized Buttons**

If the term is in parentheses like (Account) in this manual, it means a flexible button has been made into an "Account" button. To customize, refer to "3.1.4 Customizing the Buttons".

| Button                                                      | Feature                                                                                                    |
|-------------------------------------------------------------|----------------------------------------------------------------------------------------------------|
| Loop-CO (L-CO)                                              | Used to access an idle CO line for making outside calls. Incoming outside calls from any CO line arrive at this button.                                                 |
| Group-CO (G-CO)                                             | Used to access an idle CO line in a specified CO line group for making outside calls. Incoming calls from CO lines in the assigned CO line group arrive at this button. |
| Single-CO (S-CO)                                            | Used to access a specified CO line for making or receiving outside calls.                                                                                               |
| Direct Station Selection (DSS)                              | Used to access an extension with one touch. It is also possible to be changed to the other feature button.                                                              |
| One-touch Dialing                                           | Used to access a desired party or system feature with one touch.                                                                                                    |
| Incoming Call Distribution<br>Group (ICD Group)             | Used to access a specified incoming call distribution group for making or receiving calls.                                                                              |
| Message                                                     | Used to leave a message waiting indication or call back the party who left the message waiting indication.                                                              |
| Message for Another Extension                               | Used to have a Message button for another extension.                                                                                                    |
| Call Forwarding (FWD)/Do<br>Not Disturb (DND)—Both<br>calls | Used to forward all calls to a specified destination or refuse.                                                                                                    |
| FWD/DND—Outside calls                                       | Used to forward CO line calls to a specified destination or refuse.                                                                                                    |
| FWD/DND—Intercom calls                                      | Used to forward intercom calls to a specified destination or refuse.                                                                                                    |

| Button                                            | Feature                                                                                                    |
|---------------------------------------------------|----------------------------------------------------------------------------------------------------|
| Group FWD—Both calls                              | Used to forward all the calls to your group to a specified destination.                                                    |
| Group FWD—Outside calls                           | Used to forward the CO line calls to your group to a specified destination.                                                |
| Group FWD—Intercom calls                          | Used to forward the intercom calls to your group to a specified destination.                                               |
| Account                                           | Used to enter an account code.                                                                                             |
| Conference                                        | Used to establish a multiple party conversation.                                                                           |
| Terminate                                         | Used to disconnect the current call and make another call without hanging up.                                              |
| External Feature Access (EFA)                     | Used to access special features offered by a host PBX or a telephone company.                                              |
| Call Park                                         | Used to park or retrieve a call in a preset parking zone.                                                                  |
| Call Park (Automatic Park Zone)                   | Used to park a call in an idle parking zone automatically.                                                                 |
| Call Log                                          | Used to show the incoming call information.                                                                                |
| Call Log for ICD Group                            | Used to have a Call Log button for incoming call distribution group.                                                       |
| Log-in/Log-out                                    | Used to switch between the log-in and log-out mode.                                                                        |
| Log-in/Log-out of a specified group               | Used to have a Log-in/Log-out button for another incoming call distribution group.                                         |
| Log-in/Log-out for all groups                     | Used to have a Log-in/Log-out button for all groups.                                                                       |
| Hurry-up                                          | Used to transfer the longest waiting call in the queue of an incoming call distribution group to the overflow destination. |
| Wrap-up                                           | Used to switch the wrap-up status, Ready and Not Ready mode.                                                               |
| System Alarm                                      | Used to confirm a PBX error.                                                                                               |
| Time Service (Day/Night/<br>Lunch/Break)          | Used to switch the time service mode.                                                                                      |
| Answer                                            | Used to answer an incoming call.                                                                                           |
| Release                                           | Used to disconnect the line during or after a conversation or to complete a Call Transfer.                                 |
| Toll Restriction (TRS)                            | Used to change the toll restriction level of other extension users temporarily.                                            |
| Calling Line Identification<br>Restriction (CLIR) | Used to switch between the CLIP and CLIR services.                                                                         |
| Connected Line Identification Restriction (COLR)  | Used to switch between the COLP and COLR services.                                                                         |
| Headset                                           | Used to talk using the headset.                                                                                            |
| Time Service Switching Mode (Automatic/Manual)    | Used to switch the time service mode, Automatic or Manual.                                                                 |
| Two-way Record                                    | Used to record a conversation into your own mailbox.                                                                       |

| Button                                     | Feature                                                                                                    |
|--------------------------------------------|----------------------------------------------------------------------------------------------------|
| Two-way Transfer                           | Used to record a conversation into the mailbox of a specific extension.                                                   |
| One-touch Two-way Transfer                 | Used to record a conversation into the mailbox of a specific extension with one touch.                                    |
| Live Call Screening (LCS)                  | Used to monitor your own voice mailbox while an incoming caller is leaving a message and, if desired, intercept the call. |
| Voice Mail Transfer                        | Used to transfer a call to the mailbox of a specified extension.                                                          |
| Network Direct Station<br>Selection (NDSS) | Used to access an extension connected to other PBXs in the network with one touch.                                        |
| СТІ                                        | Used to access CTI features.                                                                                              |
| Check-in                                   | Used to switch the room status of extensions from Check-out to Check-in.                                                  |
| Check-out                                  | Used to switch the room status of extensions from Check-in to Check-out.                                                  |
| Cleaned-up <sup>*1</sup>                   | Used to switch the room status of extensions between Ready and Not Ready.                                                 |
| Primary Directory Number (PDN)*2           | Used to make and receive both outside and intercom calls.                                                                 |
| Secondary Directory Number (SDN)*2         | Used to show the current status of another extension, call the extension, and pick up or transfer calls to it.            |

 $<sup>^{*1}</sup>$  Only available for KX-TDA50/KX-TDA100/KX-TDA200.

Only available for KX-TDA100/KX-TDA200/KX-TDA600.

26

## **++** How to Follow the Steps

An example of system operation is shown below.

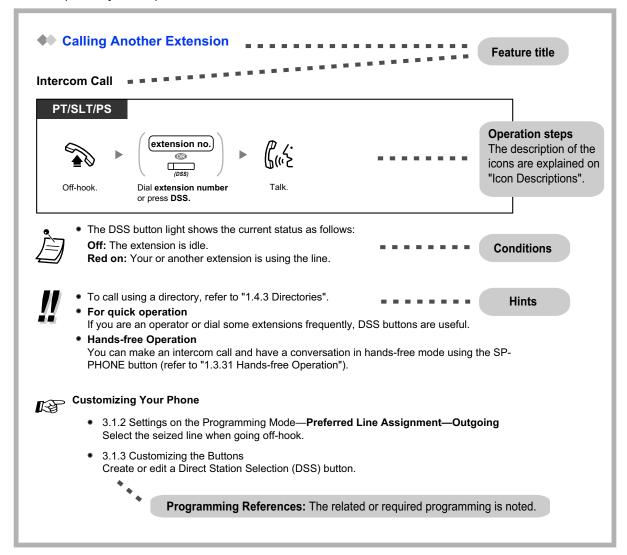

## **♦** Connection Example

This diagram shows you a connection example.

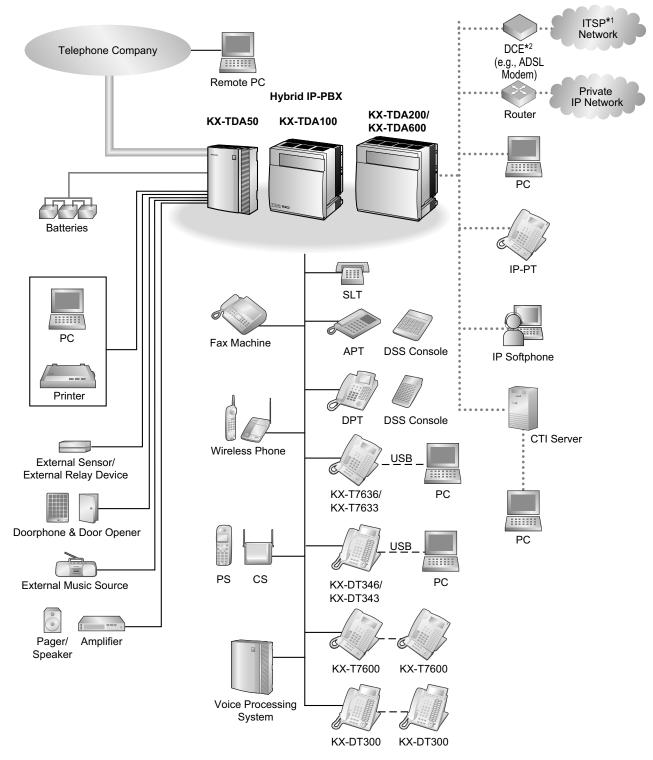

- <sup>\*1</sup> ITSP: Internet Telephony Service Provider
- <sup>2</sup> DCE: Data Circuit Terminating Equipment

## 1.2 Basic Operations

## 1.2.1 Making Calls

- Intercom Call
- Operator Call
- Calling an Outside Party

## **♦** Intercom Call

You can call another extension user.

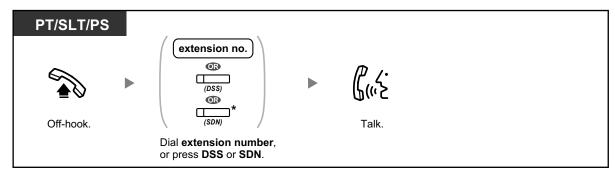

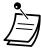

• The DSS button light shows the current status as follows:

**Off:** The extension is idle.

**Red on:** Your or another extension is using the line.

\* You have to press the SDN button once or twice depending on the mode of the SDN button.
 For details, refer to "1.3.50 PDN (Primary Directory Number)/SDN (Secondary Directory Number) Extension (KX-TDA100/KX-TDA200/KX-TDA600 only)".

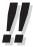

- To call using a directory, refer to "1.4.3 Directories".
- For quick operation

If you are an operator or dial some extensions frequently, DSS buttons are useful.

Hands-free Operation

You can make an intercom call and have a conversation in hands-free mode using the SP-PHONE button (refer to "1.3.32 Hands-free Operation").

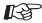

## **Customizing Your Phone**

- 3.1.2 Personal Programming—Preferred Line Assignment—Outgoing Select the seized line when going off-hook.
- 3.1.4 Customizing the Buttons Create or edit a Direct Station Selection (DSS) button.

## **♦** Operator Call

You can call an extension or a group assigned as the operator.

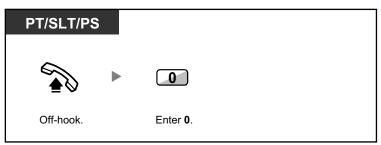

## **Calling an Outside Party**

You have to seize a CO line before dialing an outside phone number because external calls are made via your PBX.

Select one of the following methods:

#### **Automatic Line Access**

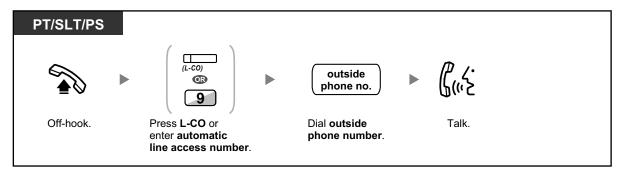

## **CO Line Group Access**

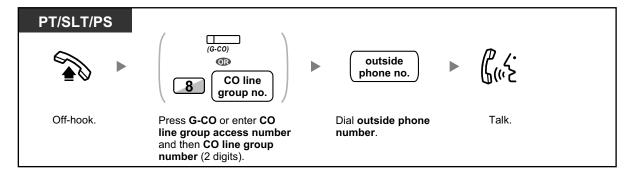

#### S-CO Line Access

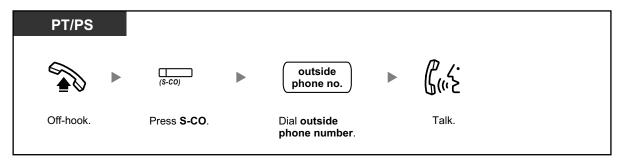

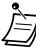

• Each of the S-CO button or G-CO button light shows the current status as follows: **Off:** The line is idle.

**Red on:** The line is in use.

 You may be restricted from making a call to the specified outside party. To make a call, refer to "1.3.67 Verification Code Entry" or "1.3.73 Walking COS".

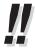

- **To confirm number before dialing**, you can enter a phone number and confirm it on the display and then go off-hook. (Predialing)
- To make a call to another party without going on-hook, press the FLASH/RECALL button. It will re-access the CO line and provide external dial tone. Pressing the Terminate button will provide intercom dial tone. You can dial the new phone number without going on/off-hook.
- Hands-free Operation
   You can make an outside call and have a conversation in hands-free mode using the
   SP-PHONE button (refer to "1.3.32" Hands-free Operation").

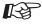

30

## **Customizing Your Phone**

- 3.1.2 Personal Programming—Preferred Line Assignment—Outgoing Select the seized line when going off-hook.
- 3.1.4 Customizing the Buttons
   Create or edit a Loop-CO (L-CO) button, a Group-CO (G-CO) button, a Single-CO (S-CO) button or a Terminate button.

## 1.2.2 Answering Calls

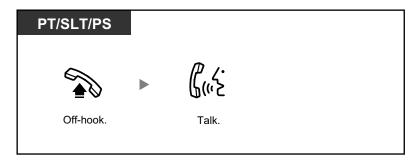

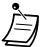

## You can select one of the following methods to answer calls:

- Lift the handset to receive the preferred line.
   (Default: Ringing line is selected.)
- Press the SP-PHONE button.
   (Refer to "1.3.32 Hands-free Operation".)
- Press the flashing CO, INTERCOM, ICD Group, PDN, or SDN button directly.
- Press the Answer button.

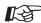

## **Customizing Your Phone**

• 3.1.2 Personal Programming—Preferred Line Assignment—Incoming Select the seized line when going off-hook.

## Alternate Receiving—Ring/Voice

Select the alerting method, either ring or the other party's voice.

3.1.4 Customizing the Buttons Create or edit an Incoming Call Distribution Group (ICD Group), Primary Directory Number (PDN), or Secondary Directory Number (SDN) button.

## 1.3 Telephone Features and Operation

## 1.3.1 Absent Message

You can show the reason you do not answer, if the caller uses a Panasonic display proprietary telephone. There are eight preprogrammed messages and one for your personal message (16 characters). The selected message is shown on the display of your telephone.

| Message no. | Message (Example)                                                   |
|-------------|---------------------------------------------------------------------|
| 1           | Will Return Soon                                                    |
| 2           | Gone Home                                                           |
| 3           | At Ext %%% (Extension number)                                       |
| 4           | Back at %%:%% (Hour:Minute)                                         |
| 5           | Out until %%/%% (Month/Day)                                         |
| 6           | In a Meeting                                                        |
| 7           |                                                                     |
| 8           |                                                                     |
| 9           | A message assigned for each extension.<br>(Personal Absent Message) |

## To set

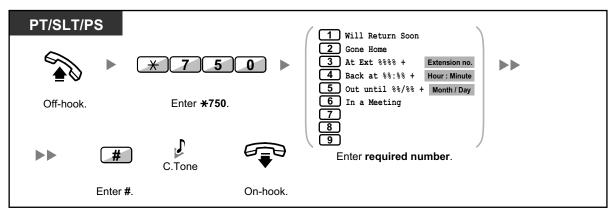

## To cancel

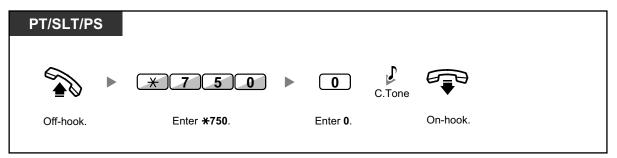

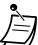

- Enter the desired value in the "%" positions. You must enter the correct number of characters as represented by the "%" using 0 to 9 or  $\times$ .
- The preprogrammed messages can be changed through system programming.
- To create your personal message (Message no. 9), refer to "3.1.2 Personal Programming".

## 1.3.2 Account Code Entry

You may give a specified account code to extension users and check their telephone usage. You can specify an account code for each client and check the call duration.

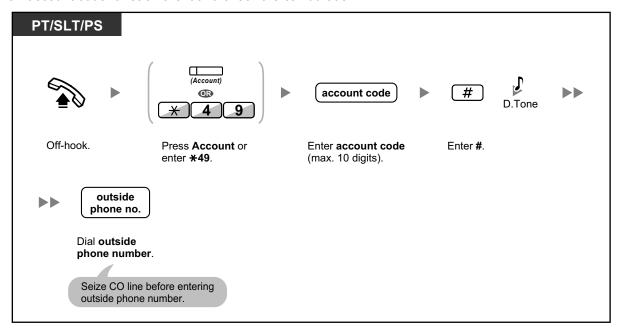

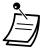

- A Panasonic proprietary telephone extension user can enter an account code during a conversation and when hearing reorder tone after the other party hangs up.
- Account codes may use the digits "0" through "9".
- Depending on the settings of your PBX, you may be required to enter an account code to make an outside call.
- If you enter the wrong code, press the "\*" key and re-enter the account code.

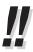

• **For your convenience,** you can store the code with the phone number in the memory (e.g., Speed Dialing).

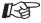

## **Customizing Your Phone**

 3.1.4 Customizing the Buttons Create or edit an Account button.

## 1.3.3 Alternate Calling—Ring/Voice

The caller can alternate the alerting method, either ring or voice, when making an intercom call.

On the other hand, any extension can set the alerting method, either ring or voice, when receiving an intercom call. **Ringing (Default):** You can call the other party with a ring tone.

**Voice-Calling:** You can talk to the other party immediately after confirmation tone.

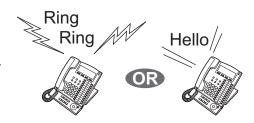

## To change the method

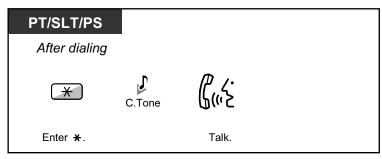

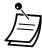

- If the called party uses a single line telephone or portable station, Voice-Calling is not available.
- This feature is not available when the called party's telephone is in the Voice Call Deny mode.

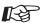

#### **Customizing Your Phone**

 3.1.2 Personal Programming—Alternate Receiving—Ring/Voice Select the alerting method, either ring or the other party's voice.

## 1.3.4 Automatic Callback Busy (Camp-on)

If a dialed extension or a desired CO line is busy, you can set the telephone to receive callback ringing:

- when a dialed extension becomes idle.
- when your desired CO line that is in use by another extension becomes idle.

You cannot set Automatic Callback Busy for a busy party outside of the PBX.

When you answer the callback ringing:

- For an outside call: The line is seized.
- For an intercom call: The called extension starts ringing automatically.

## To set (for both extension and CO line)

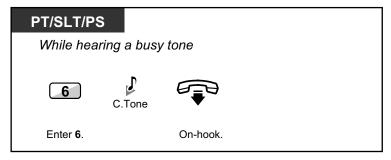

## To answer the callback ringing from an idle extension

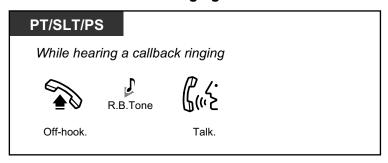

## To answer the callback ringing from an idle CO line

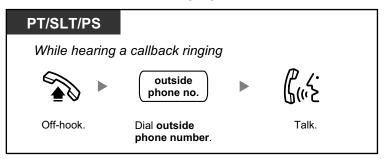

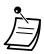

If you do not answer the callback ringing within 10 seconds, this feature will be canceled.

## **Automatic Callback Busy Cancel**

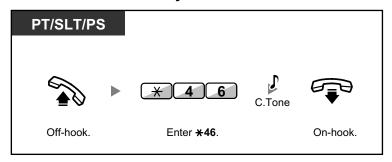

## 1.3.5 BGM (Background Music)

You can listen to the background music through your telephone speaker while on-hook. An external music source, such as a radio, can be connected.

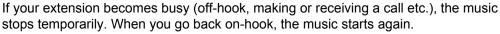

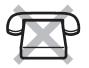

## To select and set/cancel

#### <For users of KX-TDA100/KX-TDA200/KX-TDA600>

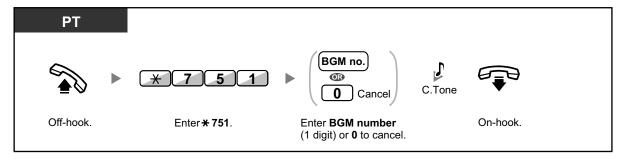

#### <For users of KX-TDA50>

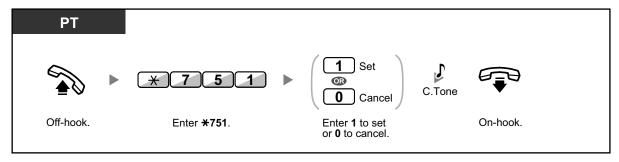

## 1.3.6 Call Hold

There are two types of hold. The difference between them is whether other people can retrieve your held call (Regular Hold) or not (Exclusive Call Hold). As they can be alternated, ask your manager what the current mode is.

## **Call Hold**

36

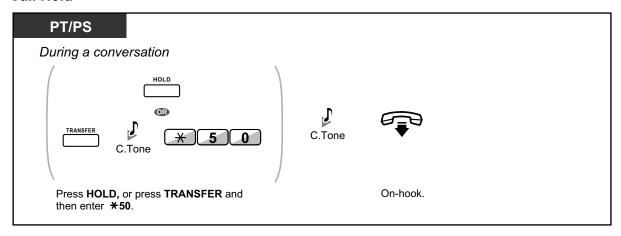

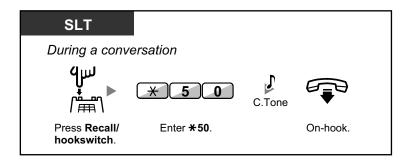

#### **Call Hold Retrieve**

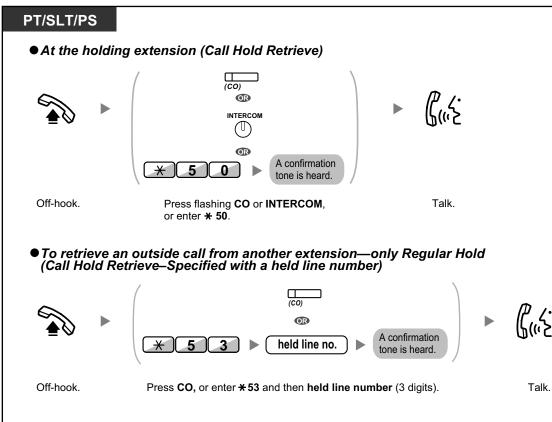

● To retrieve an intercom call or outside call from another extension—only Regular Hold (Call Hold Retrieve—Specified with a holding extension number)

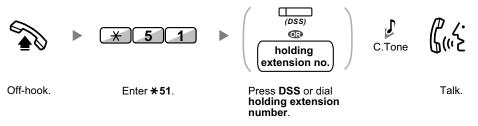

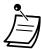

- The CO or INTERCOM button light shows the current status as follows:
  - Regular Hold mode

Flashing green slowly: Your held call

Flashing red: Another extension's held call

Exclusive Call Hold mode

Flashing green moderately: Your held call

Red on: Another extension's held call

 If a call is not retrieved within a specified time, you will hear an alarm as a reminder (Hold Recall).

If an outside call is not answered within a specified time, it is automatically disconnected.

Hold Mode Change (PT only)

After pressing the HOLD button, if you press the HOLD button again, the status switches from the Regular Hold mode to the Exclusive Call Hold mode or from the Exclusive Call Hold mode to the Regular Hold mode.

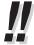

- If Automatic Call Hold has been preprogrammed, you can put the current call on hold automatically by pressing another CO, ICD Group or INTERCOM button to make or answer another call.
- For the Call Hold Retrieve operation using a PDN/SDN button, refer to "1.3.49 PDN (Primary Directory Number)/SDN (Secondary Directory Number) Extension (KX-TDA100/ KX-TDA200/KX-TDA600 only)".

## 1.3.7 Call Monitor

A preprogrammed extension user can listen to the ongoing conversation of a busy extension user.

#### To monitor

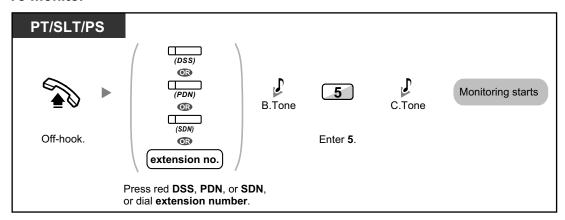

## 1.3.8 Call Park

38

You can put a call on hold in a common parking zone of the PBX so that any extension can retrieve the parked call. You can use this feature as a transferring feature.

A call can be put into either a specified parking zone (Specified) or any idle parking zone (Auto). If a Call Park button and Call Park (Automatic Park Zone) button have been established, you can select either way to park by simply pressing the corresponding button.

When a call is parked automatically, or more than one call has been parked at the same time, you need to specify the parking zone number to retrieve the required call.

39

### To set

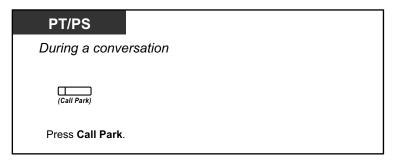

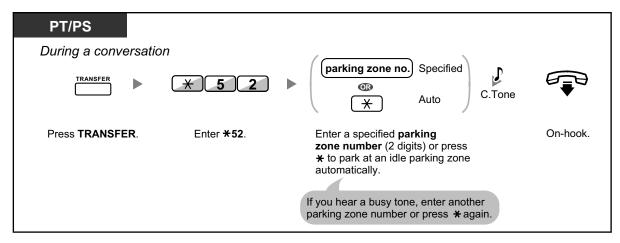

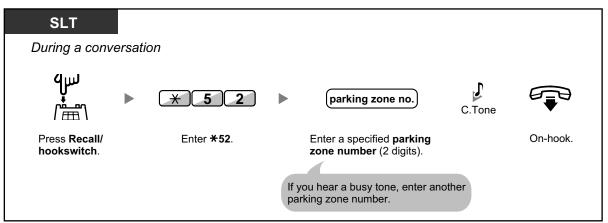

### **Call Park Retrieve**

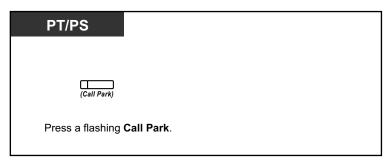

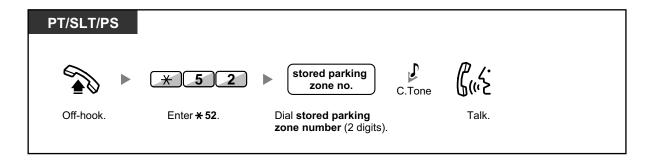

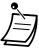

- If a call is parked automatically, confirm the parking zone number on the display.
- If a call is not retrieved within a specified time, you will hear an alarm as a reminder (Call Park Recall).

If an outside call is not answered within a specified time, it is automatically disconnected.

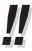

- If you hear a reorder tone when retrieving a parked call, there is no held call. Confirm the stored parking zone number.
- After you park a call, you can perform other operations.

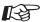

### **Customizing Your Phone**

3.1.4 Customizing the Buttons
 Create or edit a Call Park button or Call Park (Automatic Park Zone) button.

## 1.3.9 Call Pickup

- Call Pickup
- Call Pickup Deny

## **Call Pickup**

You can answer an incoming call that is ringing at another extension or group from your phone without leaving your desk.

The following types of pickup are available:

**Group Call Pickup:** Picks up a call within your group. **Directed Call Pickup:** Picks up a specified extension's call.

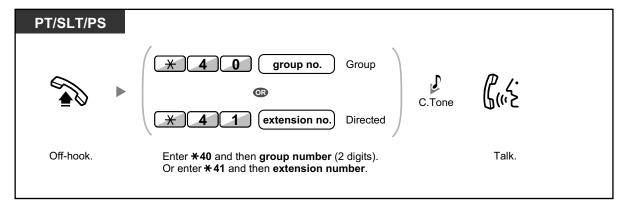

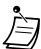

• If you receive a call waiting tone, you can ask a third party to pick up your second call with Directed Call Pickup.

## **Call Pickup Deny**

You can deny or allow other people to pick up your calls.

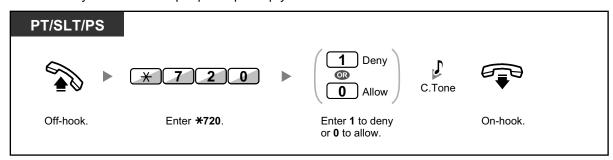

# 1.3.10 Call Splitting

When talking to one party while the other party is on hold, you can swap the calls back and forth (alternately).

## To alternate between the parties leaving one party on hold temporarily

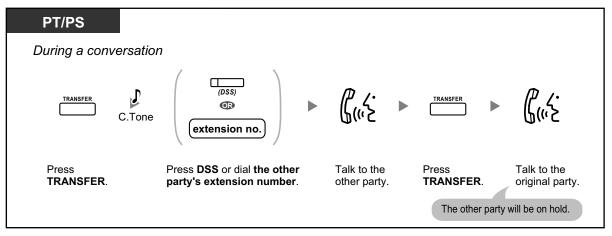

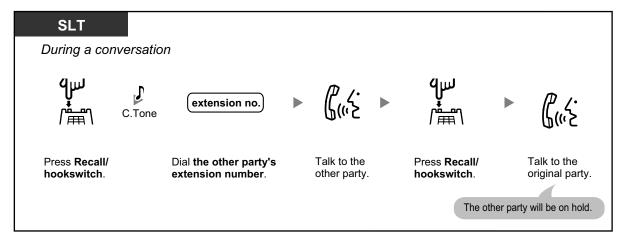

## To leave the conversation and then let the two parties talk

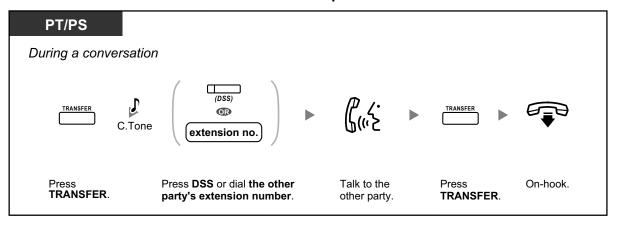

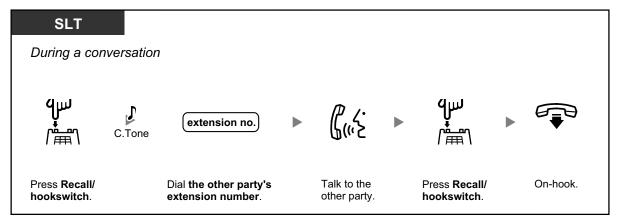

## 1.3.11 Call Transfer

- Transferring to an Extension in the PBX
- Transferring to an Outside Party Using the PBX Service

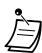

• You can transfer a held call without talking, and go on-hook even if the transferred party does not answer the call.

If a transferred call is not answered within a specified time, it will ring at a preprogrammed extension, if set, or at your extension again. If you are off-hook at that time, you will hear an alarm tone. If an outside call is not answered within a specified time, it is automatically disconnected.

# **♦♦ Transferring to an Extension in the PBX**

#### To transfer

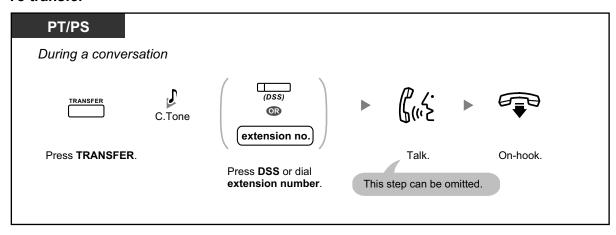

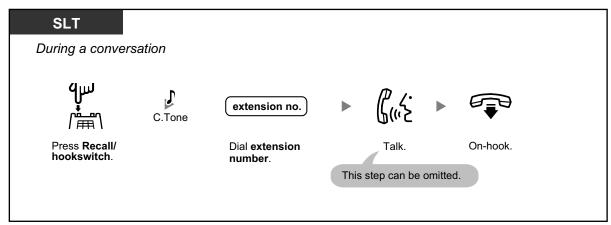

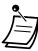

 When you are not at your desk or not in the office and receive a forwarded outside call, for example on your cellular phone, it is possible to transfer the call to an extension in the PBX by pressing # + desired extension number (if enabled through system programming).

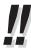

 For the transfer operation using an SDN button, refer to "1.3.50 PDN (Primary Directory Number)/SDN (Secondary Directory Number) Extension (KX-TDA100/KX-TDA200/ KX-TDA600 only)".

## To transfer with one touch (One-touch Transfer)

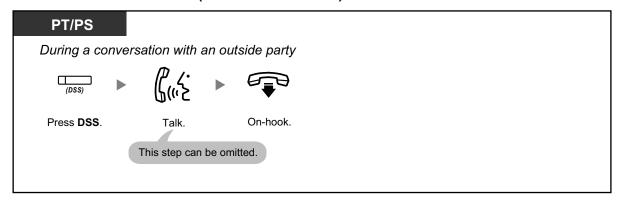

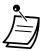

 System programming is required to use the One-touch Transfer feature during a conversation with an extension.

## **♦** Transferring to an Outside Party Using the PBX Service

Some extensions may be restricted from performing this feature.

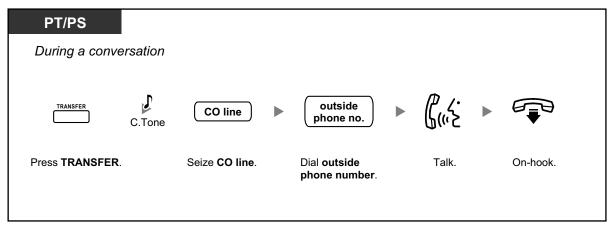

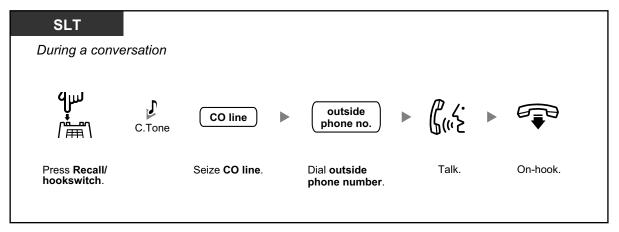

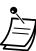

#### Time limit

Both the caller and the transferred party will hear an alarm tone fifteen seconds before a specified time period, and the call will be disconnected.

• To return to the held call before the destination answers, press the TRANSFER button, corresponding CO, ICD Group, or INTERCOM button, or the hookswitch.

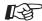

#### **Customizing Your Phone**

3.1.4 Customizing the Buttons
 Create or edit a Direct Station Selection (DSS) button.

## 1.3.12 CALL WAITING FEATURES

- Call Waiting (BSS [Busy Station Signaling])
- Answering Call Waiting in the PBX
- Answering Call Waiting from the Telephone Company

## Call Waiting (BSS [Busy Station Signaling])

#### ◆ For a caller

You can inform a busy extension user that your call is waiting.

### To send a call waiting

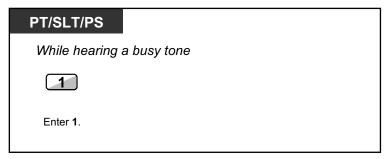

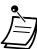

- Depending on the type of the other party's telephone, you may be able to talk to the other party using the speaker and the microphone (Off-hook Call Announcement [OHCA]), or you can send a call announcement through the handset (Whisper OHCA), if they are having another conversation using the handset. For more details on each feature, refer to "1.3.13 Call Waiting Tone", "1.3.46 OHCA (Off-hook Call Announcement)", or "1.3.75 Whisper OHCA".
- Depending on system programming and the called extension's setting, a call waiting tone may be sent automatically without performing the operation above. For details, refer to "Automatic Call Waiting" in "3.1.2 Personal Programming".

#### ◆ For a called extension

A call waiting notification is sent to the busy extension user to notify him or her that a new incoming call is waiting. The extension can then answer the second call by either disconnecting the current call or placing it on hold.

One of the following notification methods can be assigned for each extension, depending on the type of telephone being used. (Default: Call Waiting Tone)

Call Waiting Tone: A call waiting tone is heard through the built-in speaker of PT or handset of SLT (→
1.3.13 Call Waiting Tone).

- Off-hook Call Announcement (OHCA): The caller's voice is heard through the built-in speaker (→
  1.3.46 OHCA (Off-hook Call Announcement)).
- Whisper OHCA: The caller's voice is heard through the handset (→ 1.3.75 Whisper OHCA).

## **Answering Call Waiting in the PBX**

During a conversation, a call waiting tone or voice announcement through the speaker or the handset occurs when an outside call has been received or another extension is letting you know a call is waiting. You must activate this feature to use it. (Default: Call Waiting Tone)

You can answer the second call by disconnecting (1) or holding (2) the current call.

### 1. To disconnect the current call and then talk to the new party

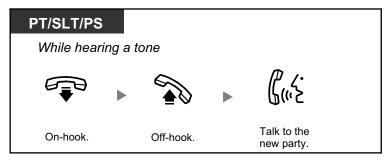

## 2. To hold the current call and then talk to the new party

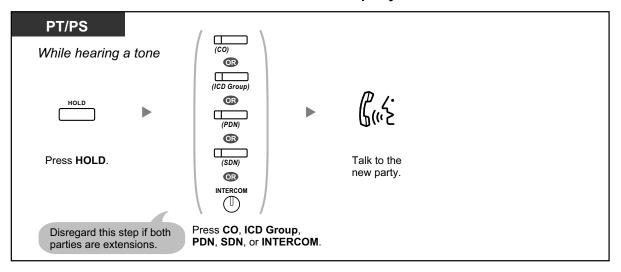

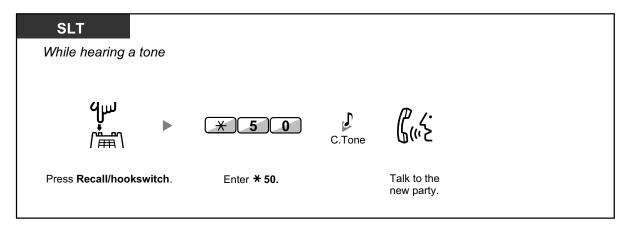

After talking to the new party (second call), you can disconnect (2.1) or hold (2.2) it and then retrieve the first call.

### 2.1 To disconnect the second call and then talk to the original party

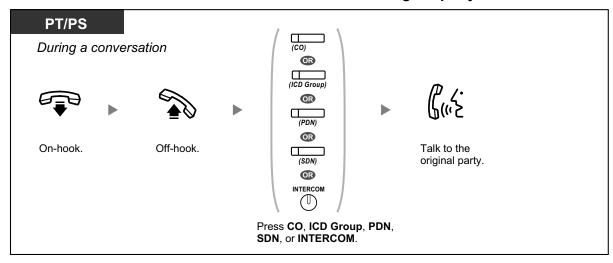

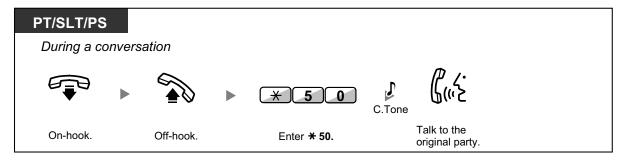

48

## 2.2 To hold the second call and then talk to the original party

After holding it, you can talk to the original party. Then, you can disconnect it and then talk to the new party again.

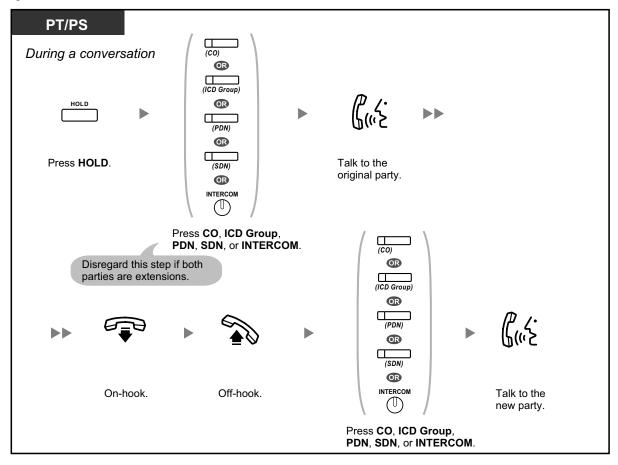

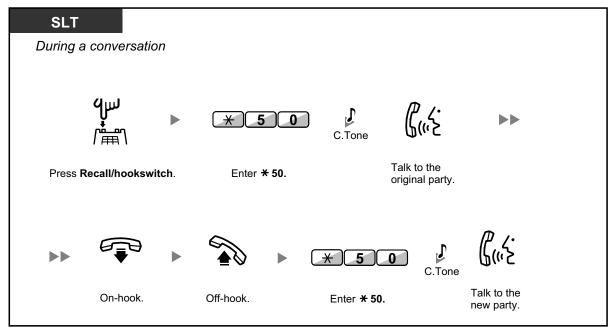

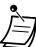

- Depending on the type of your telephone, you may be able to talk to the other party using the speaker and the microphone (Off-hook Call Announcement [OHCA]), or you can receive an announcement through the handset (Whisper OHCA), if you are having a conversation using the handset. For more details on each feature, refer to "1.3.13 Call Waiting Tone", "1.3.46 OHCA (Off-hook Call Announcement)", or "1.3.75 Whisper OHCA".
- The caller's name or number is displayed for five seconds in fifteen second intervals while waiting to be answered.

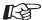

### **Customizing Your Phone**

3.1.2 Personal Programming—Call Waiting Tone Type Selection
If you select "Tone 1", you will hear the same tone for Call Waiting from an outside party
and an extension. If you select "Tone 2", you will hear different tones for Call Waiting
from an outside party and an extension.

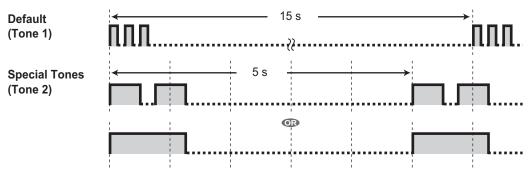

# **Answering Call Waiting from the Telephone Company**

This is an optional telephone company service. You can receive a call waiting tone with the caller's name or telephone number information. For details, consult your telephone company.

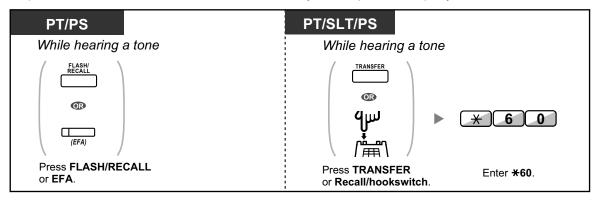

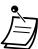

- To return to the original party, repeat the operation.
- In this case, the FLASH/RECALL button on proprietary telephones must be set to External Feature Access (EFA) mode through system programming.
- The caller's telephone number will not be displayed on telephones or wireless phones connected to SLT ports.

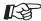

### **Customizing Your Phone**

3.1.4 Customizing the Buttons
 Create or edit an External Feature Access (EFA) button.

# 1.3.13 Call Waiting Tone

During a conversation, you can be informed of a waiting call with a call waiting tone through the built-in speaker of your PT or the handset of your SLT.

## To set/cancel for intercom calls (Manual Call Waiting)

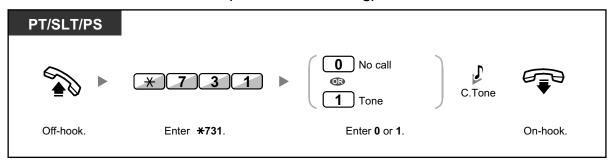

## To set/cancel for outside calls (Automatic Call Waiting)

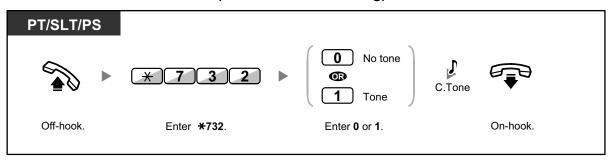

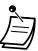

To change the tone from a PT, refer to "3.1.2 Personal Programming".

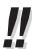

50

 For information about answering a waiting call, refer to "1.3.12 CALL WAITING FEATURES".

# 1.3.14 Character Entry

You can enter the following characters. The tables show you the characters available for each button. Table 1 or Table 2 can be programmed.

# Table 1 (Standard mode)

| Times<br>Buttons | 1       | 2 | 3  | 4 | 5 | 6 | 7 | 8 | 9 |
|------------------|---------|---|----|---|---|---|---|---|---|
| 1                | !       | ? | 11 | 1 |   |   |   |   |   |
| 2                | A       | В | С  | a | b | С | 2 |   |   |
| 3                | D       | Е | F  | d | е | f | 3 |   |   |
| 4                | G       | Н | I  | g | h | i | 4 |   |   |
| 5                | J       | K | L  | j | k | 1 | 5 |   |   |
| 6                | М       | N | 0  | m | n | 0 | 6 |   |   |
| 7                | P       | Q | R  | S | р | đ | r | s | 7 |
| 8                | Т       | U | V  | t | u | v | 8 |   |   |
| 9                | W       | Х | Y  | Z | W | х | У | z | 9 |
| 0                | (Space) | • | ,  | 1 | : | ; | 0 |   |   |
| *                | /       | + | _  | = | < | > | * |   |   |
| #                | \$      | % | &  | @ | ( | ) | € | £ | # |

## Table 2 (Option mode)

| Times | 1       | 2 | 3  | 4 | 5 | 6 | 7 | 8 | 9 | 10 | 11 | 12 | 13 | 14 | 15 |
|-------|---------|---|----|---|---|---|---|---|---|----|----|----|----|----|----|
| 1     | !       | ? | 11 | ä | ö | ü | 1 |   |   |    |    |    |    |    |    |
| 2     | А       | В | С  | a | b | С | À | Á | Â | Ã  | Ä  | Å  | Æ  | Ç  | 2  |
| 3     | D       | Е | F  | d | е | f | Ð | È | É | Ê  | Ë  | 3  |    |    |    |
| 4     | G       | Н | I  | g | h | i | Ì | Í | î | Ï  | 4  |    |    |    |    |
| 5     | J       | K | L  | j | k | 1 | 5 |   |   |    |    |    |    |    |    |
| 6     | М       | N | 0  | m | n | 0 | Ñ | Ò | Ó | ô  | õ  | Ö  | Ø  | Œ  | 6  |
| 7     | Р       | Q | R  | S | р | q | r | S | š | ß  | 7  |    |    |    |    |
| 8     | Т       | U | V  | t | u | v | Ù | Ú | Û | Ü  | 8  |    |    |    |    |
| 9     | W       | Х | Y  | Z | W | x | У | Z | ý | ž  | 9  |    |    |    |    |
| 0     | (Space) |   | ,  | ı | : | ; | 0 |   |   |    |    |    |    |    |    |
| *     | /       | + |    | = | < | > | * |   |   |    |    |    |    |    |    |
| #     | \$      | % | &  | @ | ( | ) | € | £ | # |    |    |    |    |    |    |

#### <Example> To enter "Ann"

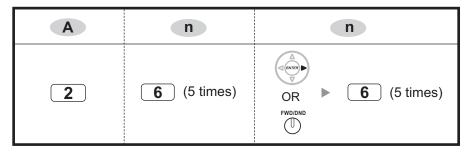

#### Note

52

- To erase the character on the cursor, press CLEAR.
- To move the cursor to the left, press
- To move the cursor to the right, press . When entering two or more characters that use the same button consecutively (e.g. "G" and "I"), you must press this button or the FWD/DND button after entering the first character.
- If the SELECT button is pressed, the characters for each button will be displayed in reverse order.
- To toggle between Table 1 and Table 2 when using a KX-T7600 series DPT, press the leftmost soft button.

## 1.3.15 Conference

- Conference
- Leaving Three-party Conference

## **Conference**

You can add one or more parties to your conversation.

#### To establish a conference call

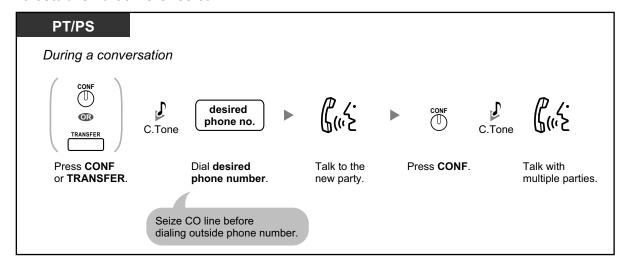

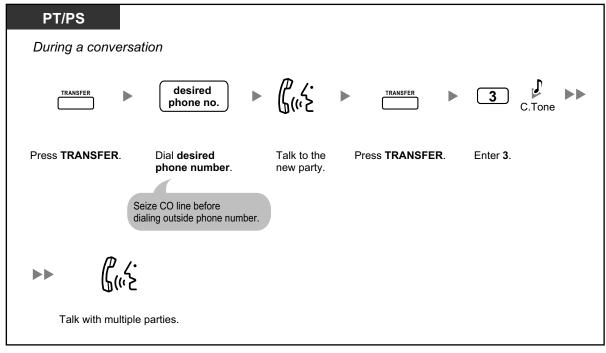

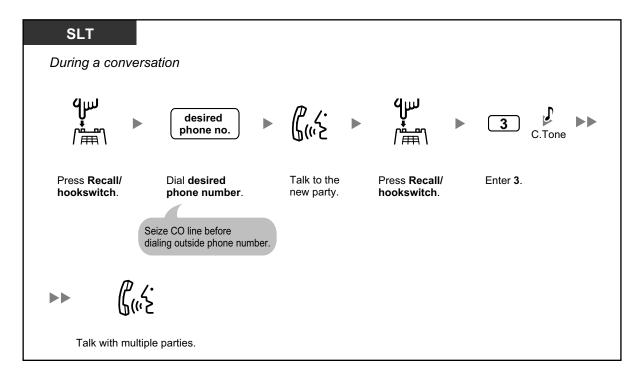

# To establish a conference call when receiving a call from an outside party during a two-party conversation

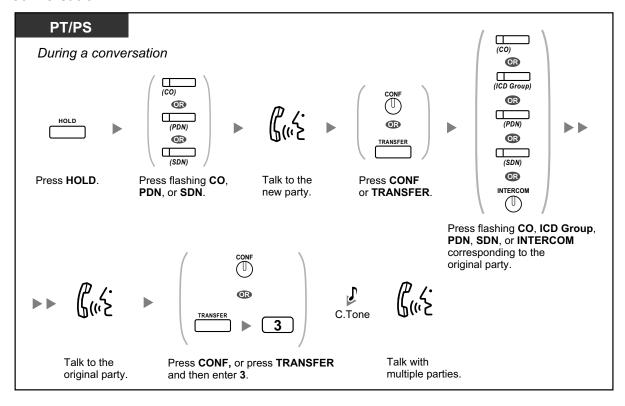

## To add four or more parties to a conference

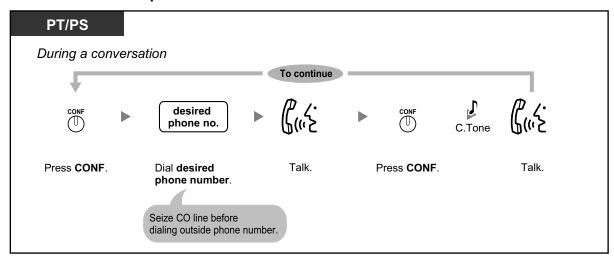

## To add another party on hold to a conference

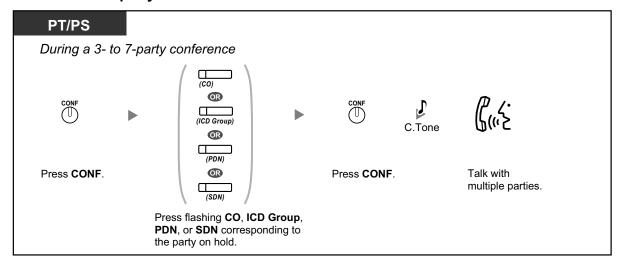

## To talk to two parties alternately in a three-party conversation

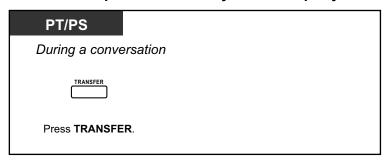

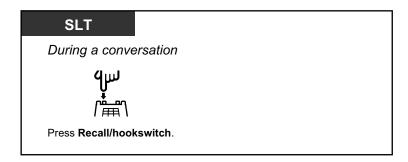

### To disconnect one party and then talk to the other in a three-party conversation

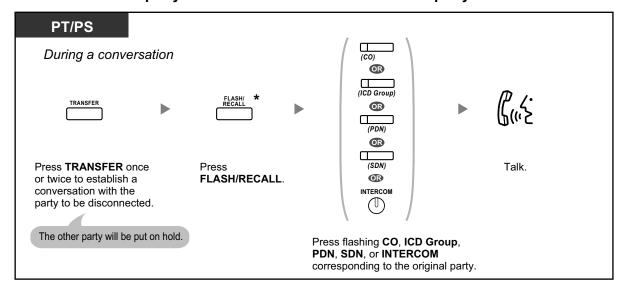

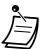

- \* In this case, the FLASH/RECALL button on a proprietary telephone must be set to Flash/Recall mode through system programming.
- During a three-party conversation, pressing the TRANSFER button or Recall/ hookswitch alternates between the two other parties in the conversation.
- You can have a conference with a maximum of eight parties (comprising intercom or CO lines) simultaneously.
- During a conversation involving four or more parties, you cannot disconnect one party and maintain the conversation with the other parties.

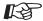

#### **Customizing Your Phone**

 3.1.4 Customizing the Buttons Create or edit a Conference button.

## **Leaving Three-party Conference**

The person who originated a conference with two other parties can leave the conference, and allow the other parties to continue the conversation.

## To leave a conference involving at least one other extension

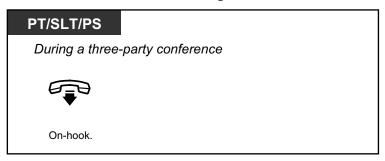

## To leave a conference involving two outside parties

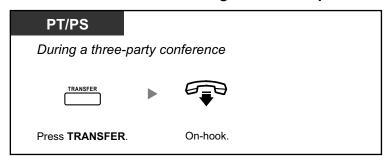

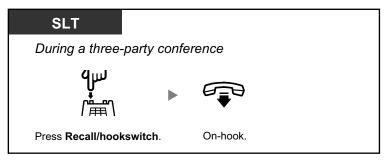

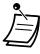

 To leave a conference call involving two outside parties and have the conversation continue, your extension must be enabled to transfer calls to CO lines through COS programming.

# 1.3.16 Conference, Unattended

The person who originated a conference can leave the conference, and allow the other parties to continue the conversation.

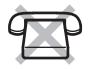

#### To leave a conference

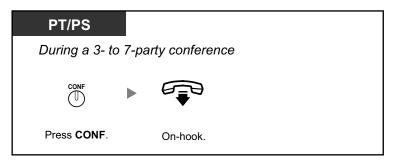

#### To return while others are talking

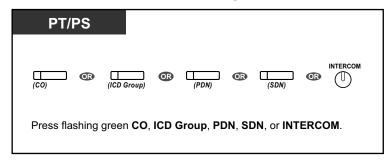

#### To complete a conversation

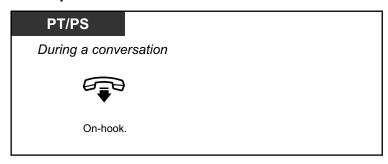

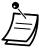

#### Time limit

Both parties will hear an alarm tone before a specified timeout. The originating extension user will hear an alarm tone before timeout. The call is disconnected when the timer runs out unless the originating extension returns to the conference.

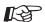

## **Customizing Your Phone**

 3.1.4 Customizing the Buttons Create or edit a Conference button.

# 1.3.17 Conference Group Call (KX-TDA50 only)

You can call multiple parties, assigned as members of a group (conference group), and make a voice announcement. You can also establish a multiple party conversation with called parties. This conversation will be heard by other called parties. Up to 8 parties (including the caller) can participate in the conversation.

## To make/answer a conference group call

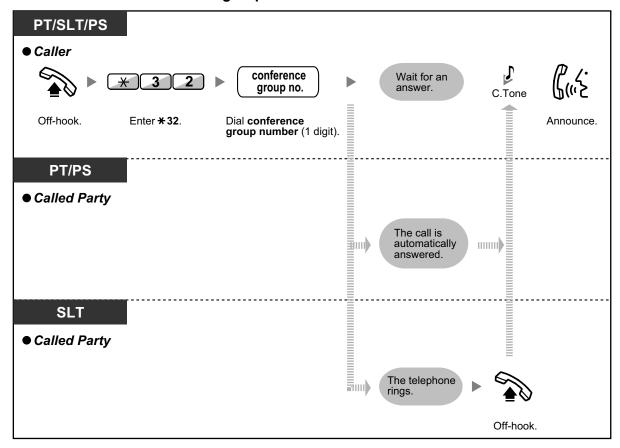

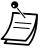

- A caller using an SLT can originate a conference group call but cannot perform additional operations, such as making a conversation with a specific party or ending a conversation with a specific party.
- With some PS models, the call is not automatically answered. In this case, go off-hook to answer a conference group call.

#### For a caller

#### To make a conversation with a specific party

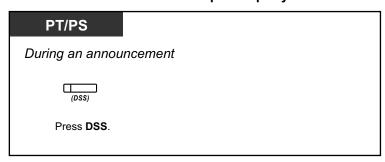

### To make a conversation with a party in the group's preassigned order

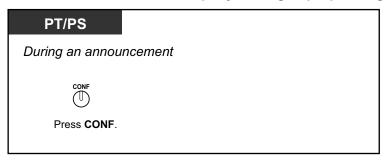

### To end a conversation with a specific party

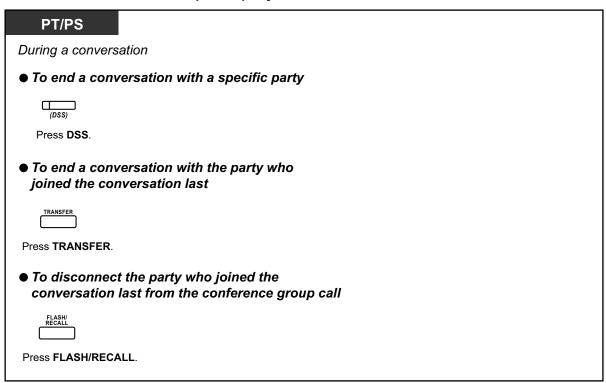

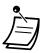

60

 In this case, the FLASH/RECALL button must be set to Flash/Recall mode through system programming.

#### ◆ For a called extension

#### To join a conversation

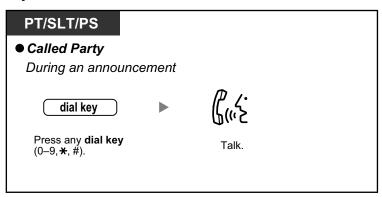

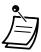

• A conversation can be established with a maximum of 8 parties (including the caller).

# 1.3.18 Data Line Security

You can protect the line against audible notification tones, such as a call waiting tone during a conversation. Set this feature if your extension has a data communication device, such as a PC or fax machine connected to ensure secure data transmission.

#### To set/cancel

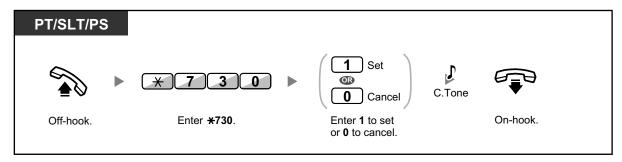

# 1.3.19 DISA (Direct Inward System Access)

Calling through DISA

# **Calling through DISA**

When outside callers access extensions in the PBX, a prerecorded message greets the caller and gives information about how to access an extension. You do not need the operator's assistance.

You may be able to access system features or call an outside party with your password depending on the security mode.

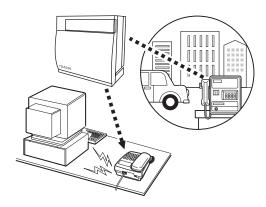

#### To call an extension

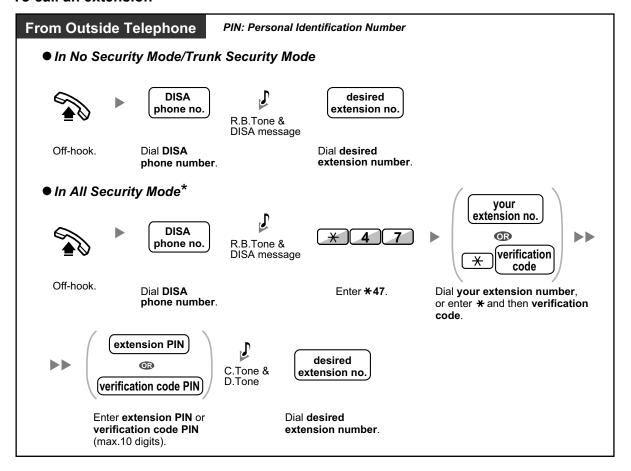

#### To call an outside party

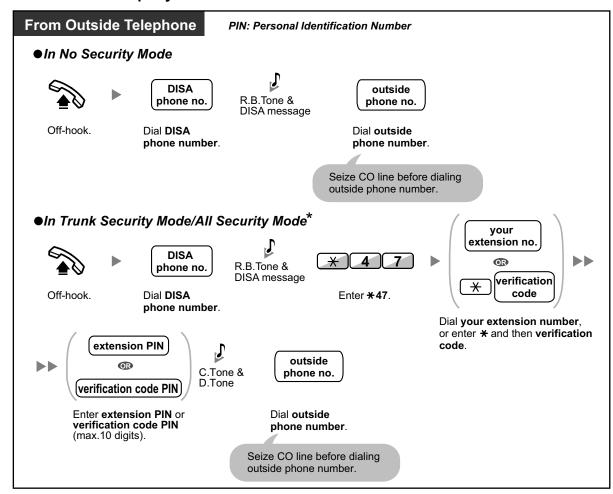

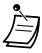

\* Callers from preprogrammed outside numbers can access the PBX through DISA without a password (extension PIN/verification code PIN) (**DISA Automatic Walking COS**).

## To retry

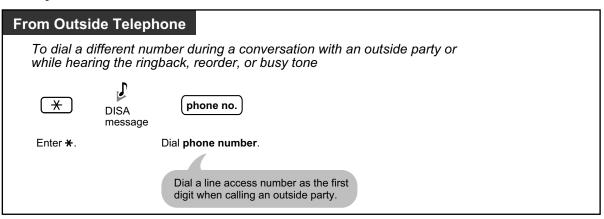

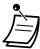

#### CAUTION

There is a risk that fraudulent telephone calls will be made using the CO-to-CO Line Call feature of DISA.

The cost of such calls will be billed to the owner/renter of the PBX.

To protect the PBX from this kind of fraudulent use, we strongly recommend:

- a. Enabling DISA security (CO Line Security or All Security).
- **b.** Keeping your passwords (verification code PIN/extension PIN) secret.
- **c.** Selecting complex, random PINs that cannot be easily guessed.
- d. Changing PINs regularly.
- Time limit

Both parties will hear an alarm tone fifteen seconds before the specified time limit. To extend, press any dial button except  $\times$ .

• If Built-in Automated Attendant service is set, you can access the desired extension simply by pressing a single digit (0–9) from the options given the prerecorded message.

## 1.3.20 DND (Do Not Disturb)

- DND (Do Not Disturb)
- DND Override
- Switching FWD/DND Status Using Fixed FWD/DND Button

## DND (Do Not Disturb)

You can set this feature to prevent incoming calls from ringing at your extension. This can be useful, for example, when you are in a meeting or busy.

#### To set/cancel

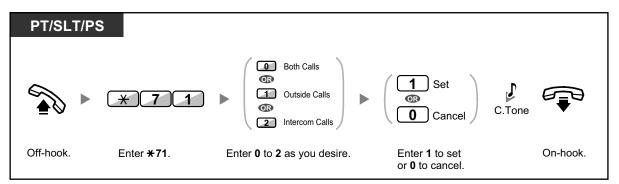

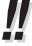

 When using a proprietary telephone, you can set or cancel DND by pressing the FWD/DND button (fixed button) instead of "\*\*710".

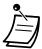

The FWD/DND button light shows the current status as follows:

Off: Both features are not set.

Flashing red slowly: FWD mode

Red on: DND mode

 The system has two modes: (1) FWD/DND Cycle Switch Mode and (2) FWD/DND Setting Mode. Ask your manager what mode your system is in if you are not sure.

#### (1) When in FWD/DND Cycle Switch Mode:

Pressing the FWD/DND button (fixed button) while in idle status will cycle the setting as shown below:

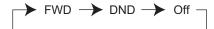

## (2) When in FWD/DND Setting Mode:

Pressing the FWD/DND button (fixed button) while in idle status allows you to switch the FWD/DND status and set the FWD destination (refer to " Switching FWD/DND Status Using Fixed FWD/DND Button").

#### **Note**

A FWD/DND button (customized button) is always in FWD/DND Cycle Switch Mode: the mode cannot be changed.

- If your extension has set this feature, a calling extension will hear DND tone.
- If this feature is set, the Call Forwarding (FWD) feature does not work.
- Specified extensions can override this feature and call DND extensions (DND Override).
- When making a call using an SDN button to a PDN extension with DND set, this feature will temporarily be deactivated.
- When intercom calls are set to be handled differently from outside calls (DND set/cancel), we recommend establishing buttons for both FWD/DND—Outside calls and FWD/DND—Intercom calls, because:
  - **a.** the light patterns of the FWD/DND—Both calls button (including FWD/DND button [fixed button]) will indicate the setting for either outside calls or intercom calls, but not both.

#### Note

The DND icon on PS display reflects the setting for outside calls only.

**b.** pressing the FWD/DND—Both calls button (including FWD/DND button [fixed button]) will not change the FWD or DND mode for intercom calls and outside calls separately.

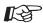

#### **Customizing Your Phone**

3.1.4 Customizing the Buttons
Create or edit FWD/DND (Both calls, Outside calls, Intercom calls) buttons.

## **DND Override**

The preprogrammed extension can call someone who has set the DND feature.

#### To call

66

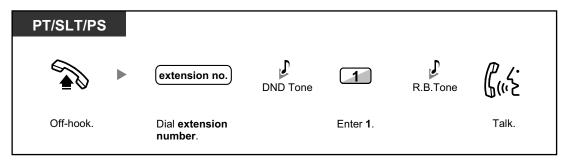

# **♦♦** Switching FWD/DND Status Using Fixed FWD/DND Button

Using a proprietary telephone (PT), you can easily switch the FWD/DND status for outside/intercom calls without clearing any FWD destination that was set previously.

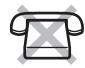

#### To switch the FWD/DND status for outside calls

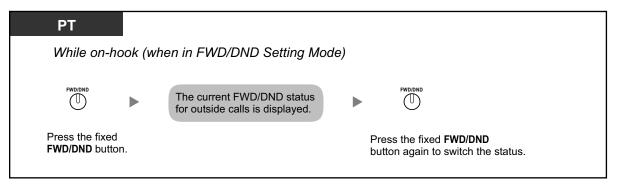

#### To switch the FWD/DND status for intercom calls

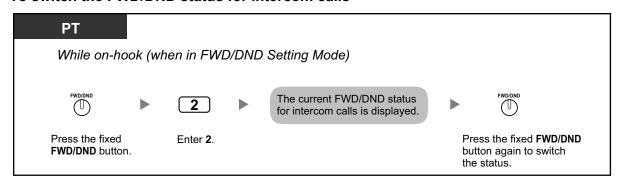

#### To set and clear FWD/DND for outside/intercom calls

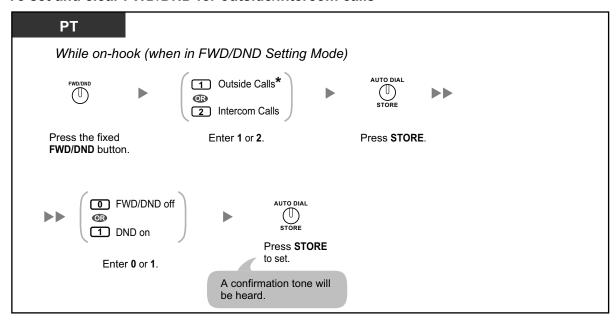

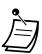

\* This step can be omitted.

# 1.3.21 Door Open

A preprogrammed extension can open a door from the extension.

### From a preprogrammed extension

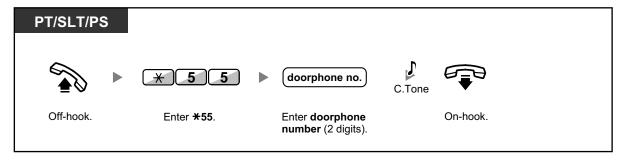

## From any extension while talking to the doorphone

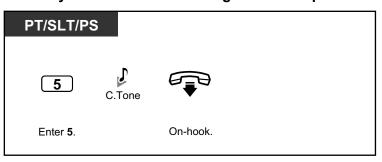

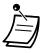

• The door open will be triggered for a specified time period.

# 1.3.22 Doorphone Call

Preprogrammed extensions or an outside party can receive a call from a doorphone, and talk to the person through the doorphone.

## To call from the doorphone

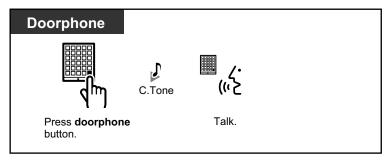

## To answer a call from the doorphone

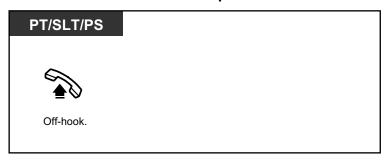

### To call the doorphone

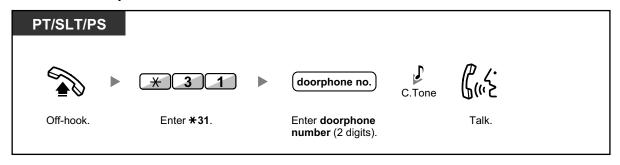

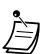

68

If no one answers a doorphone call within a specified time period, the call is canceled.

# 1.3.23 EFA (External Feature Access)

You can access special features (e.g., Call Waiting) offered by a host PBX or telephone company. This feature is only effective for an outside call.

## <Example> To hold the current call and then talk to the new party

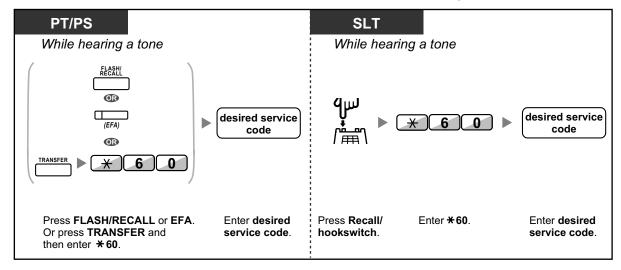

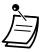

In this case, the FLASH/RECALL button on a proprietary telephone must be set to External Feature Access (EFA) mode through system programming.

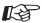

#### **Customizing Your Phone**

3.1.4 Customizing the Buttons
 Create or edit an External Feature Access (EFA) button.

# 1.3.24 Executive Busy Override

- Executive Busy Override
- Executive Busy Override Deny

# **♦** Executive Busy Override

A preprogrammed extension can call someone who is busy on the telephone and establish a three-party conversation.

## To join an intercom call

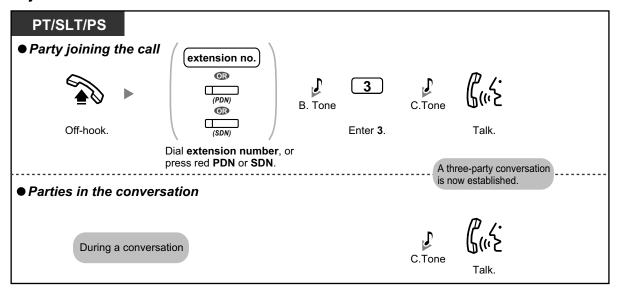

## To join an outside call (KX-TDA100/KX-TDA200/KX-TDA600 only)

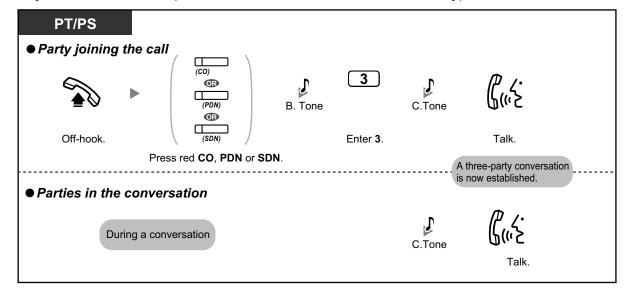

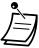

70

- To join another conversation, you must have Executive Busy Override enabled at your extension through COS programming.
- It is possible for an originating extension to leave a three-party conversation with an outside party and let the two other parties talk by simply going on-hook.

### To join an outside call with one-touch operation (KX-TDA50 only)

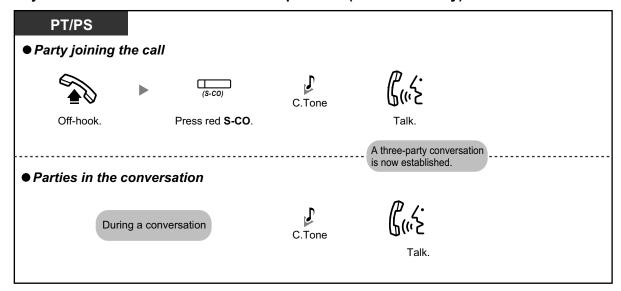

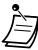

- Only an S-CO button can be used for this operation.
- To join another conversation, you must have Executive Busy Override enabled at your extension through COS programming.
- It is possible for an originating extension to leave a three-party conversation with an outside party and let the two other parties talk by simply going on-hook.
- If this feature is enabled, you cannot use the Automatic Callback Busy feature to receive callback ringing for a CO line.
- If one-touch operation has been disabled through system programming, you can use the procedure in "To join an outside call (KX-TDA100/KX-TDA200/KX-TDA600 only)" to join an outside call.

#### ◆ For the originating extension

#### To talk to each party alternately

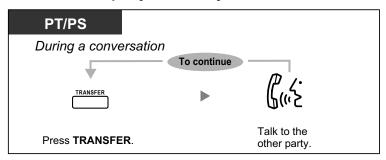

# **♦** Executive Busy Override Deny

A preprogrammed extension user can prevent his calls from being interrupted by another extension user (Default: Allow other users to interrupt calls).

#### To set

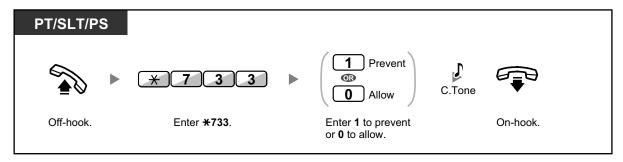

## 1.3.25 Extension Dial Lock

You can lock your extension so that other users cannot make unauthorized outside calls. This feature is also known as Electronic Station Lockout.

#### To lock

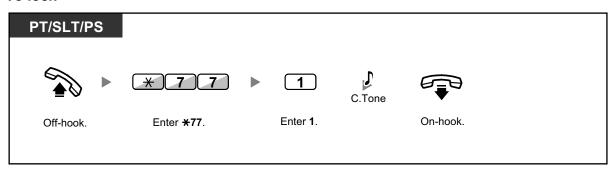

#### To unlock

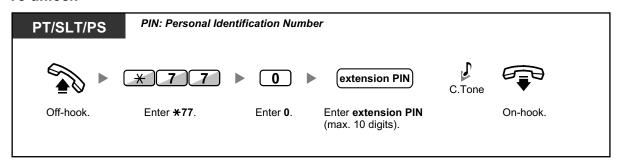

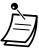

- If you forget the extension PIN or cannot unlock your extension, consult your manager.
   The manager can clear your extension PIN, or unlock your extension. Then, you can set the new PIN and unlock your extension by entering it.
- If your extension is locked by this feature, it cannot perform the following operations:
  - Making outside calls
  - Changing the call forwarding destination
- If you do not set extension PIN, you cannot lock and unlock your extension.

# To make an outside call while your extension is locked

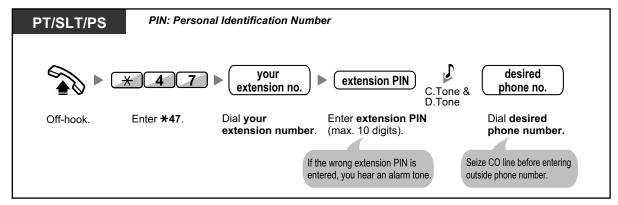

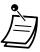

After you make an outside call, Extension Dial Lock is automatically activated again.

# 1.3.26 Extension Feature Clear

You can reset the settings of the following features on your extension to the default settings with one operation. This feature is also known as Station Program Clear.

| Features                                                                        | Default Setting                  |
|---------------------------------------------------------------------------------|----------------------------------|
| Hot Line <sup>-1</sup>                                                          | Off                              |
| Message Waiting—(All the messages that have been left by other extension users) | Off                              |
| Call Pickup Deny                                                                | Allow                            |
| Call Forwarding (FWD) <sup>-1</sup>                                             | Off                              |
| Absent Message                                                                  | Off                              |
| Paging Deny                                                                     | Allow                            |
| Timed Reminder                                                                  | Cleared                          |
| Do Not Disturb (DND) <sup>-1</sup>                                              | Off                              |
| Call Waiting                                                                    | Enable—Tone                      |
| Executive Busy Override                                                         | Allow                            |
| BGM                                                                             | Off                              |
| Data Line Security                                                              | Off                              |
| Paralleled Telephone                                                            | The telephone in parallel rings. |
| Log-in/Log-out                                                                  | Log-in                           |

<sup>&</sup>lt;sup>\*1</sup> These features may not be reset, depending on system programming.

#### To reset

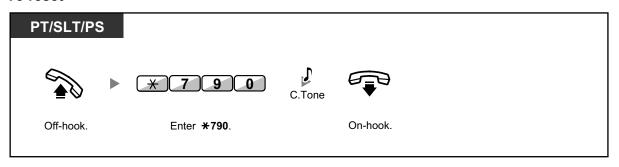

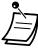

 After performing Extension Feature Clear, the setting of Call Waiting becomes "Enable— Tone". In this case, dial tone 2 will be heard when you go off-hook.

# 1.3.27 Extension PIN (Personal Identification Number)

You can assign a password to each extension.

The following features require an extension PIN.

- 1. Screening calls (1.3.69 Voice Mail Features—LCS (Live Call Screening))
- Prohibiting other people from seeing your personal speed dialing directory, call log, and SVM log (Display Lock)
- 3. Using the same settings as your extension at other extensions (1.3.74 Walking Extension)
- **4.** Remote Control Operation (1.3.73 Walking COS)
- 5. Extension Dial Lock Clear

#### To set

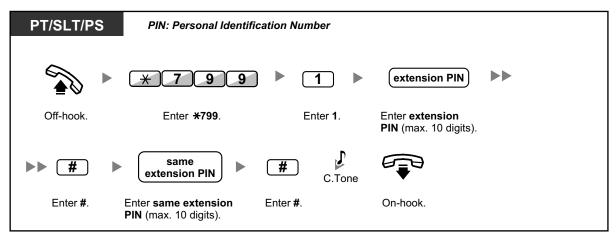

#### To cancel

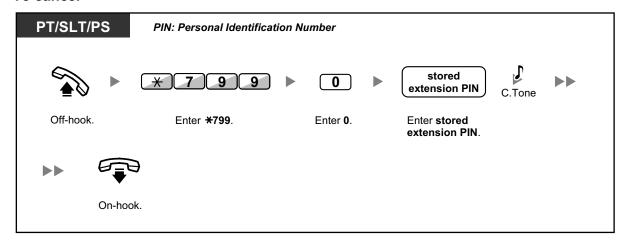

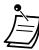

## **CAUTION**

There is a risk that fraudulent telephone calls will be made if a third party discovers your password (extension PIN).

The cost of such calls will be billed to the owner/renter of the PBX.

To protect the PBX from this kind of fraudulent use, we strongly recommend:

- **a.** Keeping your PIN secret.
- **b.** Selecting a complex, random PIN that cannot be easily guessed.
- c. Changing your PIN regularly.
- Valid numbers for an extension PIN are "0" through "9".
- If the wrong extension PIN is entered for a preprogrammed number of times, the PIN is locked.
- If you forget your extension PIN or your extension PIN is locked, your manager can clear the extension PIN and extension PIN lock.

# 1.3.28 External Relay

Preprogrammed extensions can switch on a relay (e.g., alarm) connected to the PBX.

## To switch on the relay

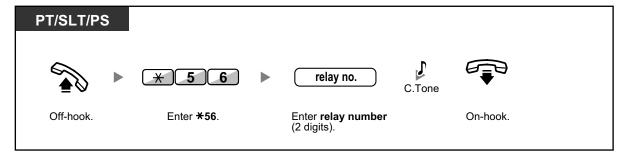

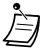

The relay will be switched off after a specified time period.

# 1.3.29 External Sensor

Preprogrammed extensions can receive an alert call from an external sensor (e.g., security alarm) connected to the PBX.

#### To answer a sensor call

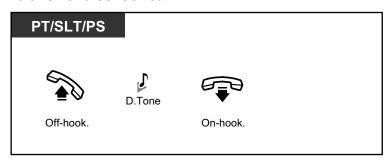

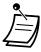

If you do not answer a sensor call within a specified time period, the sensor call will stop.

# 1.3.30 FWD (Call Forwarding)

- FWD (Call Forwarding)
- FWD/DND Settings Using Fixed FWD/DND Button

# **FWD** (Call Forwarding)

You can have your incoming calls forwarded to a specified destination.

#### All Calls:

All calls are forwarded. Preset extensions may also forward from their own receiving group.

## Busy:

All calls are forwarded when your extension is busy.

#### No Answer:

All calls are forwarded when you do not answer the call within a specified time period.

#### Busy/No Answer (BSY/NA):

All calls are forwarded when you do not answer within a specified time period or when your extension is busy.

#### Follow Me (From):

If you fail to set the above-mentioned "All Calls" to forward before you leave your desk, you can set the same feature from the destination extension.

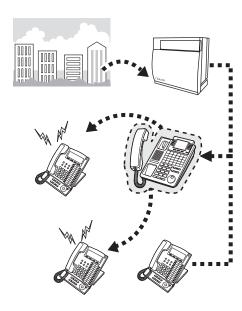

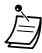

76

Incoming calls can be forwarded up to four times.

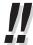

- You can set the floating extension number of a voice mail group or the SVM card as a forward destination.
- You can set your cellular phone as the forward destination.
- Incoming calls can be forwarded up to four times.
- Boss & Secretary feature

The extension which has been set as the destination can call the forwarding extension.

#### <Example>

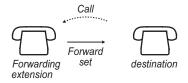

#### To set/cancel

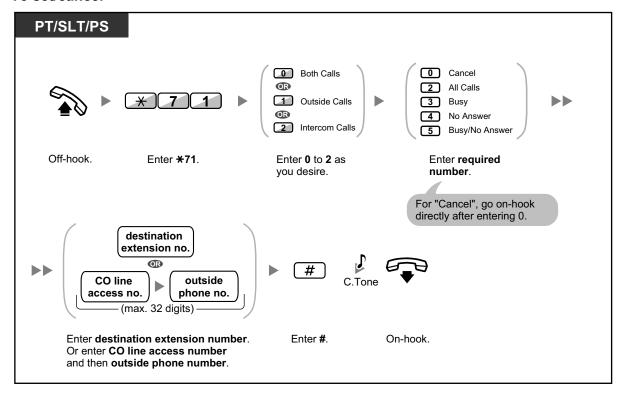

# To set Follow Me from another extension

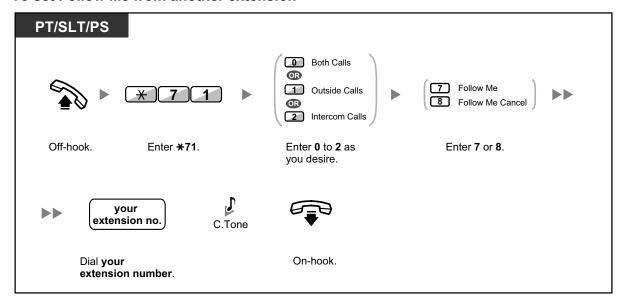

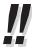

78

• When using a proprietary telephone, you can set or cancel Call Forwarding by pressing the FWD/DND button (fixed button) instead of "×710".

## To set the timer for "No Answer" and "Busy/No Answer"

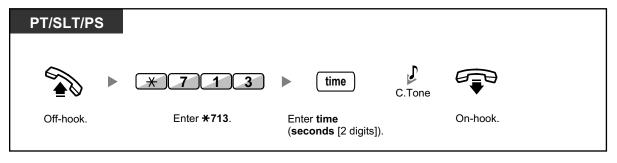

# Call Forwarding (FWD) for your Incoming Call Distribution Group

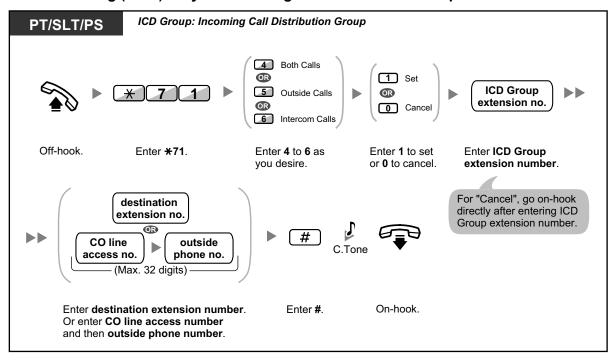

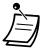

• The FWD/DND button light shows the current status as follows:

**Off**: Both features are not set. **Flashing red slowly**: FWD mode

Red on: DND mode

The Group FWD button light shows the current status as follows:

Off: No set

Flashing red slowly: FWD mode

 The system has two modes: (1) FWD/DND Cycle Switch Mode and (2) FWD/DND Setting Mode. Ask your manager what mode your system is in if you are not sure.

## (1) When in FWD/DND Cycle Switch Mode:

Pressing the FWD/DND button (fixed button) while in idle status will cycle the setting as shown below:

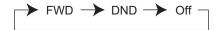

## (2) When in FWD/DND Setting Mode:

Pressing the FWD/DND button (fixed button) while in idle status allows you to switch the FWD/DND status and set the FWD destination (refer to " FWD/DND Settings Using Fixed FWD/DND Button").

#### Note

A FWD/DND button (customized button) is always in FWD/DND Cycle Switch Mode: the mode cannot be changed.

- Transferred outside calls are also forwarded to the destination assigned for outside calls.
- When intercom calls are set to be handled differently from outside calls (forwarding type, forward destination), we recommend establishing buttons for both FWD/DND—Outside calls and FWD/DND—Intercom calls, and/or Group FWD—Outside calls and Group FWD—Intercom calls, because:
  - **a.** the light patterns of the FWD/DND—Both calls button (including FWD/DND button [fixed button]) and the Group FWD—Both calls button will indicate the setting for either outside calls or intercom calls, but not both.

#### Note

The FWD icon on PS display reflects the setting for outside calls only.

**b.** pressing the FWD/DND—Both calls button (including FWD/DND button [fixed button]) or the Group FWD—Both calls button will not change the FWD or DND mode for intercom calls and outside calls separately.

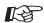

# **Customizing Your Phone**

3.1.4 Customizing the Buttons Create or edit FWD/DND (Both calls, Outside calls, Intercom calls) buttons, or Group FWD (Both calls, Outside calls, Intercom calls) buttons.

# **♦♦ FWD/DND Settings Using Fixed FWD/DND Button**

Using a proprietary telephone (PT), you can easily switch the FWD/DND status, and set the forward destination for outside/intercom calls with the FWD/DND button (fixed button). It is also possible to set outside telephone numbers (e.g., your cellular phone) as forward destinations for up to 4 Virtual PSs\* in an Incoming Call Distribution (ICD) group, to ring together with other ICD group members for calls to the group.

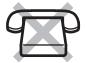

- The following settings are available:
- Switching the FWD/DND status and setting FWD destination for outside/intercom calls
- Timer for "No Answer" and "Busy/No Answer"
- Forwarding status (on/off) and outside destinations to ring in parallel for outside calls for up to 4 virtual PSs in an ICD group

#### \* Virtual PS

A virtual PS is a dedicated extension number assigned to a non-existent portable station (PS) to allow access to outside destinations such as a cellular phone.

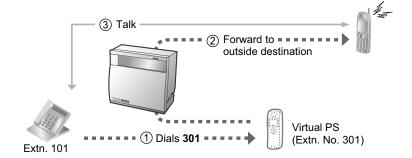

#### To switch FWD/DND status for outside calls

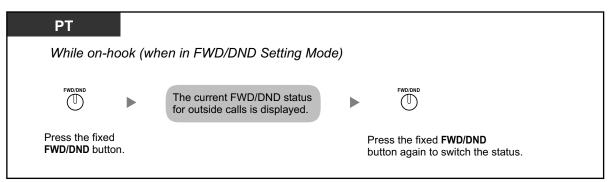

## To switch FWD/DND status for intercom calls

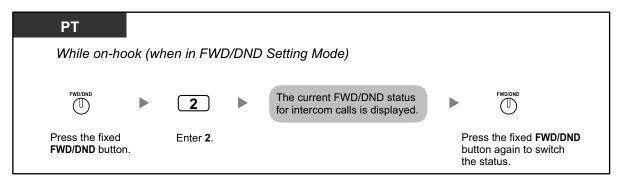

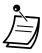

 When you switch the FWD/DND status, any FWD destination that was set previously is not cleared.

#### To set and clear FWD/DND for outside/intercom calls

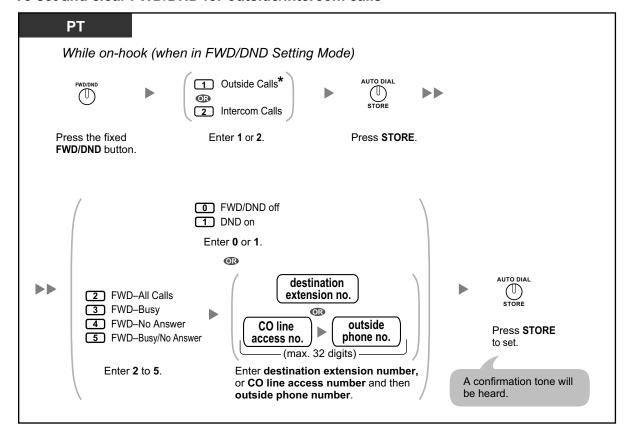

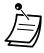

\* This step can be omitted.

## To set the timer for "No Answer" and "Busy/No Answer"

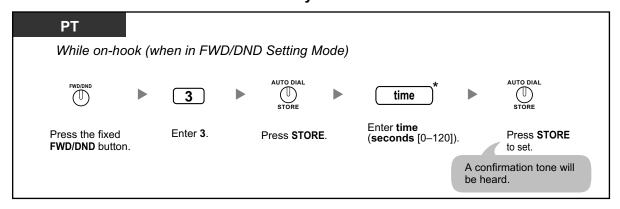

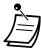

 \* You can enter the time as a 1–3 digit number. For example, 15 seconds can be entered as "15" or "015".

# To set forwarding status and outside destinations to ring in parallel for outside calls to an ICD group

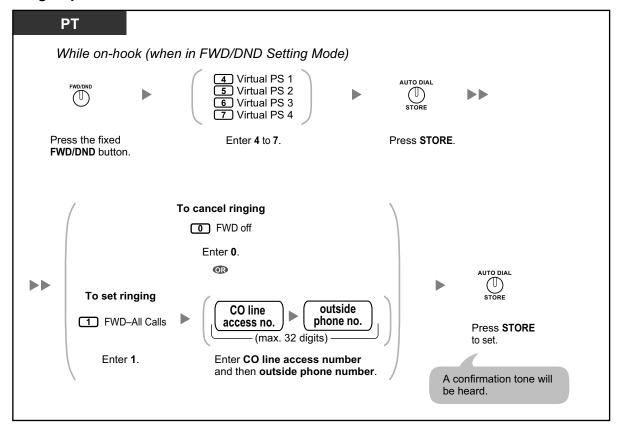

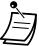

- Only one extension assigned as member 1 in each ICD group can perform the settings for virtual PSs.
- It is possible to switch the forwarding status (on/off) of a virtual PS by entering the number (4–7) of that extension, then pressing the fixed FWD/DND button, instead of pressing the AUTO DIAL/STORE button.

# 1.3.31 Hands-free Answerback

You can answer an incoming call without going off-hook as soon as the line is connected. When an intercom call arrives, you will hear the caller talking without the phone ringing. When an outside call arrives, you will hear the caller talking after a preprogrammed number of rings. Hands-free Answerback for outside calls requires System Programming.

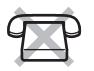

83

#### To set/cancel

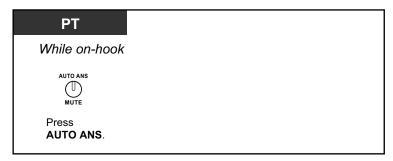

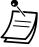

The AUTO ANS button light shows the current status as follows:

Off: Not set Red on: Set

• PS users: Refer to "Operating Instructions" for PS.

# 1.3.32 Hands-free Operation

You can have a conversation in hands-free mode using the SP-PHONE button.

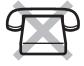

#### To make/answer a call

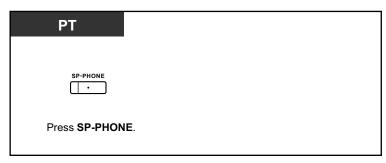

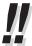

- When performing hands-free operation:
  - If it is difficult to hear the other party's voice,
     Increase the volume using the Navigator Key, Jog Dial, or Volume Key.
  - If the other party has difficulty hearing you,
     Decrease the volume.
  - If the other party reports that your voice echoes,
     Use the telephone in a room that has curtains, carpeting or both.
  - If parts of the conversation cannot be heard,
     If you and the other party speak at the same time, parts of your conversation may be lost.
     To avoid this, try to speak alternately.

# 1.3.33 Headset Operation

- Headset Operation
- Answer/Release Button

# **++** Headset Operation

You can have a conversation using a headset.

In this case, you must select "Headset on" in programming mode or set the Headset button on (red) in advance.

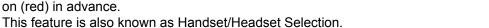

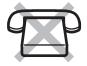

## To talk using the headset

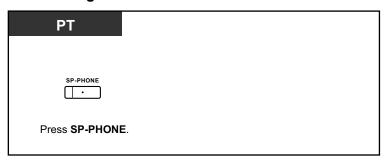

# To use the handset during a conversation using the headset

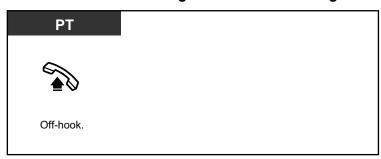

# To talk in hands-free mode during a conversation using the headset

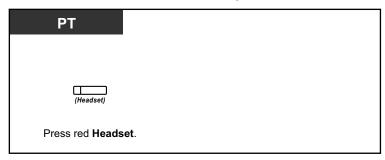

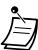

The Headset button light shows the current status as follows:

**Off**: Headset mode off **Red on**: Headset mode on

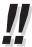

#### For KX-NT300 series (except KX-NT321)/KX-DT343/KX-DT346 telephone users:

• With the KX-NT300 series (except KX-NT321)/KX-DT343/KX-DT346 telephones, you can use a Bluetooth wireless headset registered on your extension as a headset.

## Operating Distance

Please keep the telephones with connected Bluetooth Modules, 3 m (9 ft 10 in) or more apart from each other. Also, if a Bluetooth headset is in use near a telephone with a connected Bluetooth Module, other than the one it is registered to, noise may be heard. Move away from the telephone and closer to the one it is registered to, to improve the signal.

#### Noise

Signals are transmitted between this module and the Bluetooth headset using radio waves. For maximum distance and noise free operation, it is recommended that the module is situated away from electrical appliances such as faxes, radios, PCs, or microwaves.

Systems using the 2.4 GHz ISM (Industrial, Scientific and Medical) band may interfere
with this product. Examples of such systems are cordless telephones, wireless LAN,
Home RF, microwave ovens and other ISM devices. These systems may cause minor
noise.

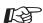

#### **Customizing Your Phone**

- 3.1.2 Personal Programming—Headset Operation Select the equipment to use.
- 3.1.4 Customizing the Buttons Create or edit a Handset button.

# **♦** Answer/Release Button

Customized Answer and Release buttons can make using a headset much easier. You can answer incoming calls or disconnect the line with these buttons.

Some DSS Consoles have fixed ANSWER and RELEASE buttons.

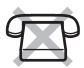

#### To answer

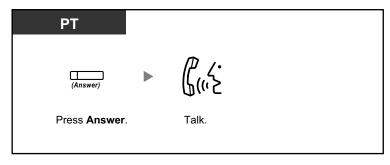

#### To transfer a call

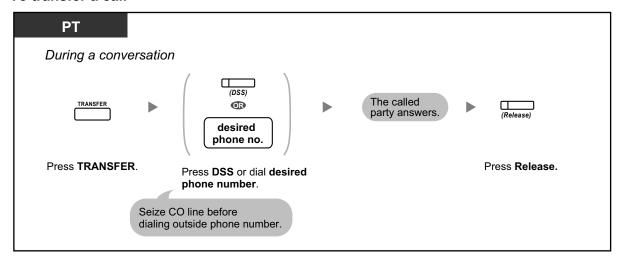

# To talk to a waiting caller

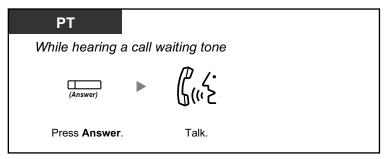

# To transfer an outside call to an extension with a one-touch operation

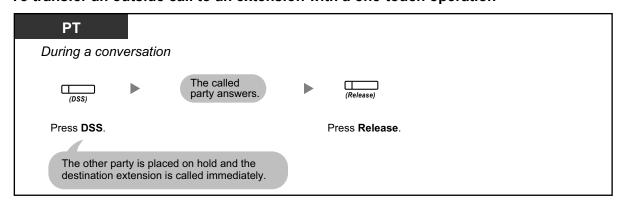

#### To end a conversation

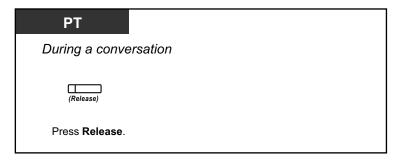

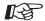

#### **Customizing Your Phone**

• 3.1.4 Customizing the Buttons
Create or edit an Answer button or a Release button.

# 1.3.34 HOSPITALITY FEATURES

In a hotel-type environment, an extension assigned as a hotel operator can be used to view and set the check-in/check-out/cleaned-up (Ready or Not Ready) \*1 status of each guest room extension. This allows the hotel operator to manage guests and rooms with just a telephone. In addition, the hotel operator can set timed reminders remotely for guest rooms.

| Features            | Description                                                                                                    |  |
|---------------------|----------------------------------------------------------------------------------------------------|--|
| Room Status Control | An extension assigned as a hotel operator can set the check-in/check-out/ cleaned-up (Ready or Not Ready) status of rooms remotely. $(\rightarrow$ 1.3.60 Room Status Control) |  |
| Remote Wake-up Call | A hotel operator can set a timed reminder for a room remotely. ( $\rightarrow$ 1.3.72 Wake-up Call)                                                                            |  |

The Cleaned-up feature is only available for the KX-TDA50/KX-TDA100/KX-TDA200.

# 1.3.35 Hot Line

You can make an outside call simply by going off-hook if you have preprogrammed your phone. This feature is also known as Pickup Dialing.

# To store a phone number

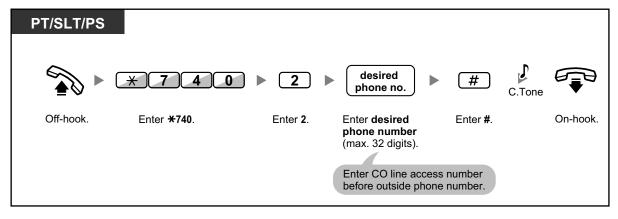

#### To set/cancel

88

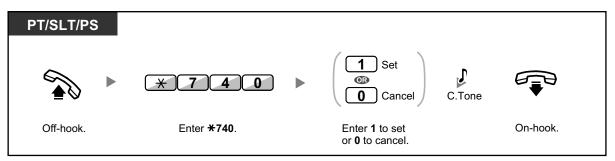

#### To dial

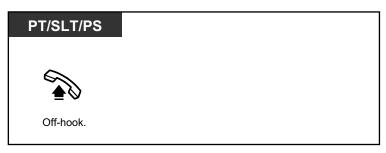

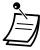

- **To call another party**, dial the desired party's phone number before the preprogrammed number is dialed.
- You should assign the intercom line as the seized line when going off-hook. (Preferred Line Assignment—Outgoing)
- It is possible to increase the delay before Hot Line is activated through system programming. This can be useful if you require more time after going off-hook to dial another telephone number or extension number.

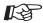

#### **Customizing Your Phone**

 3.1.2 Personal Programming—Preferred Line Assignment—Outgoing Select the seized line when going off-hook.

# 1.3.36 ICD GROUP FEATURES

An incoming call distribution (ICD) group is a group of extensions assigned through system programming to receive calls (for example, as a call center). The PBX has several features that support using extensions in ICD groups, as follows:

| Features                                           | Description                                                                                                    |
|----------------------------------------------------|----------------------------------------------------------------------------------------------------|
| Log-in/Log-out                                     | You can log in to or out of an ICD group, to control whether you receive calls from the group.  (→ 1.3.39 ICD Group Features—Log-in/Log-out)                                                               |
| Supervisory Features                               | An extension assigned as a supervisor (supervisor extension) can monitor and control the status of each member within the ICD group, using a 6-line display PT.  (→ 1.3.42 ICD Group Features—Supervisory) |
| Manual Queue<br>Redirection (Hurry-up<br>Transfer) | You can forward the longest waiting call in the queue of calls to the ICD group to a preprogrammed destination manually.  (→ 1.3.41 ICD Group Features—Manual Queue Redirection)                           |
| Call Forwarding (FWD) for your ICD Group           | You can set a forward destination for your ICD group.  (→ Call Forwarding (FWD) for your Incoming Call Distribution Group)                                                                                 |

# 1.3.37 ICD Group Features—Call Log History for ICD Group

An extension assigned as a supervisor (supervisor extension) can confirm the incoming call log for the incoming call distribution (ICD) group.

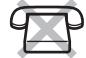

To perform this operation, the supervisor has to enter incoming call queue monitoring mode first.

## To enter incoming call queue monitoring mode

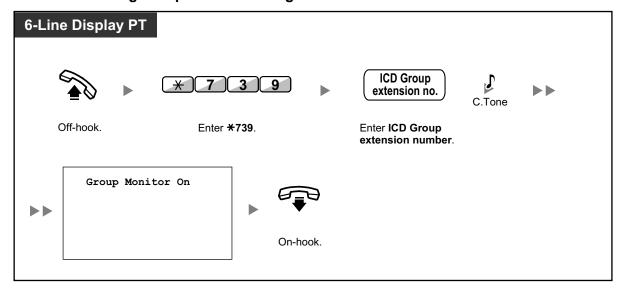

## To confirm the Call Log History

90

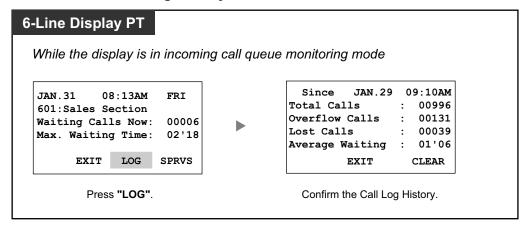

## To clear Call Log History

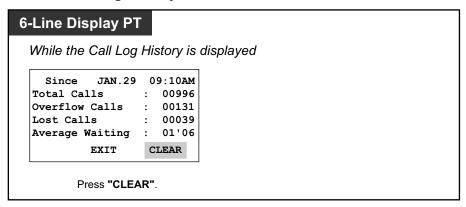

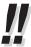

- If the accumulated data exceeds the maximum number that can be displayed (99999), "\*\*\*\*" is shown on the display. To reinitialize the display, clear the Call Log History.
- For information about other supervisory features, refer to "1.3.42 ICD Group Features—Supervisory".

# 1.3.38 ICD Group Features—Incoming Call Queue Monitor

An extension assigned as a supervisor (supervisor extension) can monitor the status of waiting calls to be answered in the queue for an incoming call distribution (ICD) group.

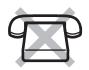

#### To monitor the waiting call status

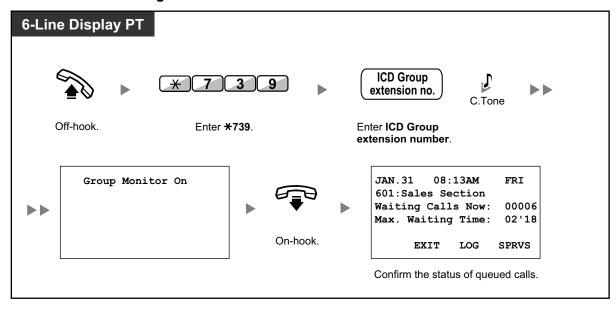

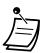

• If an ICD group has an overflowed call, the display shows the status automatically.

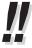

 For information about other supervisory features, refer to "1.3.42 ICD Group Features— Supervisory".

# 1.3.39 ICD Group Features—Log-in/Log-out

You can control your status in an incoming call distribution (ICD) group. When in the Log-out mode, incoming calls to the group will not ring at your extension. When you return, calls will again ring at your extension. (Default: Log-in) Even if your extension is logged-in, you can have a specified time period (wrap-up time) when you will not receive calls after completing a previous call. This time can be used for you to write a report and so on. You can also manually select "Not Ready" mode to

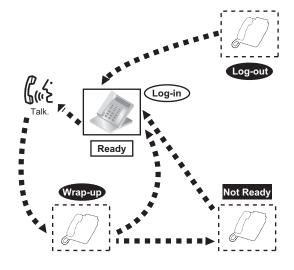

## To set Log-in/Log-out

temporarily leave an ICD group.

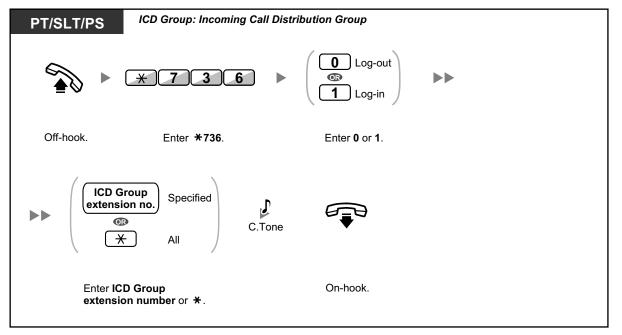

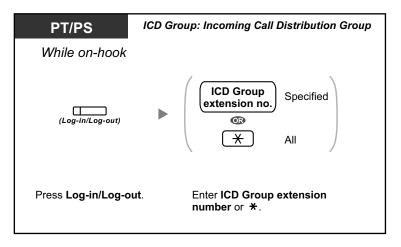

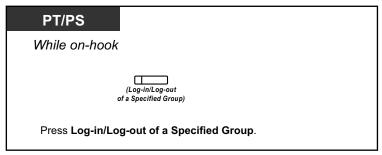

# To enter/leave Not Ready mode

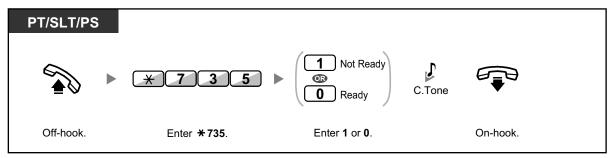

# To set/cancel Not Ready mode or to leave Wrap-up mode (To enter Ready mode)

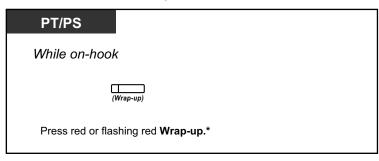

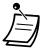

\* The status will be as follows:

Ready → Not Ready

Not Ready → Ready

Wrap-up  $\rightarrow$  Not Ready

• The Log-in/Log-out of a specified group button light shows the current status as follows:

Off: Log-in mode

Red on: Log-out mode

 The Wrap-up button alternates the setting of Wrap-up mode, Not Ready mode or Ready mode.

The Wrap-up button light shows the current status as follows:

Off: Ready mode

Red on: Not Ready mode

Flashing red: Wrap-up mode

- In Wrap-up mode/Not Ready mode, your extension does not receive calls through any group, even if it belongs to multiple groups.
- The last remaining logged-in extension may not be allowed to log out, depending on system programming.
- The Supervisor extension can control the Log-in/Log-out status of other extensions. For more information, refer to "1.3.40 ICD Group Features—Log-in/Log-out Monitor and Remote Control".

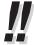

For information about other ICD group features, refer to "1.3.36 ICD GROUP FEATURES".

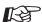

#### **Customizing Your Phone**

3.1.4 Customizing the Buttons
 Create or edit a Log-in/Log-out button, a Log-in/Log-out of a specified group button or a Wrap-up button.

# 1.3.40 ICD Group Features—Log-in/Log-out Monitor and Remote Control

An extension assigned as a supervisor (supervisor extension) can monitor the Log-in/Log-out status of incoming call distribution (ICD) group members with the lights of corresponding DSS buttons. The supervisor extension can change the Log-in/Log-out status of an extension by pressing the corresponding DSS button.

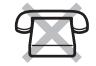

To perform this operation, the supervisor has to enter incoming call queue monitoring mode first.

## To enter incoming call queue monitoring mode

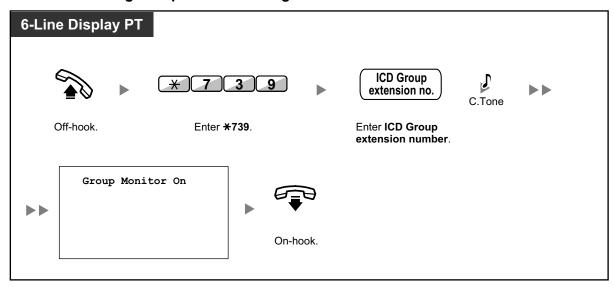

## To monitor the Log-in/Log-out status

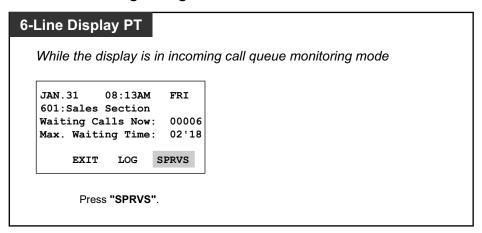

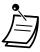

• While in Log-in/Log-out monitoring mode, the lights of DSS buttons for the ICD group members indicate their status as follows:

**Off**: Out of the ICD group.

Green on: Log-in mode (Ready). The extension user is ready to answer calls.

**Flashing Green**: Log-in mode (Not Ready). The extension user is not ready to answer calls.

**Red on**: Log-out mode.

## To change the Log-in/Log-out mode

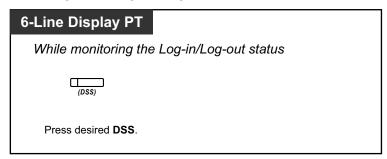

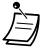

 Depending on the current status of the ICD group member, pressing the DSS button changes the status as follows:

Log-in mode (Not Ready)  $\rightarrow$  Log-in mode (Ready)

Log-in mode (Ready) → Log-out mode

Log-out mode → Log-in mode (Ready)

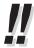

 For information about other supervisory features, refer to "1.3.42 ICD Group Features— Supervisory".

# 1.3.41 ICD Group Features—Manual Queue Redirection

When your incoming call distribution (ICD) group is busy and other outside calls arrive, the arriving calls are put in a waiting queue.

Extensions can check the status of the queue with the Hurry-up button light, and forward the longest waiting call in the queue to a preset destination manually.

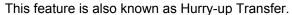

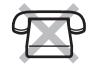

# To forward the waiting call

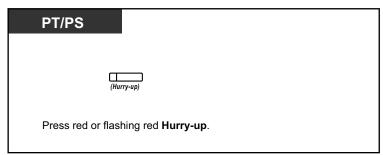

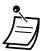

The Hurry-up button light shows the current status as follows:

Off: No waiting call.

**Red on**: Some calls are waiting.

Flashing red: The number of calls exceeds the manual queue redirection level.

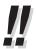

For information about other ICD group features, refer to "1.3.36 ICD GROUP FEATURES".

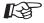

#### **Customizing Your Phone**

 3.1.4 Customizing the Buttons Create or edit a Hurry-up button.

# 1.3.42 ICD Group Features—Supervisory

An extension assigned as a supervisor (supervisor extension) can monitor and control the status of other members in an Incoming Call Distribution (ICD) group using a 6-line display PT, as follows:

| Features                                     | Description                                                                                                    |
|----------------------------------------------|----------------------------------------------------------------------------------------------------|
| Incoming Call Queue<br>Monitor               | The supervisor extension can monitor the status of calls waiting in the queue to be answered.  (→ 1.3.38 ICD Group Features—Incoming Call Queue Monitor)                                                                                                    |
| Log-in/Log-out Monitor<br>and Remote Control | The supervisor extension can monitor the Log-in/Log-out status of the ICD group members with the lights of corresponding DSS buttons. The supervisor extension can change their Log-in/Log-out status by pressing the corresponding DSS button.  (→ 1.3.40 ICD Group Features—Log-in/Log-out Monitor and Remote Control) |
| Call Log History                             | The supervisor extension can confirm the incoming call log for the ICD group.  (→ 1.3.37 ICD Group Features—Call Log History for ICD Group)                                                                                                    |

Using these features, for example, if extension 101 is logged out but the user is at his extension, and Incoming Call Queue Monitor shows that a call is waiting in the queue, the supervisor extension can change the status of extension 101 to Log-in. The waiting call will then be automatically directed to that extension.

Initial Display JAN.31 08:10AM INFO RING MENU Incoming Call **Queue Monitor** JAN.31 08:10AM FRI --- Date and time --- Floating extension number/name of ICD group 601:Sales Section --- The number of queued calls Waiting Calls Now: 00006 Max. Waiting Time: 02'18 --- The longest queuing time SPRVS EXIT LOG 'LOG' "SPRVS" **Call Log History** Log-in/Log-out Monitor Since JAN.29 09:10AM --- Monitoring starting date and time JAN.31 08:10AM Total Calls : 00996 -- Total number of incoming calls 601:Sales Section Overflow Calls 00131 -- Total number of overflowed calls Waiting Calls Now: 00006 00039 Lost Calls --- The number of lost calls Max. Waiting Time: 02'18 Average Waiting : 01'06 --- Average queuing time EXIT CLEAR EXIT With The lights of DSS buttons for the ICD group members indicate their Log-in/Log-out status as follows: **OFF**: Out of the ICD group.

Green on: Log-in mode (ready to answer calls).

Flashing green: Log-in mode (not ready to answer calls).

The following chart shows the flow of supervisory displays and access operations:

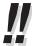

98

For information about other ICD group features, refer to "1.3.36 ICD GROUP FEATURES".

# 1.3.43 Message Waiting

• For an extension leaving a message waiting indication
When the called extension is busy or does not answer your call, you can leave a notification so that the called party may call you back.

Red on: Log-out mode.

◆ For an extension receiving a message waiting indication
As a message receiver, the Message button light or Message/Ringer
Lamp lets you know that a call has been received. If you receive
notification, you can call back the caller by a simple operation.

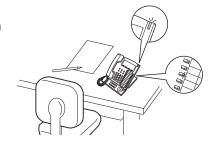

# ◆ For an extension leaving a message waiting indication

# To leave a message waiting indication

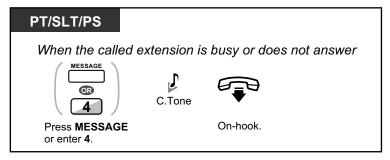

# To leave/cancel a message waiting indication

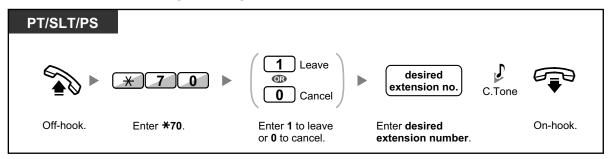

## ◆ For an extension receiving a message waiting indication

# To check the left message and call back

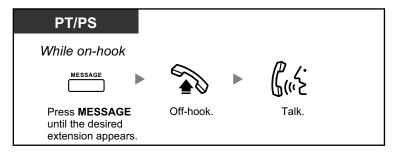

## To call back

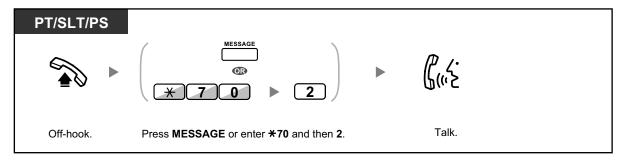

## To clear message waiting indications left on your extension

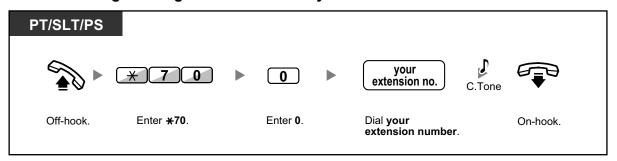

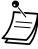

The Message button light or Message/Ringer Lamp shows the current status as follows:
 Off: No message

**Red on**: You have a message.

- The display shows the messages starting with the most recent call.
- At a called extension, the MESSAGE button allows you to clear message waiting indications
  if you do not want to call the callers back. To clear, press the MESSAGE button and then
  press the soft button.
- On your PT, you can establish one or more Message for Another Extension buttons.
   These buttons can accept the message waiting notification of other extensions or various incoming call distribution groups.
- In other words, you can monitor the message waiting notifications of other telephones.
- A single line telephone extension user will receive a special dial tone as message waiting notification when going off-hook.
- KX-TDA100/KX-TDA200/KX-TDA600 only
   The message waiting lamp of a single line telephone can also let you know that you have a message in the same way as the Message button.

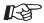

#### **Customizing Your Phone**

• 3.1.4 Customizing the Buttons
Create or edit a Message button or Message for Another Extension button.

# 1.3.44 Mute

You can disable the microphone or the handset to consult privately with others in the room while listening to the other party on the phone through the speaker or the handset.

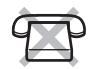

#### To set/cancel

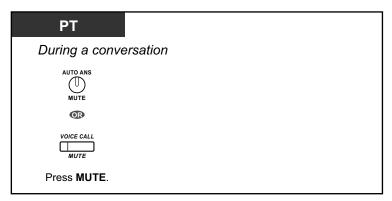

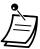

• The AUTO ANS/MUTE or VOICE CALL/MUTE button light shows the current status as follows:

Off: Normal Red on: Mute

If mute is used during OHCA, it will become Handset Mute.

# 1.3.45 Off-hook Monitor

You can let other people in the room listen to the conversation through the speaker while continuing the conversation using the handset.

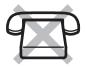

#### To set/cancel

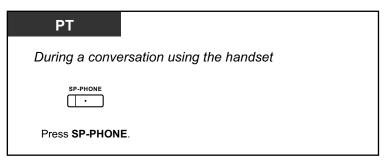

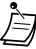

The SP-PHONE button light shows the current status as follows:

**Off**: The voice is heard through the handset.

**On**: The voice is heard through the speaker and the handset.

• This feature is only available with certain proprietary telephones, and requires system programming.

# 1.3.46 OHCA (Off-hook Call Announcement)

During a conversation, you can be informed of a waiting call with a voice announcement. You can hear the caller's voice through the built-in speaker, and talk to the caller while the current call is continued using the handset.

## To set/cancel for intercom calls (Manual Call Waiting)

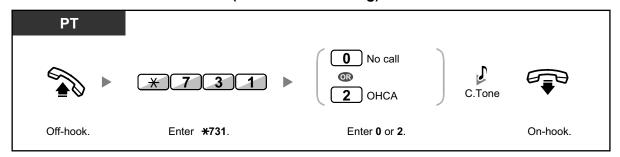

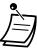

- OHCA is only available with certain digital proprietary telephones.
- OHCA is not available for outside calls; only call waiting tone can be set (refer to "1.3.13 Call Waiting Tone").
- A PDN extension can only receive OHCA or Whisper OHCA from the corresponding SDN extension. When a call is made from another extension, a PDN extension will receive a call waiting tone. (→ 1.3.50 PDN (Primary Directory Number)/SDN (Secondary Directory Number) Extension (KX-TDA100/KX-TDA200/KX-TDA600 only))

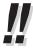

 For information about answering a waiting call, refer to "1.3.12 CALL WAITING FEATURES".

# 1.3.47 One-touch Dialing

You can store a phone number into the flexible button for one-touch operation.

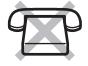

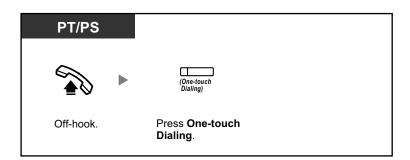

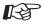

#### **Customizing Your Phone**

• 3.1.4 Customizing the Buttons Create or edit a One-touch Dialing button, store the desired phone number or feature number.

# 1.3.48 **Paging**

- Group Paging
- Paging and then Transferring a Call
- Paging Deny

# **Stroup Paging**

You can make a voice announcement to proprietary telephones or external speakers or both in the preset group simultaneously. A person who has been paged can answer the page at any extension.

#### To page

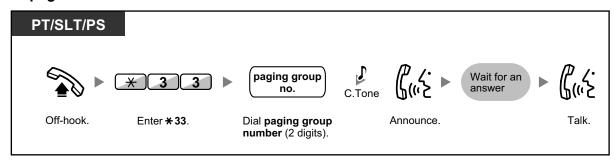

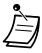

• If the group which you paged is already being used for paging, you hear a busy tone.

#### To answer

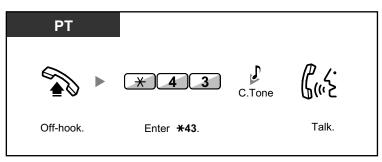

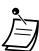

- The following are extensions that cannot receive a paging announcement:
  - Portable station
  - Single line telephone
  - Proprietary telephone that is ringing or busy
  - Proprietary telephone in Paging Deny mode
  - Proprietary telephone in DND mode
- Even if the announcement is not paging your extension, you can answer it, if it is paging your group.

# **Paging and then Transferring a Call**

You can transfer a call after making paging announcements.

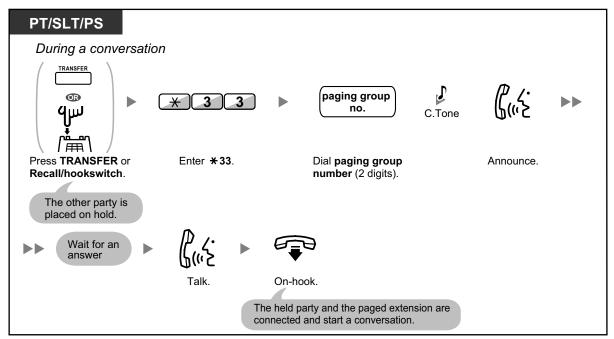

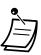

• After you go on-hook, the caller can talk to the person who answers the page.

# **Paging Deny**

You can set your extension not to receive paging announcements.

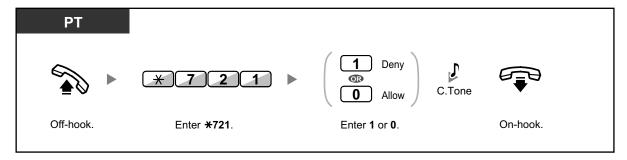

# 1.3.49 Paralleled Telephone

A digital proprietary telephone extension user can choose whether the single line telephone connected in parallel will ring or not, when an incoming call is received. (Default: Ring)

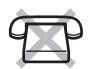

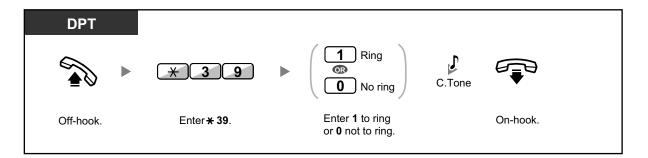

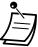

- Even if "No ring" is selected, calls can be made and answered on the single line telephone by lifting the handset.
- If you go off-hook while your paralleled telephone is in use, the call will switch over to you.

# 1.3.50 PDN (Primary Directory Number)/SDN (Secondary Directory Number) Extension (KX-TDA100/KX-TDA200/KX-TDA600 only)

Primary Directory Number (PDN) buttons and Secondary Directory Number (SDN) buttons are useful when extension users will handle calls for other extensions. For example, a secretary or multiple secretaries can handle calls and check the call status of a boss or multiple bosses. The functions of PDN and SDN buttons are as follows:

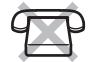

**PDN button:** This button can be used to make and receive all calls (including both outside and intercom calls). Having multiple PDN buttons allows multiple calls to be queued at the extension. Extensions that have a PDN button are called PDN extensions.

**SDN button**: The light of an SDN button displays the current call status of the registered extension, similar to a DSS button. In addition, this button can be used to perform the following operations:

- call the PDN extension ( SDN Direct Dial)
- answer calls ringing at the PDN extension
- hold calls and retrieve calls held by the PDN extension ( Call Hold and Call Hold Retrieve)
- transfer calls to the PDN extension ( Call Transfer Using SDN Button)

Extensions that have an SDN button are called SDN extensions.

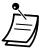

- The extension that is registered as the destination of an SDN button must have at least one PDN button.
- One extension can have up to 8 PDN buttons.
- An extension can have only one SDN button for each PDN extension.
- A PDN extension can only receive OHCA or Whisper OHCA from the corresponding SDN extension. When a call is made from another extension, a PDN extension will receive a call waiting tone.
- The button light of each PDN/SDN button shows the current status as follows:

| Light Pattern | PDN Button Status                                | SDN Button Status                               |
|---------------|--------------------------------------------------|-------------------------------------------------|
| Off           | The PDN extension is idle.                       |                                                 |
| Green on      | The extension is on a call using the PDN button. | The extension is on a call using an SDN button. |

| Light Pattern             | PDN Button Status                                                                             | SDN Button Status                                                                                         |
|---------------------------|-----------------------------------------------------------------------------------------------|----------------------------------------------------------------------------------------------------|
| Flashing green slowly     | A call is on hold at the PDN extension (Regular Hold).                                        | A call answered with the SDN button is on hold (Regular Hold).                                            |
| Flashing green moderately | A call is on hold temporarily or on Exclusive Call Hold.                                      | A call answered with the SDN button is on hold temporarily or on Exclusive Call Hold.                     |
| Flashing green rapidly    | The PDN extension is receiving an incoming call.                                              | An SDN extension is receiving a Hold Recall or callback ringing from a call answered with the SDN button. |
| Red on                    | A corresponding SDN extension is using the line.                                              | The corresponding PDN extension or another corresponding SDN extension is using the line.                 |
| Flashing red slowly       | A corresponding SDN extension is holding a call.                                              | Another corresponding SDN extension, or the PDN extension itself, is holding a call.                      |
| Flashing red rapidly      | The PDN extension is receiving an incoming call to an incoming call distribution (ICD) group. | The corresponding PDN extension is receiving an incoming call.                                            |

# **SDN Direct Dial**

Using an SDN button, you can easily call the corresponding PDN extension. SDN buttons are in one of two modes depending on system programming, and the operation procedure differs as follows:

## **Enhanced DSS Key Mode**

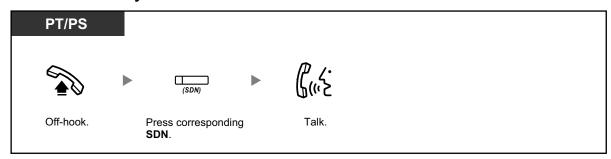

# **Standard SDN Key Mode**

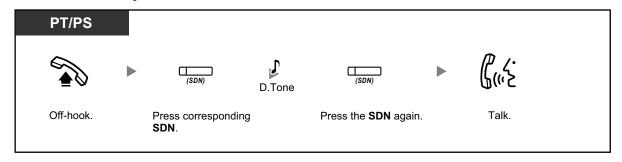

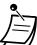

• When performing SDN Direct Dial to call the corresponding PDN extension, the SDN button light shows the current status of the destination extension as follows:

Green on: You are using the line.

**Red on**: The line is being used. (The PDN extension, or another SDN extension when multiple extensions have SDN buttons to a same PDN extension, is using the line.)

• Even if a PDN extension has set Do Not Disturb (DND), you can call the extension as normal by pressing the SDN button.

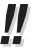

When an SDN button is in Standard SDN Key Mode, you can dial a telephone number while
hearing a dial tone, instead of pressing the SDN button again. Depending on system
programming, your call will be made using either your normal calling privileges (Class of
Service) or those of the corresponding PDN extension (SDN Walking COS).

# **♦** Call Hold and Call Hold Retrieve

You can put calls answered with a PDN or SDN button on hold normally (1.3.6 Call Hold). You can also retrieve a call held at your extension/another extension with a simple operation, regardless of the call type.

#### **Call Hold Retrieve**

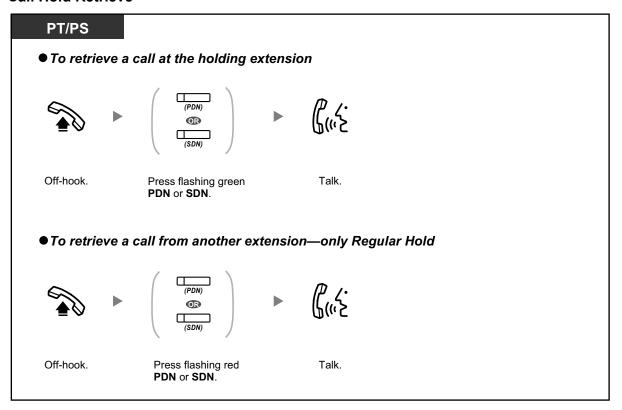

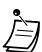

• If a call is not retrieved within a specified time, you will hear an alarm as a reminder (Hold Recall).

If an outside call is not answered within a specified time, it is automatically disconnected.

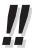

• If **Automatic Call Hold** has been preprogrammed, you can put the current call on hold automatically by pressing another PDN button to make or answer another call.

# **Call Transfer Using SDN Button**

You can transfer a call to a PDN extension with a simple operation using a corresponding SDN button.

#### To transfer a call to a PDN extension

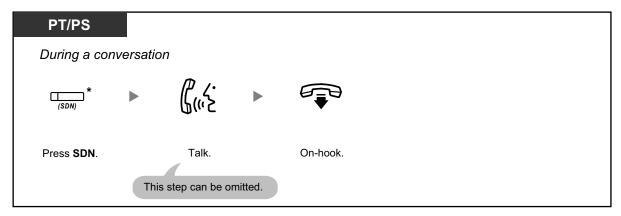

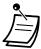

- System programming is required to use this feature during a conversation with an extension.
- \* When an SDN button is in Standard SDN Key Mode, you have to press the SDN button twice to transfer the call, unless you used that SDN button to answer an incoming call.

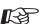

#### **Customizing Your Phone**

- 3.1.2 Personal Programming—Preferred Line Assignment—Incoming Select the seized line when going off hook.
- 3.1.2 Personal Programming—Preferred Line Assignment—Outgoing Select the seized line when going off-hook.
- 3.1.4 Customizing the Buttons
   Create or edit a Primary Directory Number (PDN) or Secondary Directory Number (SDN) button.

# 1.3.51 Printing Message

You can record a variety of information from your extension using up to 8 preprogrammed messages. Message information from all extensions is recorded with the PBX. For example, it is possible to use this feature as a time card by selecting preprogrammed "sign in" and "sign out" messages.

In a hotel-type environment, this feature can be used to record room information from a room extension. For a list of preprogrammed messages, consult your dealer.

#### To record

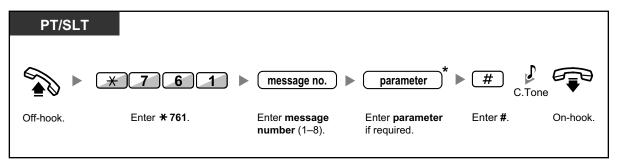

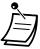

 Depending on the content of the selected message, you may be required to enter a numeric parameter, such as a price or time. Enter the correct number of characters as required for the message. For information about required parameters, consult your dealer.
 Example>

If "Snack %%.%%" has been programmed as message number 1 (for recording charges for room snacks consumed), hotel employees would enter data as in the example below using the room extension:

$$imes$$
 761  $extstyle{\frac{1}{\square}}$   $extstyle{\frac{0300}{\square}}$  # message no. parameter (Snack charge)

• When a preprogrammed message is selected, detailed information is recorded automatically, as shown below:

| Date     | Time    | Ext  | со | Dial  | Number |  |
|----------|---------|------|----|-------|--------|--|
| 02/02/00 | 10:45AM | 1234 |    | Snack | 03.00  |  |

# 1.3.52 Privacy Release

You can let a third party join your current outside call and establish a three-party conversation. You can also leave the conversation and then let the two other parties talk.

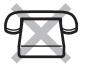

## To let a third party join your conversation and establish a three-party conversation

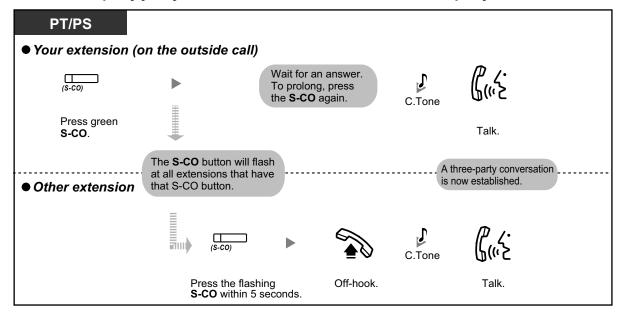

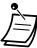

- Only an S-CO button can be used for this operation.
- You can leave a three-party conversation and let the two other parties talk by simply going on-hook.

# 1.3.53 Private Network Features—CLIP (Calling Line Identification Presentation)

When making a call through a private network, you can present your preprogrammed telephone number to the called party.

You can select the telephone number sent, either the number of the line used or the number assigned to your extension.

If you select "Public", the calling/called party sees the number of the line used (subscriber's number).

If you select "Your extension", they see the telephone number assigned on your extension.

#### To show either the number assigned to the CO line or your extension

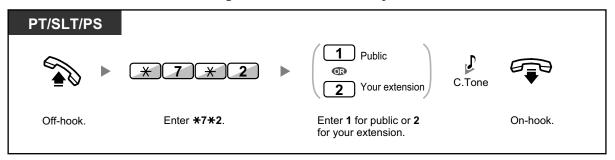

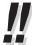

 If you use the ICD Group button to make a call to the other party, the telephone number assigned to the ICD group will be used.

# 1.3.54 Private Network Features—CLIR (Calling Line Identification Restriction)

When making a call through a private network, you can select whether the called party can see your telephone number or not.

## To show/prevent

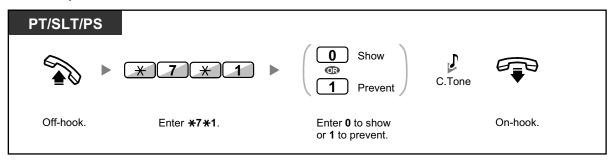

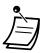

You can change the mode by pressing a preset CLIR button while on-hook.

The CLIR button light shows the current status as follows:

**Off**: shows your telephone number.

**Red on**: prevents your telephone number being displayed.

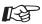

## **Customizing Your Phone**

3.1.4 Customizing the Buttons
 Create or edit a Calling Line Identification Restriction (CLIR) button.

# 1.3.55 Private Network Features—COLP (Connected Line Identification Presentation)

When receiving a call through a private network, you can present your preprogrammed telephone number to the calling party.

You can select the telephone number sent, either the number of the line used or the number assigned to your extension.

If you select "Public", the calling/called party sees the number of the line used (subscriber's number).

If you select "Your extension", they see the telephone number assigned on your extension.

## To show either the number assigned to the CO line or your extension

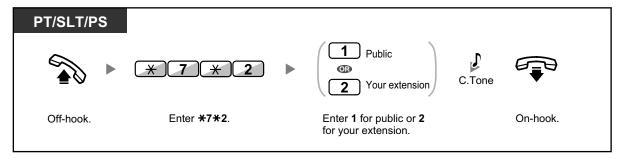

# 1.3.56 Private Network Features—COLR (Connected Line Identification Restriction)

When receiving a call through a private network, you can select whether the caller can see your telephone number or not.

## To show/prevent

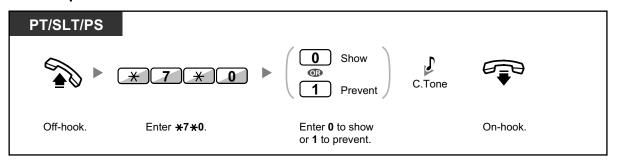

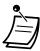

You can change the mode by pressing a preset COLR button while on-hook.

The COLR button light shows the current status as follows:

**Off**: shows your telephone number.

**Red on**: prevents your telephone number being displayed.

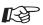

## **Customizing Your Phone**

3.1.4 Customizing the Buttons
 Create or edit a Connected Line Identification Restriction (COLR) button.

# 1.3.57 Private Network Features—TIE Line Access

You can access extensions connected to other PBXs in a private network.

## To call

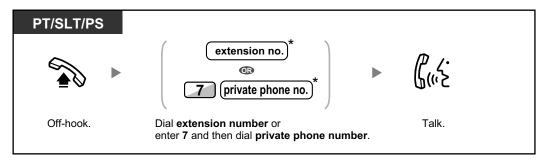

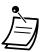

• \* Which type of telephone number must be entered depends on the settings of your PBX.

#### To call with one touch

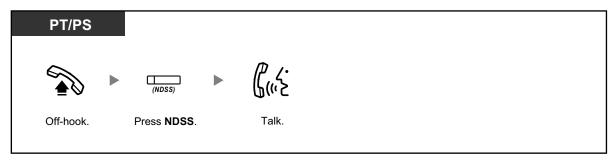

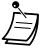

 To start monitoring another PBX extension after customizing an NDSS button, go off-hook, press the NDSS button, and go on-hook.

The NDSS button light will show the current status as follows:

Off: The extension is idle.

Red on: The extension is busy.

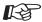

## **Customizing Your Phone**

3.1.4 Customizing the Buttons
 Create or edit a Network Direct Station Selection (NDSS) button.

# 1.3.58 Quick Dialing

You can make a call simply by pressing the preprogrammed number for quick dialing.

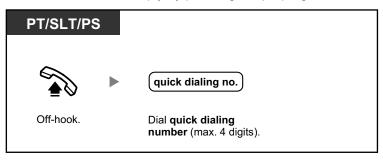

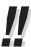

- The length of a quick dialing number can be increased to a maximum of eight digits.
- This is a useful feature for hotels. For example, to dial Room Service, dial the digit "3", not the full extension number.

# 1.3.59 Redial, Last Number

This is convenient when calling the same outside party again.

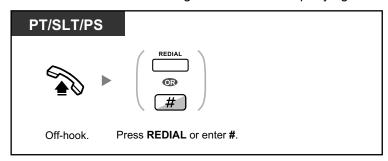

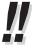

- Up to 32 digits can be stored and redialed.
- After pressing REDIAL, if you hear a busy tone again, press REDIAL to retry.

# 1.3.60 Room Status Control

In a hotel-type environment, an extension assigned as a hotel operator can check guests into or out of rooms by changing the room status of the corresponding extension. The hotel operator's extension must have flexible buttons assigned as Check-in, Check-out, and Cleaned-up<sup>-1</sup> buttons, and a DSS button for each extension that will be used in a guest room.

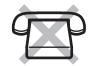

The Cleaned-up feature is only available for the KX-TDA50/KX-TDA100/KX-TDA200.

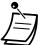

- The hotel operator must be using a 6-line display PT to use the Room Status Control features.
- While in Room Status Control mode:
  - **a.** The hotel operator's extension can only check extensions in/out and ready/not ready. All other operations will be ignored.
  - **b.** The light of each DSS button shows the room status of the corresponding extension as follows:

#### For the KX-TDA50/KX-TDA100/KX-TDA200

**Off**: Checked-out and Ready

Flashing Red: Checked-out and Not Ready

Red on: Checked-in

# For the KX-TDA600

Off: Checked-out Red on: Checked-in

[Light Pattern Example: Checked-in Mode]

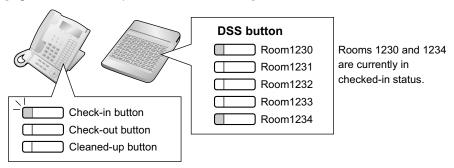

- **c.** The lights of other buttons may not show their normal display.
- **d.** The hotel operator's extension is considered to be busy. Callers to that extension will hear a busy tone.

## To check in a guest

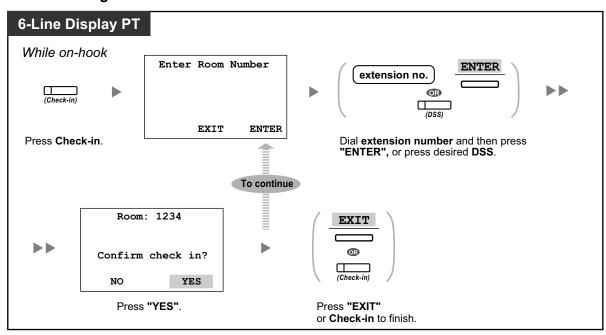

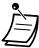

- After check-in, Remote Extension Dial Lock is deactivated, and the guest can make outside calls from the room extension. (Refer to "2.1.5 Remote Extension Dial Lock".)
- After check-out, wake-up call, Call Log information, and voice messages for the room extension are cleared automatically. In addition, features set on the room extension are reset to the default settings. For a list of features that are reset, refer to "1.3.26 Extension Feature Clear".
- When the room status of extensions is changed, detailed room status information is recorded with the PBX automatically. This requires system programming.
   <Example>

| Date     | Time    | Ext  | со | Dial  | Number |
|----------|---------|------|----|-------|--------|
| 02/02/00 | 03:07PM | 1234 |    | Checl | c in   |

## To check out a guest

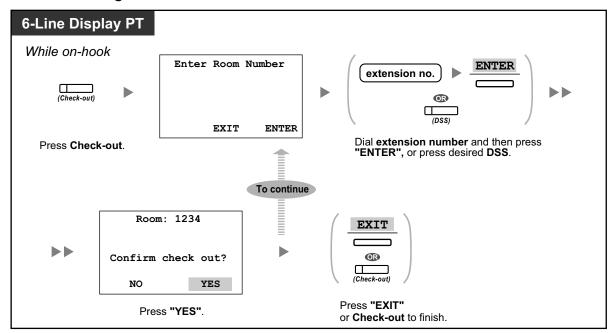

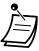

- After check-out, Remote Extension Dial Lock is activated, and outside calls from the room extension are restricted. (Refer to "2.1.5 Remote Extension Dial Lock".)
- After check-out, wake-up call, Call Log information, and voice messages for the room extension are cleared automatically. In addition, features set on the room extension are reset to the default settings. For a list of features that are reset, refer to "1.3.26 Extension Feature Clear".
- When the room status of extensions is changed, detailed room status information is recorded with the PBX automatically. This requires system programming.
   <Example>

| Date     | Time    | Ext  | Dial Number   |
|----------|---------|------|---------------|
| 02/03/00 | 08:08AM | 1234 | <br>Check out |

# 

## To change the cleaning status of a room (KX-TDA50/KX-TDA100/KX-TDA200 only)

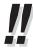

 For information about other Hospitality features, refer to "1.3.34 HOSPITALITY FEATURES".

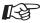

## **Customizing Your Phone**

3.1.4 Customizing the Buttons
 Create or edit a Check-in, Check-out, or Cleaned-up button.

# 1.3.61 Speed Dialing, Personal

You can store up to 100 numbers at your extension for your personal use. This feature is also known as Station Speed Dialing.

## To store a phone number

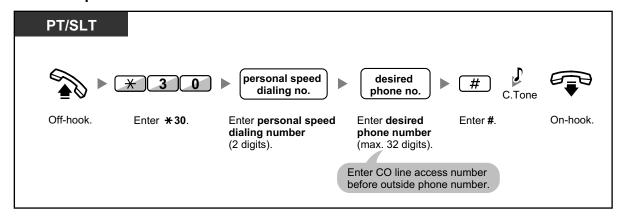

#### To dial

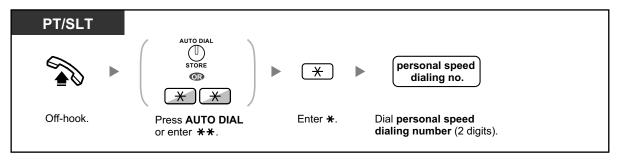

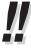

To call using a directory, refer to "1.4.3 Directories".

# 1.3.62 Speed Dialing, System

You can make calls using speed dialing numbers stored in the PBX.

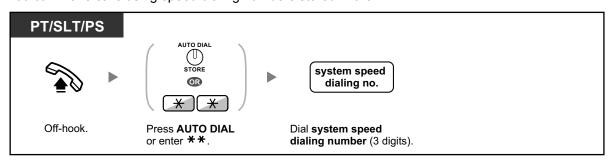

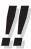

To call using a directory, refer to "1.4.3 Directories".

# 1.3.63 SVM (Simplified Voice Message)

Your PBX can provide you with answering machine service if an SVM card is installed.

Your extension is assigned a message box, into which callers can leave voice messages for you.

After callers reach your message box, they will hear your personal greeting message. You can record two kinds of personal greetings: a normal greeting message and a greeting message for each time mode. You can also play back and clear your greeting messages and the voice messages left by callers.

- Recording a Normal Greeting Message
- Recording a Greeting Message for Each Time Mode
- Redirecting Your Calls to Your Message Box
- Leaving Voice Messages
- Listening to Voice Messages Left by Callers
- Accessing Your Message Box from an Outside Telephone
- Accessing the Message Box of Another Extension from Your Extension

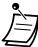

- You may hear a busy tone when trying to access your message box if too many other users
  are already accessing their message boxes. In that case, wait a few minutes and try again.
- If the used recording space (including greeting messages and voice messages left by callers) for the SVM card reaches a certain limit, the display informs you that the recording space is almost full, and you will hear dial tone 3 when going off-hook.

## Dial Tone 3

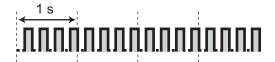

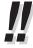

Operation Reference When Accessing Your Message Box

After entering the SVM feature number ( $\pm$ 38), the operations below are available by entering the corresponding numbers.

| Operation No. | Operation                                                   |
|---------------|-------------------------------------------------------------|
| 0             | To clear the normal greeting message                        |
| 1             | To record a normal greeting message                         |
| 2             | To play back the normal greeting message                    |
| 3             | To listen to voice messages left by callers                 |
| 8             | To set a greeting message for each time mode                |
| # 6           | To leave a voice message to another extension's message box |

# **Recording a Normal Greeting Message**

## To record

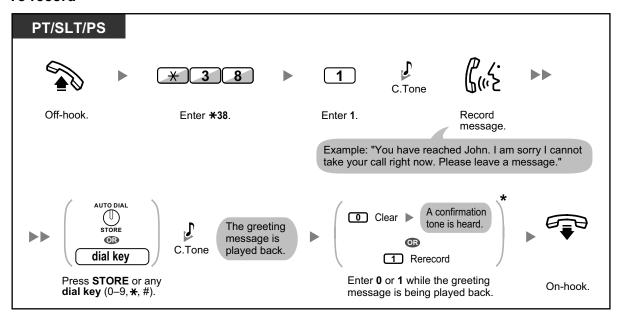

# To play back

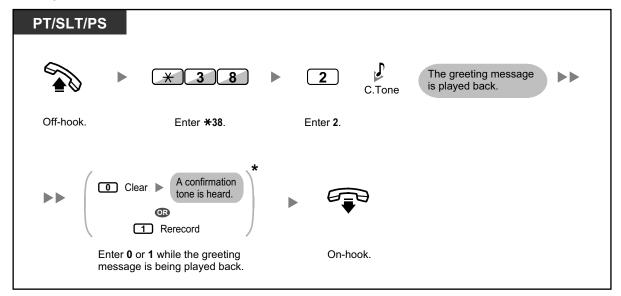

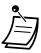

\* This step can be omitted.

#### To clear

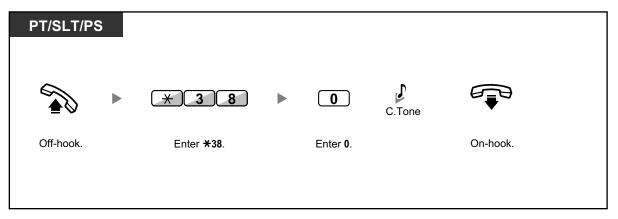

# **Recording a Greeting Message for Each Time Mode**

In addition to a normal greeting message, you can record a specific greeting message for each time mode (day/lunch/break/night).

#### To record

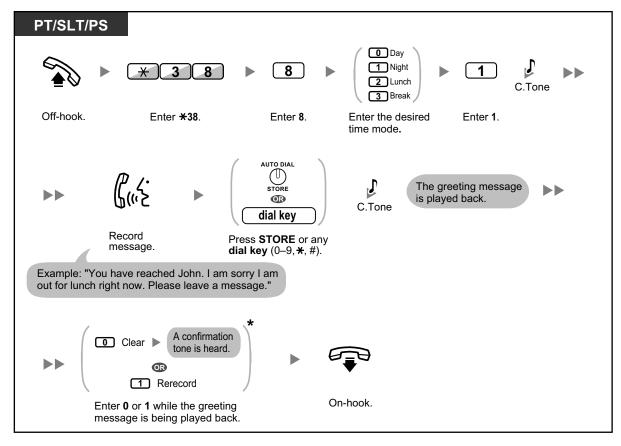

## To play back

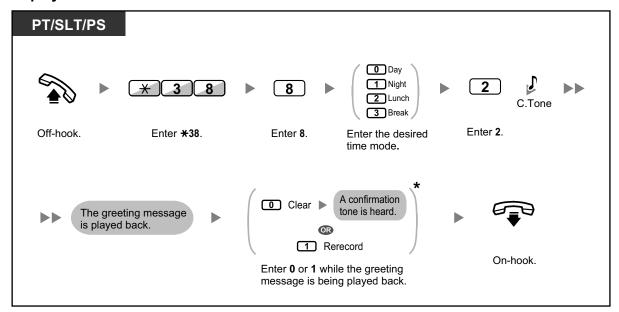

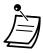

\* This step can be omitted.

#### To clear

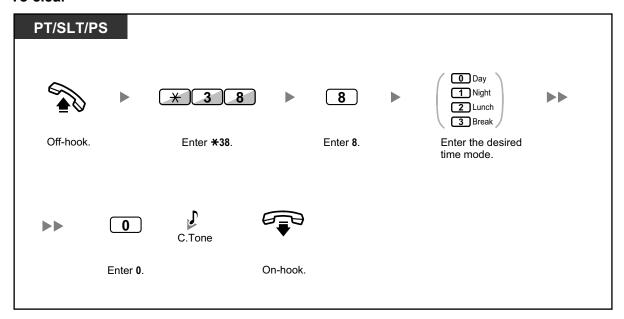

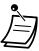

122

 If both the greeting message for a certain time mode and the normal greeting message have been recorded, callers will hear the greeting message for that time mode. However, if no greeting message has been recorded for a certain time mode, the normal greeting message will be played instead.

# **Redirecting Your Calls to Your Message Box**

You can set incoming calls to be redirected to your own message box so that callers can leave voice messages when you cannot answer the phone.

#### To set/cancel

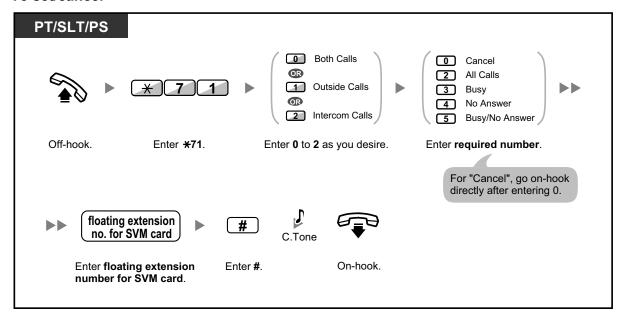

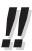

The default floating extension numbers are 591 for SVM card 1, and 592 for SVM card 2.

# **Leaving Voice Messages**

If the extension user you called is not able to answer your call, and your call is redirected to the message box, you will hear the greeting message. Then, you can leave a voice message for that extension. It is also possible to leave a voice message directly in the message box of a desired extension by following the steps below:

## To leave a voice message directly to another extension's message box

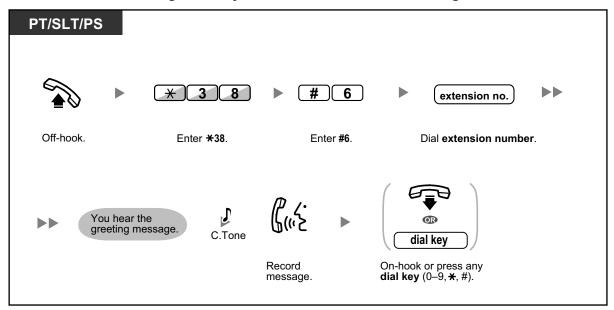

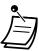

- Voice message recording will stop, you will hear a notification tone, and the call will be disconnected, in the following cases:
  - **a.** the recording time for the voice message reaches the preprogrammed limit. (default: 120 seconds)
  - **b.** the recording space for the SVM card reaches the limit.

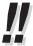

When you are on the phone, you can transfer the call directly to the message box of a desired
extension by placing the call on hold temporarily, then pressing ×38 + #6 + the desired
extension number. This allows the caller to leave a voice message in the message box of the
desired extension.

# **♦** Listening to Voice Messages Left by Callers

When a caller leaves a voice message, information about that caller is also recorded as the SVM Log. The SVM Log can be viewed using the display of a PT or PS by pressing the Message button.

#### To listen to voice messages

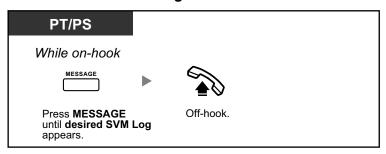

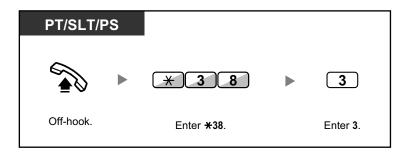

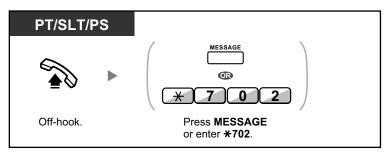

# To clear the voice message that you are listening to

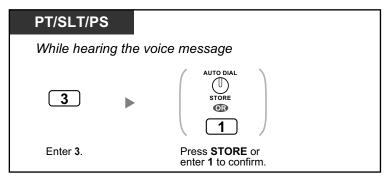

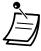

Various operations are available by entering numbers while you are listening to a recorded voice message using any of the methods described above. The available options are as follows:

| Operation No. | Operation                                                                                                   |
|---------------|----------------------------------------------------------------------------------------------------|
| 1 / # *       | To play back the voice message from the beginning                                                           |
| 2             | To go to the next voice message                                                                             |
| 3             | To clear the voice message (Press the AUTO DIAL/STORE button or enter 1 to confirm.)                        |
| 4             | To call back the caller who left the voice message                                                          |
| 5             | To go back to the previous voice message                                                                    |
| # 6           | To leave a voice message directly in the message box of another extension (Enter desired extension number.) |
| # 8           | To play back your greeting message and record a voice message in your own message box                       |

| Operation No. | Operation       |
|---------------|-----------------|
| # 9           | To end the call |

- In addition to the caller information that is recorded in the Call Log, the following SVM Log information is recorded with voice messages left by callers:
  - Caller's Name
  - Caller's Telephone Number
  - Time recording started
  - Voice Message Status
    - "New" is displayed for voice messages that have not previously been listened to.
    - "Old" is displayed for voice messages that have previously been listened to.

Please note that the information shown on the display may vary depending on the information that was received and the type of telephone used. Only users of a 6-line display PT can view all of the above information.

- You can lock the SVM Log display by using an extension PIN (Personal Identification Number) to prevent other users from viewing the information and from playing back your voice messages (Display Lock). Refer to "3.1.2 Personal Programming".
- If your telephone has a Message for Another Extension button, you can access the message box of another extension and listen to voice messages for that extension.
- If a new voice message has been left in your message box, you will hear dial tone 4 after going off-hook. In addition, if your telephone has a Message button or Message/Ringer Lamp, the corresponding button or lamp will light when a voice message has been left.
   Dial Tone 4

# 1 s

## To listen to voice messages while your display is locked

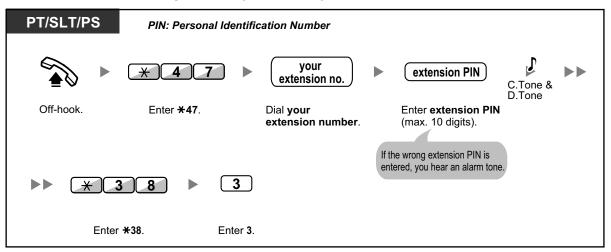

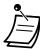

126

 When you press the Message button while on-hook to play back voice messages, Display Lock is temporarily deactivated.

## To clear voice messages from the SVM Log

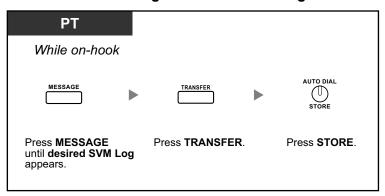

# **♦♦ Accessing Your Message Box from an Outside Telephone**

You can remotely access your message box and perform any operations of the SVM feature through a CO line as if you were at your own extension.

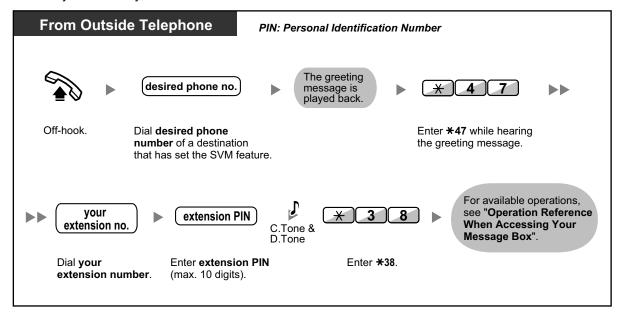

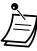

- If you hear a reorder tone when you try to leave a voice message directly in the message box of another extension, that message box is unavailable. You can enter another extension number by pressing "\*".
- When accessing your message box from an outside telephone, you cannot call back callers
  who have left voice messages by pressing 4 while hearing the voice message.

## To listen to voice messages left in the message box of another extension

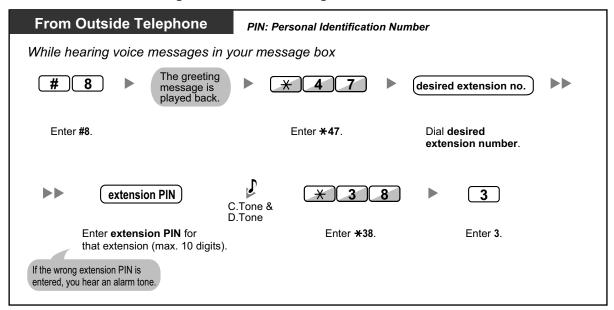

# **Accessing the Message Box of Another Extension from Your Extension**

You can access the message box of another extension (for example, to record a greeting message for that extension) by following the steps below:

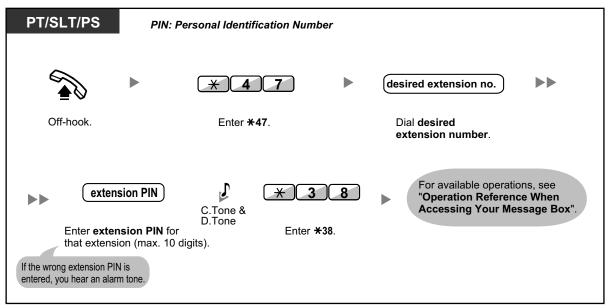

# 1.3.64 TAFAS (Trunk Answer From Any Station)

You can be notified of incoming outside calls through an external speaker. These calls can be answered from any extension.

## Through an external speaker

#### <For users of KX-TDA100/KX-TDA200/KX-TDA600>

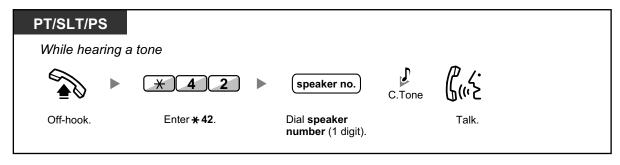

#### <For users of KX-TDA50>

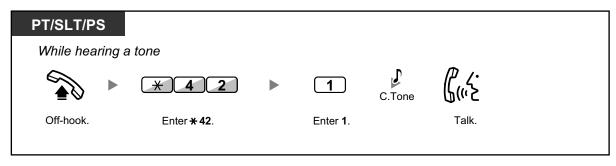

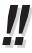

• You can also receive a paging announcement via a speaker with this operation.

# 1.3.65 Timed Reminder

You can set an alarm at your telephone as a reminder of a meeting or appointment.

The alarm can occur either once or daily (every day until canceled) at a preset time. When you go off–hook to answer, you will hear a special dial tone or prerecorded message.

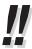

 This feature can also be set remotely by an extension assigned as a hotel operator (Remote Wake-up Call). The most recent setting will be valid no matter which extension made the setting. For information about setting a Remote Wake-up Call, refer to "1.3.72 Wake-up Call".

## To set

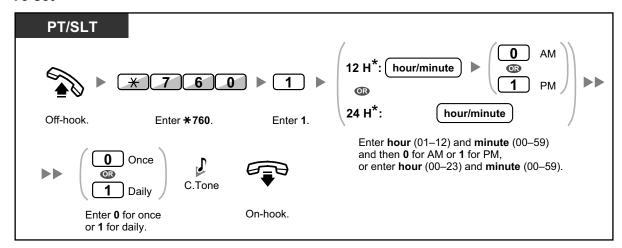

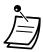

\* Enter the time in the format assigned to your PBX (12-hour or 24-hour).

## To cancel

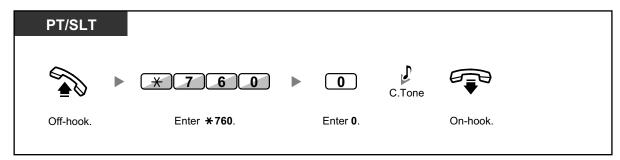

# To stop or answer the ringback

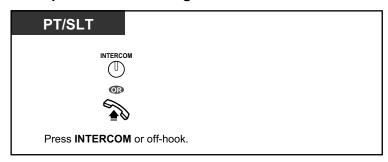

#### To confirm

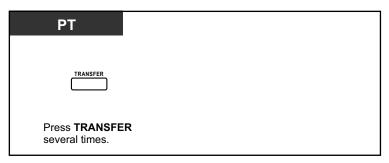

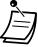

- You can also confirm the timed reminder by using the soft button.
- The alarm keeps ringing for preprogrammed seconds.
- If you receive an incoming call during ringback, the ringing starts after the ringback stops.
- If you are having a conversation exceeding alarm ringing period, the ringback will start after your conversation.

# 1.3.66 Time Service

You can check the current status of the Time Service on the display.

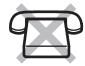

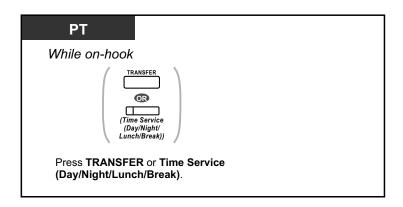

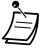

 The Time Service (Day/Night/Lunch/Break) button light always shows the current status as follows:

Off: Day mode

**Green on:** Lunch mode **Flashing green:** Break mode

Red on: Night mode

Flashing red: Holiday mode

 Any extension user except the managers can check the current status by pressing the Time Service (Day/Night/Lunch/Break) button.

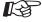

## **Customizing Your Phone**

3.1.4 Customizing the Buttons
 Create or edit a Time Service (Day/Night/Lunch/Break) button.

# 1.3.67 Verification Code Entry

You can use your calling privileges (Class of Service) at another extension. You can override restrictions which have been set at that extension. To use this feature, a verification code and verification code PIN (Personal Identification Number) are required.

#### To call

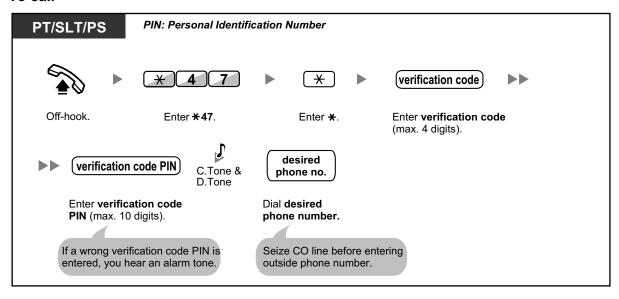

# 1.3.68 VOICE MAIL FEATURES

The following services are available using a Voice Processing System:

| Features                  | Description                                                                                                    |  |  |  |
|---------------------------|----------------------------------------------------------------------------------------------------|--|--|--|
| Voice Mail Integration    | You or an outside party can access the Voice Processing System from a telephone.  (→ 1.3.71 Voice Mail Features—Voice Mail Integration)                                                                                                    |  |  |  |
| Live Call Screening (LCS) | Using a Panasonic Voice Processing system that supports digital integration (e.g., KX-TVA series), you can monitor a call without answering while the caller is leaving a message in your mailbox.  (→ 1.3.69 Voice Mail Features—LCS (Live Call Screening)) |  |  |  |
| Two-way Record            | Using a Panasonic Voice Processing system that supports digital integration (e.g., KX-TVA series), you can record a conversation into a mailbox while talking on the phone.  (→ 1.3.70 Voice Mail Features—Two-way Record)                                   |  |  |  |

# 1.3.69 Voice Mail Features—LCS (Live Call Screening)

Using a Panasonic Voice Processing system that supports digital integration (e.g., KX-TVA series), you can monitor a call without answering while the caller is leaving a message in your mailbox. If you so desire, you can answer the call while monitoring. There are two methods available as follows:

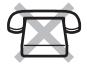

## Hands-free mode (Default):

You can monitor the message automatically, live through the telephone speaker.

#### Private mode:

You will hear an alarm tone while the caller is leaving a message.

#### Before operating

- Create a Live Call Screening (LCS) button (Personal Programming).
- Select the mode, either Hands-free or Private (Personal Programming).
- Set the extension PIN (Personal Identification Number).
- · Set the Live Call Screening feature.

## To set Live Call Screening

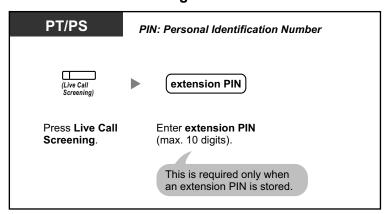

## To cancel Live Call Screening

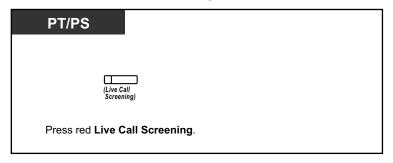

## **Operation Flowchart**

The operations in the shaded areas can be done hands-free.

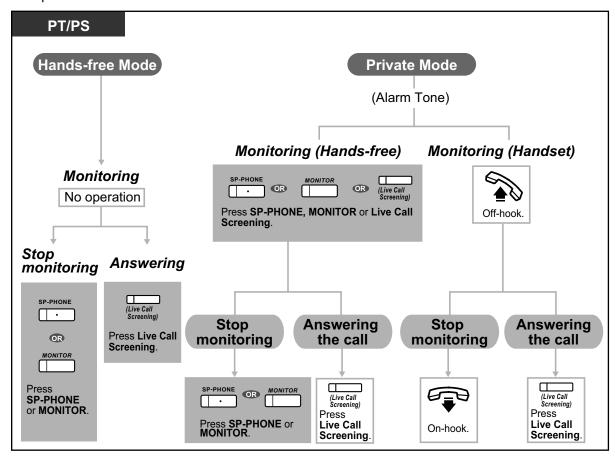

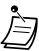

The Live Call Screening (LCS) button light shows the feature status as follows:

Off: LCS is off.

Flashing green rapidly: Alerting in the Private mode.

Flashing green slowly: Monitoring.

Red on: LCS is on.

- The manager extension can clear an extension PIN.
- This feature is available for a single line telephone if it is connected to a proprietary telephone in parallel. (Private mode only)

To answer the call while monitoring, press Recall/hookswitch.

Only the handset monitoring in the Private mode is available for PS users.

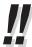

For information about other Voice Mail features, refer to "1.3.68 VOICE MAIL FEATURES".

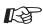

#### **Customizing Your Phone**

- 3.1.2 Personal Programming—Live Call Screening Mode Set
   Select the mode, either monitoring the message through the speaker automatically or
   receiving, while the caller leaves a message.
- 3.1.4 Customizing the Buttons Create or edit a Live Call Screening (LCS) button.

# 1.3.70 Voice Mail Features—Two-way Record

Using a Panasonic Voice Processing system that supports digital integration (e.g., KX-TVA series), you can record a conversation into a mailbox while talking on the phone. You can select the mailbox each time you record a conversation.

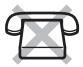

# To record into your mailbox

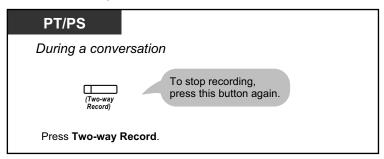

## To record into another mailbox (Two-way Transfer)

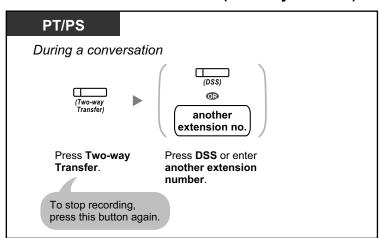

# To record into another mailbox with one touch (One-touch Two-way Transfer)

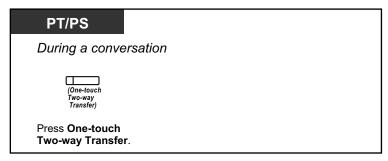

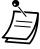

The Two-way Record button light, Two-way Transfer button light or One-touch Two-way Transfer button light shows the current status as follows:

Off: Not recording.

On: Recording the conversation.

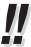

#### Note:

Many states have imposed regulations on the manner in which 2-way telephone conversations may be recorded, so you should inform the other party that the conversation is being recorded.

Consult your local telephone company for further information.

For information about other Voice Mail features, refer to "1.3.68 VOICE MAIL FEATURES".

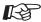

#### **Customizing Your Phone**

3.1.4 Customizing the Buttons
 Create or edit a Two-way Record button, a Two-way Transfer button and a One-touch
 Two-way Transfer button.

# 1.3.71 Voice Mail Features—Voice Mail Integration

If you cannot answer calls, you can forward them to your mailbox. You can select the type of incoming calls (Intercom Calls/Outside Calls/Both Calls). If your telephone has a Message button, the Message light turns on and lets you know you have messages. Even if a Message button is not provided, you will hear an indication tone\* when going off-hook.

You can also transfer received outside calls to a mailbox so that calling parties can leave messages. If you create a Voice Mail Transfer button on your phone, the transfer is done without knowing the mailbox number (**Voice Mail Transfer**).

The duration for recording depends on the voice processing system.

## To forward your calls to your mailbox

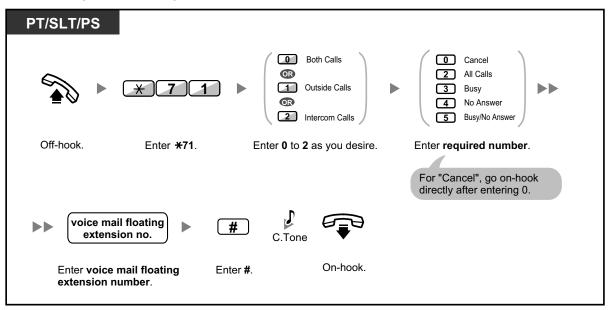

## To transfer a call to a mailbox (Voice Mail Transfer)

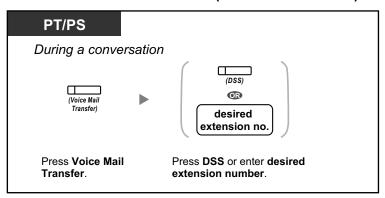

## To listen to messages

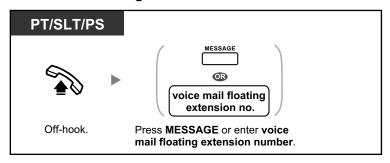

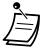

\* Indication tone after going off-hook.

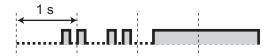

You can access a voice mail with one-touch.

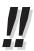

- The default voice mail floating extension number is 500.
- For information about other Voice Mail features, refer to "1.3.68 VOICE MAIL FEATURES".

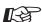

## **Customizing Your Phone**

3.1.4 Customizing the Buttons
 Create or edit a Voice Mail Transfer button or a Message button.

# 1.3.72 Wake-up Call

In a hotel-type environment, an extension assigned as a hotel operator can remotely set or cancel a timed reminder to a room extension (Remote Wake-up Call). This allows guests to request wake-up calls without having to program the extension themselves. The hotel operator can also confirm the current timed reminder setting for a room extension.

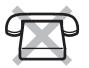

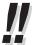

 This feature can also be set from a room extension (Timed Reminder). The most recent setting will be valid no matter which extension made the setting. For information about setting a Timed Reminder, refer to "1.3.65 Timed Reminder".

#### To set

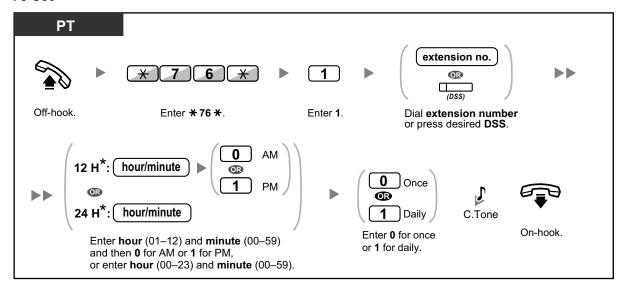

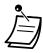

\* Enter the time in the format assigned to your PBX (12-hour or 24-hour).

## To cancel

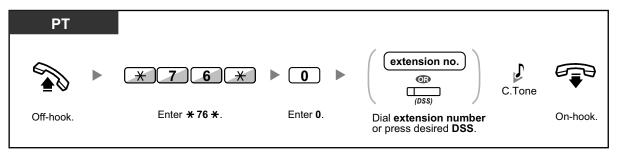

#### To confirm

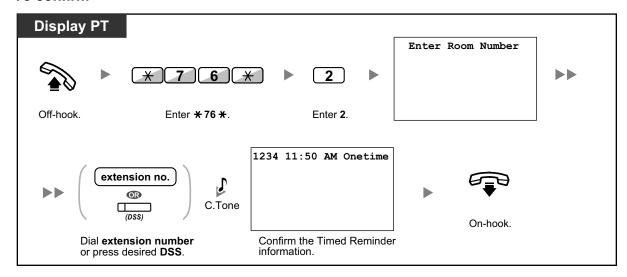

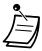

 When a timed reminder starts, and when it is answered or not answered, detailed timed reminder information is recorded automatically. This requires system programming.
 Example>

| Date                             | Time                          | Ext                  | со | Dial Number                                                         |
|----------------------------------|-------------------------------|----------------------|----|---------------------------------------------------------------------|
| 02/02/00<br>02/02/00<br>02/02/00 | 02:45PM<br>02:46PM<br>02:47PM | 1234<br>1234<br>1234 |    | Timed Reminder/Start Timed Reminder/No Answer Timed Reminder/Answer |

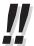

- Users of PTs without displays can confirm only whether a timed reminder has been set or not by following the steps shown above. If set, a confirmation tone will be heard.
- For information about other Hospitality features, refer to "1.3.34 HOSPITALITY FEATURES".

# 1.3.73 Walking COS

You can use your calling privileges (Class of Service) at another extension. You can override restrictions which have been set at that extension. To use this feature, an original extension number and an extension PIN (Personal Identification Number) are required.

After performing the Walking COS feature, you can set the following features on your telephone from another extension or through DISA.

- Call Forwarding (FWD)/Do Not Disturb (DND)
- Changing the Log-in/Log-out Status of Extensions
- Absent Message
- Extension Dial Lock
- Time Service—Changing the Time Mode (Day/Night/Lunch/Break)

#### To make a call or set features from another extension

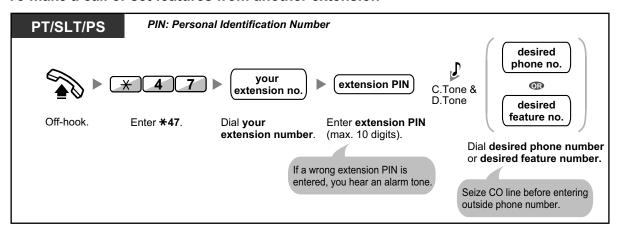

## To make a call or set features through DISA

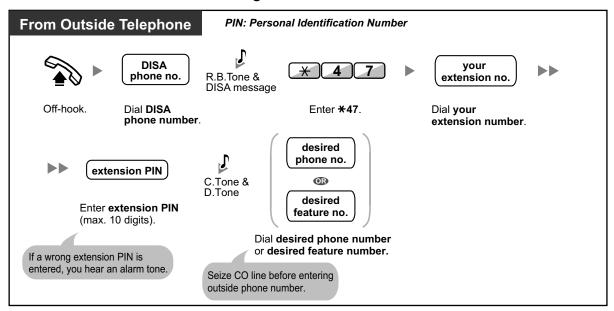

# 1.3.74 Walking Extension

You can use the same functions assigned on your previous extension even if you move to another extension in the office.

You can retain your settings such as extension number or One-touch Dialing memory etc. on the new extension. This feature is also known as Walking Station.

#### To set

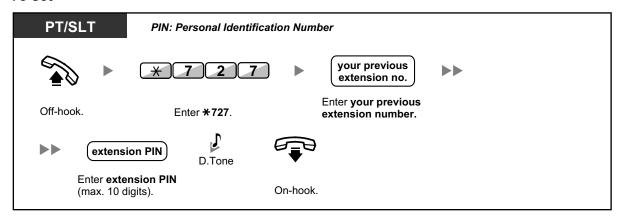

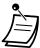

- An extension personal identification number (PIN) is required to use this feature. Refer to "1.3.27 Extension PIN (Personal Identification Number)".
- Your previous extension will receive the old settings of your new extension.
- Extension settings can be exchanged between SLT and SLT, PT and PT, or SLT and PT.
- If you are using a KX-NT300 series (except KX-NT321)/KX-DT343/KX-DT346 telephone with a Bluetooth wireless headset, and exchange the settings with another KX-NT300 series (except KX-NT321)/KX-DT343/KX-DT346 telephone user, you cannot use your Bluetooth wireless headset at the other extension.

Bluetooth wireless headsets are registered on extensions themselves. Therefore, you have to register a Bluetooth wireless headset on each desired extension. For details about registration, refer to "Bluetooth Registration" in "3.1.2 Personal Programming".

# 1.3.75 Whisper OHCA

During a conversation, you can be informed of a waiting call with a voice announcement. You cannot talk to the caller, but you can hear the caller speaking through the handset.

## To set/cancel for intercom calls (Manual Call Waiting)

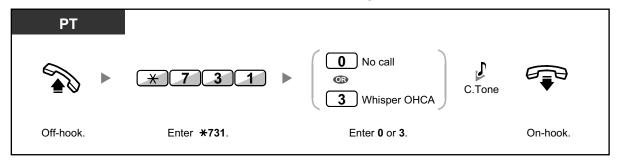

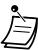

- Whisper OHCA is only available with certain digital proprietary telephones and IP proprietary telephones. In addition, both you and the other party must use supported telephones.
- Whisper OHCA is not available for outside calls; only call waiting tone can be set (refer to "1.3.13 Call Waiting Tone").
- A PDN extension can only receive OHCA or Whisper OHCA from the corresponding SDN extension. When a call is made from another extension, a PDN extension will receive a call waiting tone. (→ 1.3.50 PDN (Primary Directory Number)/SDN (Secondary Directory Number) Extension (KX-TDA100/KX-TDA200/KX-TDA600 only))

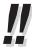

 For information about answering a waiting call, refer to "1.3.12 CALL WAITING FEATURES".

# 1.3.76 Wireless XDP Parallel Mode

Your PS can be used in parallel with a PT or SLT.

When in this mode, incoming calls to a wired telephone also ring the paired PS.

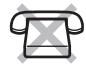

#### To set

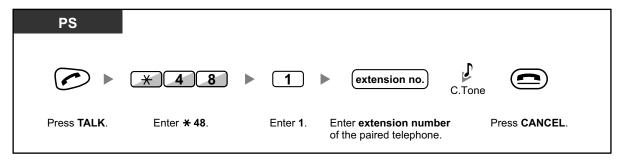

#### To cancel

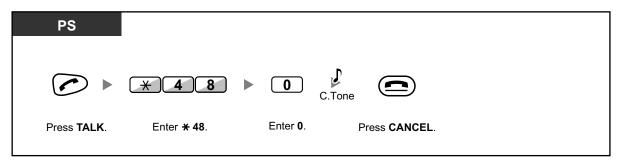

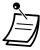

- Some wired telephones are prohibited from using this feature.
- If you go off-hook while your paralleled telephone is in use, the call will switch over to you.

# 1.4 Display Features

# 1.4.1 Call Log, Incoming

When you receive an outside call or an external sensor call, call information is recorded automatically in the incoming call log. A preprogrammed number of calls can be logged per extension. When the call log is full and other call arrives, the oldest call is deleted.

When the Call Log button light turns on, there is a call which you did not answer.

The following information is logged.

| Telephone                                                    | KX-T7636/KX-T7633/<br>KX-T7630/KX-T7433                                                                 |                                                            | 1-line or 2-line display PT            |  |
|--------------------------------------------------------------|----------------------------------------------------------------------------------------------------|------------------------------------------------------------|----------------------------------------|--|
|                                                              | KX-NT300 series (except<br>KX-NT321)/KX-DT300 series<br>(except KX-DT321)/KX-NT136                      |                                                            | · iiio oi 2 iiio diepidy · ·           |  |
|                                                              | KX-TD7695/KX-TD7685/<br>KX-TD7694/KX-TD7684/<br>KX-TD7690/KX-TD7680/<br>KX-TD7696/<br>KX-WT125/KX-WT126 | 3-line display PT except<br>KX-T7633/KX-T7630/<br>KX-T7433 | KX-NT321/KX-NT265/<br>KX-DT321         |  |
| Information                                                  | Wireless phone<br>(KX-TD7896)                                                                           |                                                            | Wireless phone<br>(KX-TD7895/KX-T7885) |  |
|                                                              | 6-line display PT                                                                                       |                                                            |                                        |  |
| Caller's Name                                                | <b>✓</b>                                                                                                | <b>✓</b>                                                   | <b>✓</b>                               |  |
| Date/Time call received                                      | ~                                                                                                    | <b>✓</b>                                                   | _                                      |  |
| Answered or<br>Not Answered<br>Confirmed or<br>Not Confirmed | ~                                                                                                    | V                                                          | _                                      |  |
| Caller's Phone<br>Number                                     | <b>✓</b>                                                                                                | <u>_</u> *1                                                | *1                                     |  |

If the caller's name is not logged, the caller's phone number is displayed. If the caller's name is logged, the caller's phone number is not displayed.

The incoming call log information is displayed as follows:

# [With Caller's Name]

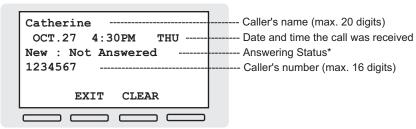

#### [Without Caller's Name]

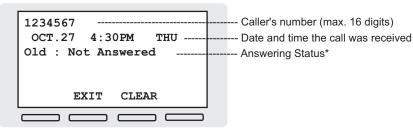

<sup>\*: &</sup>quot;New" is displayed for call logs which have not previously been viewed; "Old" is displayed for call logs which have previously been viewed.

# To view the log information with the Call Log button

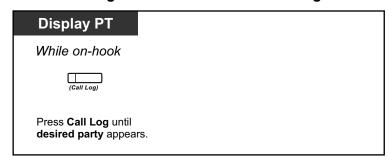

# To view the log information with the Navigator key

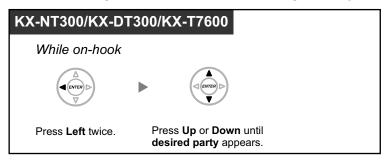

# To clear the log information

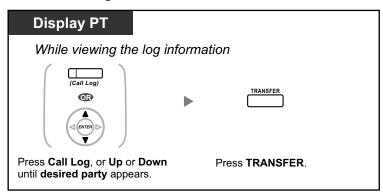

## To call

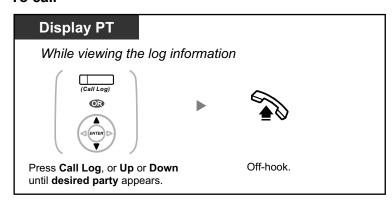

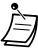

• The Call Log button light shows the current status as follows:

Off: No incoming call, or you have already viewed the call log.

Red on: You have missed calls to view.

- If your call is answered by another extension, the caller's information is recorded in the logs of both your extension and the answering extension.
- You can lock your call log display by using an extension PIN (Personal Identification Number), so that you can prohibit access to your logged information. Refer to "3.1.2 Personal Programming".
- You can also have a Call Log button for an ICD Group (Incoming Call Distribution Group).
- If a call arrives while you are using the call log, the call log display will be replaced with the caller's information.
- PS user: Refer to "Operating Instructions" for PS.
- Caller information received with a call waiting tone from the telephone company will not be logged in the call log.

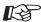

#### **Customizing Your Phone**

• 3.1.4 Customizing the Buttons
Create or edit a Call Log button or Call Log for ICD Group button.

#### 1.4.2 Call Log, Outgoing

You can redial using the outgoing call log.

#### To call

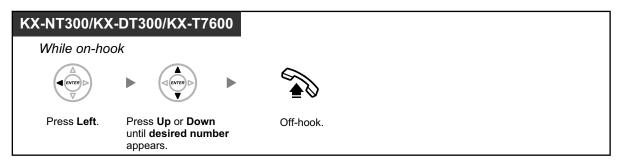

#### To call with the REDIAL button

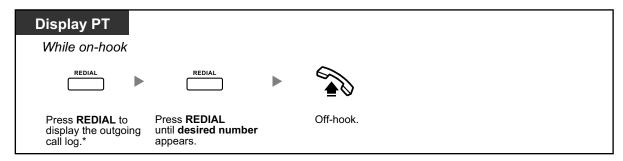

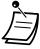

- \* System programming is required for this operation.
- This operation is available only for digital proprietary telephones with a display.

#### To store the caller's information in personal speed dialing

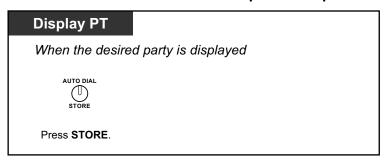

#### <Operation Example: Storing the caller's information in personal speed dialing>

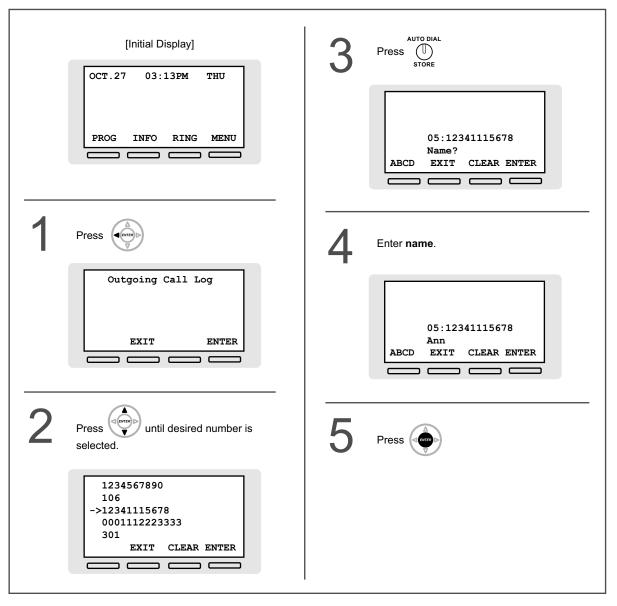

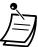

- You can lock your call log display by using an extension PIN (Personal Identification Number), so that you can prohibit access to your logged information. Refer to "3.1.2 Personal Programming".
- If a call arrives while you are using the call log, the call log display will be replaced with the caller's information.
- PS user: Refer to "Operating Instructions" for PS.

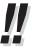

To enter characters, refer to "1.3.14 Character Entry".

#### 1.4.3 Directories

You can select and call using the directories (*Personal Speed Dialing Directory, System Speed Dialing Directory and Extension Number Directory*).

Only personal directories can be stored, edited or deleted on your extension.

If a call arrives while you are using a directory, the display will be replace with the caller's information.

- Calling with the Directory
- Storing New Names and Numbers

#### **Calling with the Directory**

#### To select and call

# While on-hook Press Right until desired directory appears.\* Press Right until desired party appears. Off-hook.

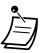

- \* The display order is as follows:
  - One time: Personal Speed Dialing Directory Two times: System Speed Dialing Directory Three times: Extension Number Directory
- To cancel or exit, press the CANCEL or FLASH/RECALL button.
- You can lock your personal speed dialing directory by using an extension PIN (Personal Identification Number), so that you can prohibit access to it. Refer to "3.1.2 Personal Programming".

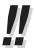

- Directory entries generally should include name and number. If the name is not registered, an entry cannot be displayed.
- The System Speed Dialing Directory can be displayed simply by pressing the AUTO DIAL button while on-hook.

#### **Storing New Names and Numbers**

#### To store a Personal Speed Dialing Directory item

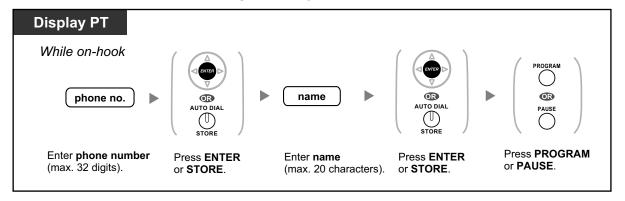

# <Operation Example: Storing a name and an outside phone number in the Personal Speed Dialing Directory>

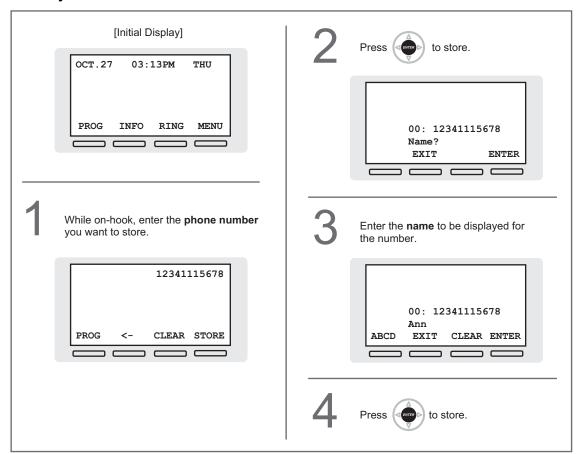

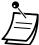

- Telephone number and name on the display are stored using the first spare Personal Speed Dialing memory available.
- PS user: Refer to "Operating Instructions" for PS.

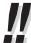

- To enter characters, refer to "1.3.14 Character Entry".
- For more details, refer to "To store the names and numbers in personal speed dialing" in "3.1.2 Personal Programming".

### 1.4.4 System Feature Access

You can access commonly used features with the "Feature Access" menu.

#### To select a feature from the "Feature Access" menu

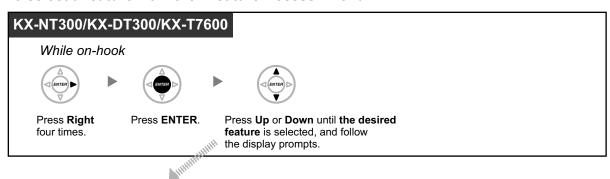

| Features             | Description                                                                                                    |
|----------------------|----------------------------------------------------------------------------------------------------|
| Call Back Cancel     | You can cancel Automatic Callback Busy. (→ 1.3.4 Automatic Callback Busy (Camp-on))                                                          |
| Call Pickup Directed | You can pick up a call ringing at a specified extension.  (→ 1.3.9 Call Pickup)                                                              |
| Call Pickup Group    | You can pick up a call ringing at another extension within a call pickup group. $(\rightarrow 1.3.9 \; \text{Call Pickup})$                  |
| Doorphone Call       | You can call a doorphone.<br>(→ 1.3.22 Doorphone Call)                                                                                       |
| Door Open            | You can open a door.<br>(→ 1.3.21 Door Open)                                                                                                 |
| External BGM         | A manager extension can turn on/off background music through external speakers.  (→ 2.1.2 External BGM (Background Music))                   |
| Paging               | You can make a voice announcement through the built-in speakers of proprietary telephones (PTs) and/or external speakers.  (→ 1.3.48 Paging) |
| External Relay ON    | You can switch on a relay.<br>(→ 1.3.28 External Relay)                                                                                      |

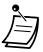

This feature is not available for the KX-NT321 and KX-DT321.

#### <Display Prompts>

[Call Back Cancel]

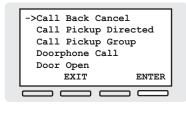

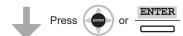

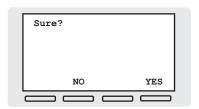

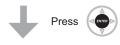

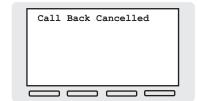

[Call Pickup Directed]

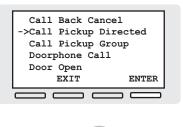

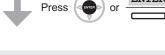

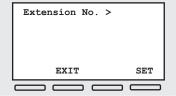

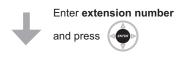

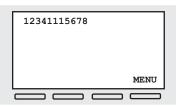

You are connected with the caller, and the caller's number is displayed.

[Call Pickup Group]

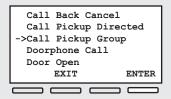

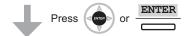

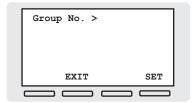

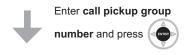

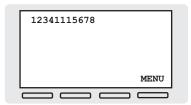

You are connected with the caller, and the caller's number is displayed.

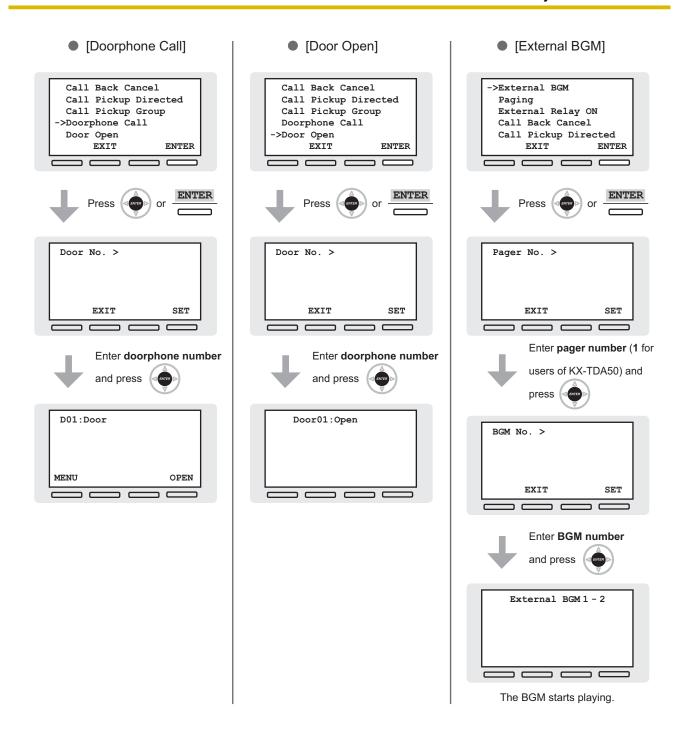

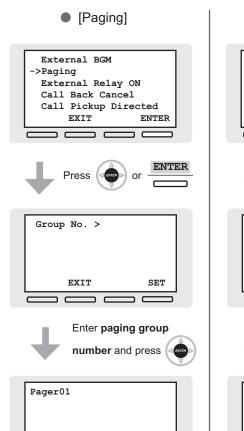

An alarm tone will be heard at the paged extensions, and you can start your page.

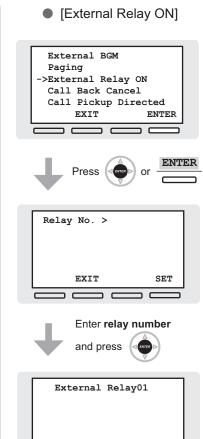

# Section 2 Manager Operation

This chapter shows the manager how to control the other extensions or the PBX.

# 2.1 Manager Service Features

#### 2.1.1 Dial Tone Transfer

The manager can change the restriction level, permitting an extension to make a call.

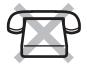

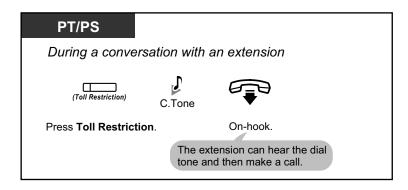

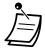

• The restriction level is changed to the preprogrammed level of Toll Restriction button.

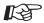

#### **Customizing Your Phone**

 3.1.4 Customizing the Buttons Create or edit a Toll Restriction (TRS) button.

#### 2.1.2 External BGM (Background Music)

The manager extension can select and broadcast background music in the office through external speakers.

#### To select and start/stop the background music

<For users of KX-TDA100/KX-TDA200/KX-TDA600>

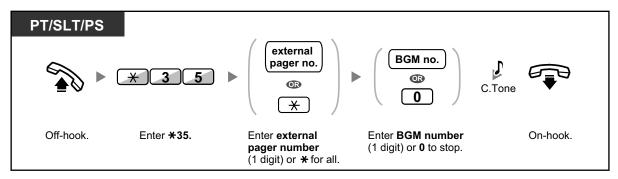

#### <For users of KX-TDA50>

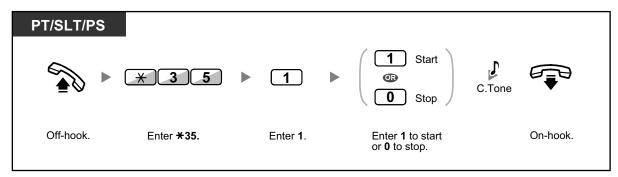

# 2.1.3 OGM (Outgoing Messages)

The manager extension can record three kinds of greeting messages (OGM) as follows:

**1. DISA message**: Used to greet and guide callers so that they access extension user group or outside party without operator assistance.

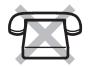

- **2. Incoming Call Distribution Group message**: Used to greet and guide callers to an incoming call distribution group.
- 3. Time Reminder message: Used when the extension answers the Timed Reminder.

All messages have their own extension numbers. You can select the desired message. You have two methods for recording a message. One is recorded using the handset, and the other is recorded from an external BGM (MOH) port.

#### To record

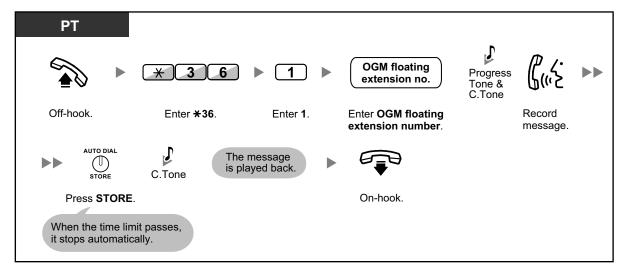

#### To play back

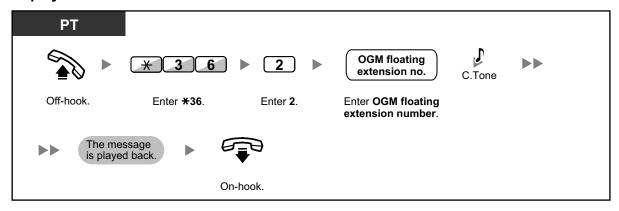

#### To record from an external BGM (MOH) port

#### <For users of KX-TDA100/KX-TDA200/KX-TDA600>

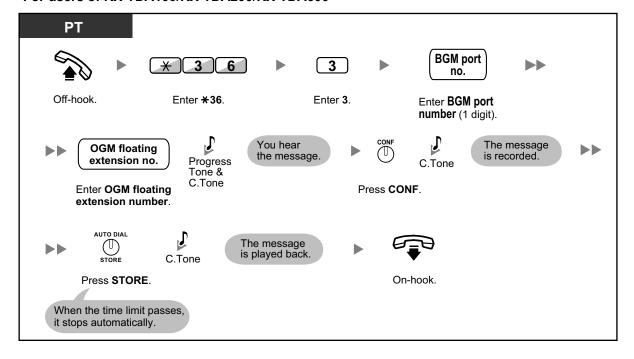

#### <For users of KX-TDA50>

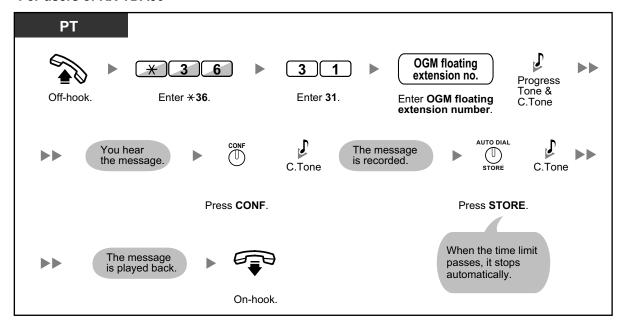

#### To clear the message

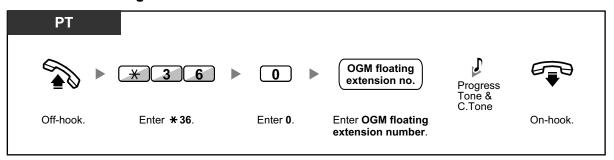

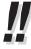

The default of OGM floating extension numbers is 5xx (xx: two-digit number of message).

# 2.1.4 Private Network Features—NDSS (Network Direct Station Selection) Monitor Release

NDSS buttons can be customized on any extension connected to your PBX. An NDSS button allows an extension user to monitor another extension connected to another PBX in a private network. The NDSS button light shows the current status of the monitored extension. When it becomes unnecessary to monitor an extension connected to another PBX, the manager can stop the PBX from monitoring it. Any NDSS buttons set to monitor that extension will also stop monitoring.

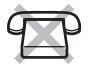

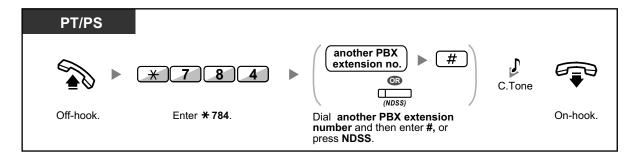

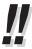

• To restart monitoring of an extension after performing this operation, go off-hook, press the corresponding NDSS button, and go on-hook.

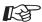

#### **Customizing Your Phone**

3.1.4 Customizing the Buttons
 Create or edit a Network Direct Station Selection (NDSS) button.

#### 2.1.5 Remote Extension Dial Lock

This feature can override Extension Dial Lock (refer to 1.3.25 Extension Dial Lock) that has been set by an extension user. If the manager extension locks the extension, the extension user cannot unlock it. This feature is also known as Remote Station Lock Control.

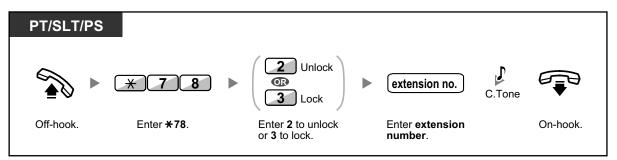

#### 2.1.6 Time Service Mode Control

The manager extension or the preprogrammed extension can change the time mode (Day, Lunch, Break or Night).

There are two methods (Automatic or Manual) of changing the time modes.

**Automatic:** enables the time mode for each day of the week to change automatically. You may also change it manually.

Manual: enables to change a mode in manual as follows.

#### To change the time mode (Day/Night/Lunch/Break)

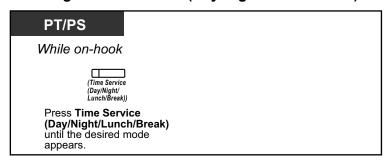

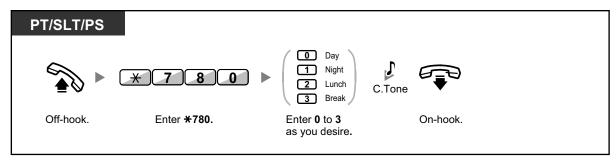

#### To select the time service switching mode (Automatic/Manual)

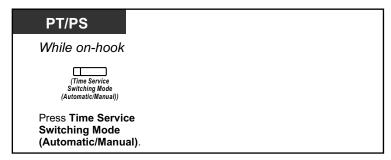

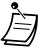

- Besides the time mode, there is Holiday mode. It can change mode once on a specified date.
- The Time Service (Day/Night/Lunch/Break) button light shows the current status as follows:

Off: Day mode

**Green on:** Lunch mode **Flashing green:** Break mode

Red on: Night mode

Flashing red: Holiday mode

• The Time Service Switching Mode (Automatic/Manual) button light shows the current status

as follows:

Off: Automatic

Red on: Manual

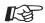

#### **Customizing Your Phone**

3.1.4 Customizing the Buttons

Create or edit a Time Service (Day/Night/Lunch/Break) button or a Time Service Switching Mode (Automatic/Manual) button.

# Section 3 Customizing Your Phone & System

This chapter shows you how to customize your individual telephone or PBX according to your needs. Find the desired setting and program as necessary.

# 3.1 Personal Programming

## 3.1.1 Programming Information

You can customize your telephone features. For example, you can change the initial settings or button features according to your needs.

#### **Available Extension**

Any extension in the PBX

#### Required Telephone

A Panasonic Proprietary Telephone (PT), Portable Station (PS)

#### **Conditions**

Programming extensions must be idle, on-hook and holding no calls.

#### 3.1.2 Personal Programming

You can program features using the programming mode.

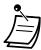

- · To exit at any time, lift the handset.
- To enter the programming mode when using a PS, refer to "Operating Instructions" for PS.

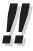

If you change your desk and extension, refer to "1.3.74 Walking Extension".

#### **Setting Features**

The default settings are shown in bold letters. For later reference, place a check mark in the boxes below to indicate your customized setting.

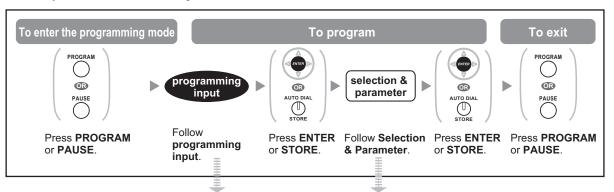

| Item                                                                                                    | Programming<br>Input | Sele                                                                                                  | ction & Parameter                                                                                                    |
|----------------------------------------------------------------------------------------------------|----------------------|----------------------------------------------------------------------------------------------------|----------------------------------------------------------------------------------------------------|
|                                                                                                    | 0 0                  | number and port nur<br><example for="" of<br="" users="">KX-TDA200&gt;</example>                      | ws the PBX or shelf number, slot<br>mber.<br>of KX-TDA50/KX-TDA100/<br>1050:10308<br>no   _ Port no.<br>Slot no.                    |
| Your extension information                                                                                                    |                      | <pre><example ext2100:20101="" for="" no.<="" of="" shelf="" td="" users=""><td></td></example></pre> |                                                                                                    |
|                                                                                                    |                      | PS: The display sho<br><example> EXT3001:99001</example>                                              |                                                                                                    |
| Diambar Contract                                                                                                    | 0 1                  | 1                                                                                                    | Light                                                                                                    |
| Display Contrast Selection* Preferred display contrast                                                                           |                      | 2                                                                                                    | Little Light                                                                                                    |
| level from the 4 levels available.                                                                                               |                      | 3                                                                                                    | Little Dark                                                                                                    |
| avallable.                                                                                                    |                      | 4                                                                                                    | ☐ Dark                                                                                                    |
| Display Language                                                                                                    | 02/4                 | 1                                                                                                    | ☐ English                                                                                                    |
|                                                                                                    |                      | 2                                                                                                    | 2nd Language                                                                                                    |
| Selection Which display language do                                                                                              |                      | 3                                                                                                    | 3rd Language                                                                                                    |
| you prefer?                                                                                                    |                      | 4                                                                                                    | 4th Language                                                                                                    |
|                                                                                                    |                      | 5                                                                                                    | 5th Language                                                                                                    |
| Display Switching Mode Would you like the call duration to be shown automatically on the display when answering an outside call? | 0 3                  | 0                                                                                                    | ☐ No—Manual (The display keeps showing all of the outside caller's information unless you change it to the call duration manually.) |
|                                                                                                    |                      | 1                                                                                                    | Yes—Automatic (The first line of the display will change to the call duration automatically when you answer an outside call.)       |

| Item                                                                                                | Programming<br>Input | Sele                                    | ction & Parameter                                                                  |
|----------------------------------------------------------------------------------------------------|----------------------|-----------------------------------------|------------------------------------------------------------------------------------|
| Display Backlight                                                                                   |                      | 0                                       | ☐ Yes—Automatic                                                                    |
| Selection*1*2 Would you like to turn on the                                                         | 0 4                  | 1                                       | ☐ Yes—always On                                                                    |
| display backlight of the telephone?                                                                 |                      | 2                                       | ☐ No—always Off                                                                    |
| Hot Line                                                                                            | 1 1                  | desire                                  | d no. (max. 32 digits)                                                             |
| Would you like to dial a preset number simply by                                                    |                      | 0                                       | ☐ Do not use                                                                       |
| going off-hook?                                                                                     | 1 2                  | 1                                       | Use                                                                                |
| Calling Line Identification Restriction (CLIR)                                                      |                      | 0                                       | ☐ No—Allows your number to be displayed                                            |
| Should you prevent your number being displayed on the called party's telephone?                     | 1 3                  | 1                                       | Yes—Prevent your number being displayed                                            |
| Calling/Connected Line Identification                                                               | 1 4                  | 0                                       | Caller ID assigned to your extension                                               |
| Presentation (CLIP/COLP) Which number should be displayed on the called party's telephone?          |                      | 1                                       | Caller ID assigned on the CO line being used                                       |
|                                                                                                    |                      | 0                                       | ☐ No line                                                                          |
|                                                                                                    | 1 9                  | 1                                       | An idle outside line                                                               |
| Preferred Line Assignment—Outgoing Which do you prefer to seize when you go off-hook to make calls? |                      | 2 +<br>CO button no.*3<br>(01–36)<br>or | ☐ A CO/ICD Group button                                                            |
|                                                                                                    |                      | Or INTERCOM / (PDN)                     | Intercom (On a PDN extension, an idle PDN button is selected when going off-hook.) |

| Item                                                                                            | Programming Input | Sele                            | ction & Parameter                                                            |
|-------------------------------------------------------------------------------------------------|-------------------|---------------------------------|------------------------------------------------------------------------------|
|                                                                                                 | 2 0               | 0                               | ☐ No line                                                                    |
|                                                                                                 |                   | 1                               | ☐ The longest ringing line (when multiple calls arrive)                      |
| Preferred Line Assignment—Incoming Which line do you prefer to answer when you go off-hook?     |                   | 2 + CO button no. '3 (01–36) or | ☐ A CO/ICD Group button                                                      |
|                                                                                                 |                   | 3 / (PDN)                       | A PDN button                                                                 |
|                                                                                                 |                   | 0                               | ☐ Ringing (Tone Call)                                                        |
| Alternate Receiving—<br>Ring/Voice <sup>-1</sup><br>How do you prefer to                        | 2 1               | 1                               | Directly—The party's voice is heard without ringing.                         |
| receive an intercom call?                                                                       |                   | 2                               | Ring only—Prohibiting the caller switching to the voice mode.                |
| Paralleled Telephone <sup>*1</sup> Should the single line telephone in parallel ring?           | 2 2               | 0                               | ☐ No—The telephone will not ring.                                            |
|                                                                                                 |                   | 1                               | Yes—The telephone will ring.                                                 |
| Forced Answerback                                                                               |                   | 0                               | ☐ No—Disable                                                                 |
| Do you prefer to answer a call without going off-hook regardless of the AUTO ANS button status? | 2 3               | 1                               | ☐ Yes—Enable                                                                 |
| Live Call Screening Mode Set*  Which service do you prefer when a calling party is              | 2 5               | 0                               | You can monitor the message through the telephone speaker. (Hands-free mode) |
| when a calling party is recording a message in your mailbox?                                    |                   | 1                               | Only an alarm tone is heard. (Private mode)                                  |
| LCS Mode Set (After<br>Answering)                                                               |                   | 0                               | ☐ No—Stop recording                                                          |
| Would you like to keep recording after answering the call in the LCS mode?                      | 2 6               | 1                               | ☐ Yes—Keep recording                                                         |

| Item                                                                                       | Programming<br>Input | Sele              | ction & Parameter                                                      |
|--------------------------------------------------------------------------------------------|----------------------|-------------------|------------------------------------------------------------------------|
| Automatic Call Waiting <sup>*4</sup> Would you prefer to                                   |                      | 0                 | □ No—Off                                                               |
| automatically hear a call waiting tone when you receive a call while already on the phone? | 3 0                  | 1                 | ☐ Yes—On                                                               |
|                                                                                            |                      | 0                 | ☐ No call (Off)                                                        |
| Manual Call Waiting How would you prefer to                                                |                      | 1                 | ☐ Tone (BSS)                                                           |
| receive call waiting notifications for intercom calls?                                     | 3 1                  | 2                 | ☐ Voice announcement through the built-in speaker (OHCA) <sup>15</sup> |
|                                                                                            |                      | 3                 | ☐ Voice announcement through the handset (Whisper OHCA) <sup>-5</sup>  |
| Call Waiting Tone Type Selection                                                           | 3 2                  | 0                 | ☐ Tone 1                                                               |
| Which type of call waiting tone do you prefer?                                             |                      | 1                 | ☐ Tone 2                                                               |
|                                                                                            |                      | 0                 | □ No—Off                                                               |
| Absent Message Would you like to show a message on the caller's telephone display?         | 4 0                  | message no. (1–8) | Yes—Shows the selected message.                                        |
|                                                                                            |                      | 9                 | Yes—Shows your personal message.                                       |
| Personal Absent Message Creating your personal message                                     | 4 1                  | messag            | e (max. 16 characters)                                                 |

| Item                                                                                                | Programming<br>Input | Sele                                   | ection & Parameter                                                              |
|----------------------------------------------------------------------------------------------------|----------------------|----------------------------------------|---------------------------------------------------------------------------------|
|                                                                                                    |                      | 0                                      | ☐ Off                                                                           |
|                                                                                                    |                      | 1                                      | ☐ Do Not Disturb (DND)                                                          |
|                                                                                                    | 50/ (for both calls) | 2 + desired<br>no.<br>(max. 32 digits) | ☐ All—Forward all calls                                                         |
| Call Forwarding (FWD)/ Do Not Disturb (DND) To forward or refuse some or all of your incoming calls | (for outside calls)  | 3 + desired<br>no.<br>(max. 32 digits) | ☐ Busy—Forwarded when your extension is busy.                                   |
|                                                                                                    | (for intercom calls) | + desired<br>no.<br>(max. 32 digits)   | ☐ No Answer—Forwarded when you do not answer.                                   |
|                                                                                                    |                      | 5 + desired<br>no.<br>(max. 32 digits) | Busy/No Answer—Forwarded when you do not answer or when your extension is busy. |
| FWD N/A Timer To set the timer for "No Answer" and "Busy/No Answer"                                 | 5 3                  | (De                                    | (0–120) seconds<br>efault: 15 seconds)                                          |
| Call Pickup Deny Should you prohibit other                                                          |                      | 0                                      | ☐ No—Allow                                                                      |
| people from picking up your calls?                                                                  | 6 0                  | 1                                      | ☐ Yes—Deny                                                                      |
| Headset Operation <sup>™</sup>                                                                      | 6 1                  | 0                                      | ☐ No—Headset off                                                                |
| Do you use the headset?                                                                             |                      | 1                                      | ☐ Yes—Headset on                                                                |
| Executive Busy Override Deny                                                                        |                      | 0                                      | ☐ No—Allow                                                                      |
| Do you prohibit other people from joining your conversation?                                        | 6 2                  | 1                                      | ☐ Yes—Deny                                                                      |
| Paging Deny                                                                                         | 6 3                  | 0                                      | ☐ No—Allow                                                                      |
| Would you like to prohibit paging announcements?                                                    |                      | 1                                      | ☐ Yes—Deny                                                                      |
| Key Pad Tone Set <sup>-1</sup> Do you prefer to hear the                                            |                      | 0                                      | □ No—Off                                                                        |
| key pad tone?                                                                                       | 6 4                  | 1                                      | ☐ Yes—On                                                                        |

| Item                                                                                                    | Programming<br>Input | Sele                                                                                         | ction & Parameter                               |
|----------------------------------------------------------------------------------------------------|----------------------|----------------------------------------------------------------------------------------------|-------------------------------------------------|
|                                                                                                    |                      | 0                                                                                            | □ No—Off                                        |
| Background Music<br>(BGM) <sup>-1</sup> Do you want background<br>music through your<br>telephone speaker while<br>on-hook? | 6 5                  | KX-TDA100/<br>KX-TDA200/<br>KX-TDA600:<br>1 + BGM no.<br>(1 digit)<br>KX-TDA50:<br>1 1       | ☐ Yes—On                                        |
| Bluetooth Registration <sup>-6</sup> To register a Bluetooth wireless headset on your extension <sup>-7</sup>               | 6 6                  | Pass                                                                                         | key (max. 16 digits)                            |
| Bluetooth Removal <sup>-6</sup> To cancel the registration of a Bluetooth wireless headset on your extension <sup>-7</sup>  | 6 7                  | Confirm that the ID o                                                                        | f your Bluetooth wireless headset is displayed. |
| Extension PIN (Personal Identification Number) To set your extension PIN or change the stored extension PIN                 | 9 0                  | extension PIN<br>(max. 10 digits) +<br>ENTER/STORE +<br>same extension<br>PIN                | To set an extension PIN                         |
|                                                                                                    |                      | stored extension PIN + new extension PIN (max. 10 digits) + ENTER/STORE + same extension PIN | To change a stored extension PIN                |
| Extension Dial Lock                                                                                                    |                      | extension PIN<br>(max. 10 digits) +                                                          | ☐ To unlock                                     |
| To prevent other people from using your telephone                                                                           | 9 1                  | extension PIN<br>(max. 10 digits)<br>+ 1                                                     | ☐ To lock                                       |
| Display Lock <sup>*1</sup> To prevent other people from seeing your personal speed dialing directory, call log, and SVM log |                      | extension PIN<br>(max. 10 digits) +                                                          | ☐ To unlock                                     |
|                                                                                                    | 9 2                  | extension PIN<br>(max. 10 digits) +                                                          | ☐ To lock                                       |

| Item                                                                       | Programming<br>Input | Sele | ction & Parameter                                                                                                    |
|----------------------------------------------------------------------------|----------------------|------|----------------------------------------------------------------------------------------------------|
| One-touch Dialing                                                          |                      | 0    | ☐ No—Normal (Any Flexible buttons can be modified.)                                                                           |
| Assignment Mode Selection Do you prefer to set the One-touch dialing only? | # *                  | 1    | Yes—Only One-touch dialing buttons can be modified. However, to modify them, there is no need to enter "2" before the number. |

- 1 Not available for a PS
- Only available for the KX-T7633/KX-T7636/IP-PTs/KX-DT300 series (except KX-DT333) telephones.
- CO button numbers (25–36) are available only when the Add-on Key Module is set up to your telephone.
- <sup>4</sup> This setting applies to both outside and intercom calls. For intercom calls, this feature must be enabled through system programming.
- <sup>\*5</sup> Only available for certain digital proprietary telephone users.
- Only available for KX-NT300 series (except KX-NT321)/KX-DT343/KX-DT346 telephones.
- Registering and canceling a Bluetooth wireless headset may take time. Please avoid any interruption during that time by, for example, going off-hook.

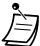

#### **CAUTION**

There is a risk that fraudulent telephone calls will be made if a third party discovers your password (extension PIN).

The cost of such calls will be billed to the owner/renter of the PBX.

To protect the PBX from this kind of fraudulent use, we strongly recommend:

- a. Keeping your PIN secret.
- **b.** Selecting a complex, random PIN that cannot be easily guessed.
- c. Changing your PIN regularly.
- After the program number is entered, the program title is displayed.

  The programming screen can be changed with the Navigator Key (Up or Down).

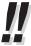

 You can select the parameter with the Navigator Key (Up or Down) instead of entering a number.

#### To store the names and numbers in personal speed dialing

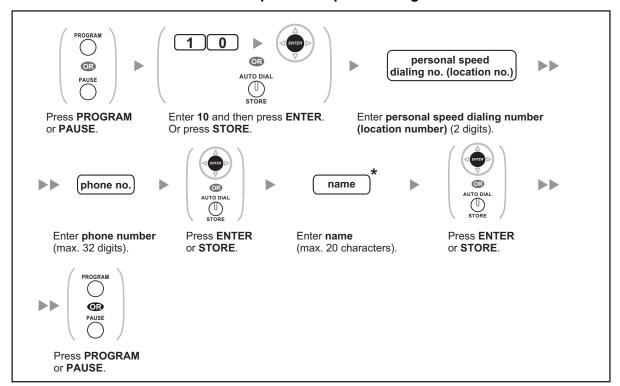

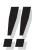

\* To enter characters, refer to "1.3.14 Character Entry".

#### To edit the names and numbers of personal speed dialing

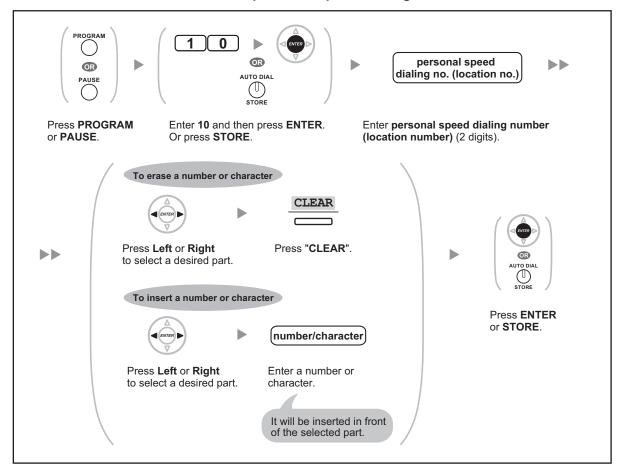

# 3.1.3 Programming Feature Clear

You can reset the settings of the following features on your extension to the default settings with one operation.

| Features                                                       | Default Setting                      |
|----------------------------------------------------------------|--------------------------------------|
| Display Switching Mode                                         | Automatic                            |
| Hot Line                                                       | Off                                  |
| Calling Line Identification Restriction [CLIR]                 | Allow                                |
| Calling/Connected Line Identification Presentation [CLIP/COLP] | Caller ID assigned on your extension |
| Preferred Line Assignment—Outgoing                             | Intercom                             |
| Preferred Line Assignment—Incoming                             | The longest ringing line             |
| Alternate Receiving—Ring/Voice                                 | Ringing (Tone Call)                  |
| Paralleled Telephone                                           | Paired SLT will ring                 |
| Forced Answerback Selection                                    | Disable                              |
| Live Call Screening Mode Set                                   | Hands-free mode                      |

| Features                                                                | Default Setting |
|-------------------------------------------------------------------------|-----------------|
| LCS Mode Set [After Answering]                                          | Stop recording  |
| Automatic Call Waiting                                                  | On              |
| Manual Call Waiting—Intercom Calls                                      | On (Tone)       |
| Call Waiting Tone Type Selection                                        | Tone 1          |
| Absent Message                                                          | Off             |
| Personal Absent Message                                                 | Cleared         |
| Call Forwarding [FWD]/Do Not Disturb [DND]—Intercom Calls/Outside Calls | Off             |
| FWD N/A Timer                                                           | 15 seconds      |
| Call Pickup Deny                                                        | Allow           |
| Headset Operation                                                       | Headset off     |
| Executive Busy Override Deny                                            | Allow           |
| Paging Deny                                                             | Allow           |
| Key Pad Tone Set                                                        | On              |
| Background Music [BGM]                                                  | Off             |
| Data Line Security                                                      | Off             |
| Connected Line Identification Restriction [COLR]                        | Allow           |
| Log-in/Log-out                                                          | Log-in          |
| Message Waiting                                                         | Off             |
| Timed Reminder                                                          | Cleared         |

#### To set

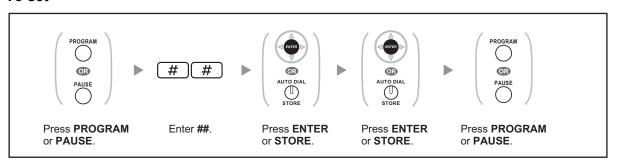

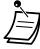

 The Call Waiting, FWD/DND and Hot Line features may not be cleared by this operation, depending on system programming.

# 3.1.4 Customizing the Buttons

You can customize the flexible buttons and/or programmable feature (PF) buttons on PTs, Add-on Key Modules, and PSs. They can then be used to make or receive outside calls or as feature buttons.

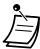

- To enter the programming mode when using a PS, refer to "Operating Instructions" for PS.
- The buttons in the table below can only be set on certain flexible buttons, as follows:
  - Flexible buttons on PTs/Add-on Key Modules/PSs: all buttons can be set.
  - Flexible buttons on DSS Consoles: all buttons except CTI and Primary Directory Number (PDN) buttons can be set.
  - Programmable feature (PF) buttons: only the One-touch Dialing button can be set.

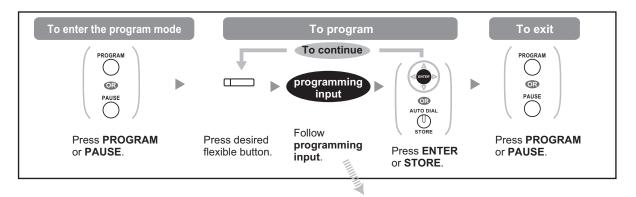

| Button                                                      | Programming Input                                                                                     |
|-------------------------------------------------------------|----------------------------------------------------------------------------------------------------|
| Loop-CO (L-CO)                                              | *                                                                                                    |
| Group-CO (G-CO)                                             | # + Outside line group no. (2 digits)                                                                 |
| Single-CO (S-CO)                                            | 0 + Outside line no. (3 digits)                                                                       |
| Direct Station Selection (DSS)                              | 1 + Extension no.                                                                                     |
| One-touch Dialing <sup>11</sup>                             | 2 *2 + Desired no. (max. 32 digits)                                                                   |
| Incoming Call Distribution<br>Group (ICD Group)             | 3 0 + Incoming call distribution group extension no. (+ # + delayed ringing time [0–7]) <sup>-4</sup> |
| Message                                                     | 4 0                                                                                                   |
| Message for Another Extension                               | 4 0 + Extension no./Incoming call distribution group extension no.                                    |
| Call Forwarding (FWD)/Do<br>Not Disturb (DND)—Both<br>calls | 4 1                                                                                                   |
| FWD/DND—Outside calls                                       | 4 2                                                                                                   |
| FWD/DND—Intercom calls                                      | 4 3                                                                                                   |
| Group FWD—Both calls                                        | 4 + Incoming call distribution group extension no.                                                    |

| Button                                                 | Programming Input                                    |
|--------------------------------------------------------|------------------------------------------------------|
| Group FWD—Outside calls                                | 4 5 + Incoming call distribution group extension no. |
| Group FWD—Intercom calls                               | 4 6 + Incoming call distribution group extension no. |
| Account                                                | 4 8                                                  |
| Conference                                             | 4 9                                                  |
| Terminate                                              | 5 0                                                  |
| External Feature Access (EFA)                          | 5 1                                                  |
| Call Park                                              | 5 3 + Parking zone no. (2 digits)                    |
| Call Park (Automatic Park Zone)                        | 5 3 *                                                |
| Call Log⁴                                              | 5 4                                                  |
| Call Log for ICD Group <sup>•</sup> ⁴                  | 5 4 + Incoming call distribution group extension no. |
| Log-in/Log-out                                         | 5 5                                                  |
| Log-in/Log-out of a specified group                    | 5 + Incoming call distribution group extension no    |
| Log-in/Log-out for all groups                          | 5 5 *                                                |
| Hurry-up                                               | 5 6 + Incoming call distribution group extension no. |
| Wrap-up                                                | 5 7                                                  |
| System Alarm <sup>·₄</sup>                             | 5 8                                                  |
| Time Service (Day/Night/<br>Lunch/Break)               | 5 9 + 0/1/2/3 <sup>-5</sup> (+ # + Tenant no.)       |
| Answer⁴                                                | 6 0                                                  |
| Release*4                                              | 6 1                                                  |
| Toll Restriction (TRS)                                 | 6 2 + Toll Restriction (TRS) Level (1–7)             |
| Calling Line Identification<br>Restriction (CLIR)      | 6 4                                                  |
| Connected Line<br>Identification Restriction<br>(COLR) | 6 5                                                  |
| Headset*⁴                                              | 6 7                                                  |
| Time Service Switching Mode (Automatic/Manual)         | 6 8 (+ Tenant no.)                                   |

| Button                                            | Programming Input                                                                                             |
|---------------------------------------------------|----------------------------------------------------------------------------------------------------|
| Network Direct Station<br>Selection (NDSS)*6      | 6 9 + Another PBX extension no.                                                                               |
| СТІ                                               | 7 0                                                                                                    |
| Primary Directory Number (PDN) <sup>-7</sup>      | 7 1                                                                                                    |
| Secondary Directory<br>Number (SDN) <sup>-7</sup> | 7 2 + Extension no. + # + delayed ringing time (0–7)*                                                         |
| Check-in <sup>*</sup> ⁴                           | 8 0                                                                                                    |
| Check-out <sup>-4</sup>                           | 8 1                                                                                                    |
| Cleaned-up <sup>*4*9</sup>                        | 8 2                                                                                                    |
| Two-way Record*10                                 | 9 0 + Voice mail floating extension no.*11                                                                    |
| Two-way Transfer*10                               | 9 1 + Voice mail floating extension no.*11                                                                    |
| One-touch Two-way<br>Transfer <sup>-10</sup>      | 9 1 + Voice mail floating extension no.*11 + # + Extension no./Incoming call distribution group extension no. |
| Live Call Screening (LCS)*10                      | 9 2                                                                                                    |
| Voice Mail Transfer*10                            | 9 4 + Voice mail floating extension no.*11                                                                    |

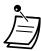

 ":"\*", "#", FLASH/RECALL, PAUSE, Secret (INTERCOM) and TRANSFER can also be stored.

If you do not want to display the stored number when making a call, press the Secret (INTERCOM) button before and after the numbers you wish to conceal.

If you store an outside party's number, you should first store a line access number.

If you need to enter an account code, you can enter the specified account code before the line access number.

<Example>

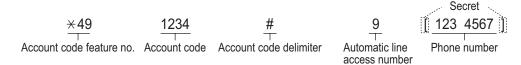

- <sup>12</sup> For a PF button, "2" is not required to enter before the desired number.
- \*3 Depending on the settings of your PBX, you may be required to enter delayed ringing time (0: Immediate, 1: 1 ring, 2: 2 rings, 3: 3 rings, 4: 4 rings, 5: 5 rings, 6: 6 rings, 7: No ring). In this case, you can automatically join a new ICD Group by creating a button for that group.
- \*4 This button is not available for a PS.
- '5 0: Day/Night/Lunch/Break, 1: Day/Night/Break, 2: Day/Night/Lunch, 3: Day/Night
- The button may not be available depending on the networking method in use or the settings of the PBX.
- <sup>17</sup> This button is only available for KX-TDA100/KX-TDA200/KX-TDA600.
- \*B It is possible to set delayed ringing for each SDN button.
- \* This button is only available for KX-TDA50/KX-TDA100/KX-TDA200.
- \*10 This button is used for the integrated voice mail features.
- \*11 The default voice mail floating extension number is 500.
- To exit at any time, lift the handset.

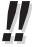

 You can select the parameter with the Navigator Key (Up or Down) instead of entering a number.

#### <Programming Example: Customizing a CO button as a One-touch Dialing button using Secret dialing>

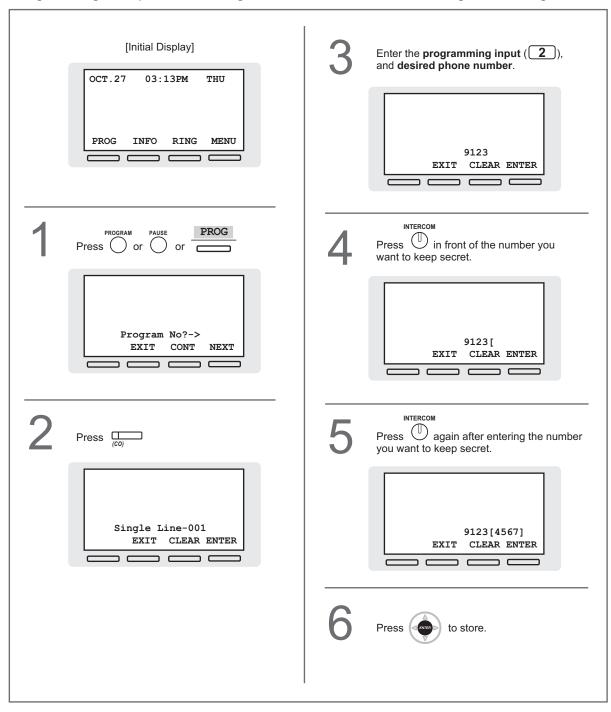

# To distinguish the ringing tones for each CO, ICD Group, PDN, SDN, or INTERCOM button (Digital proprietary telephone only)

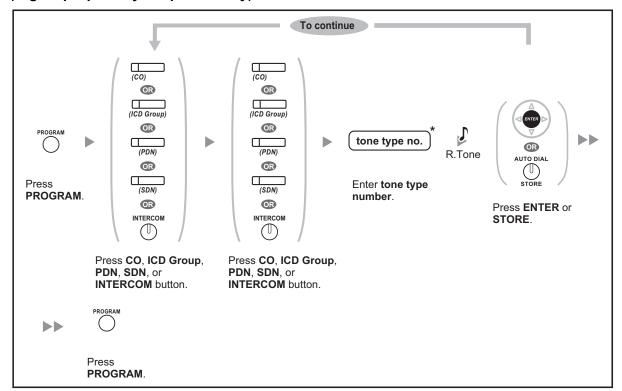

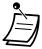

- \* Available tone types vary depending on the telephone you are using:
  - KX-NT300 series (except KX-NT321)/KX-NT136/KX-DT300 series (except KX-DT321)/ KX-T7600 series: Tone types "01" to "30" (01–20: tone, 21–30: melody) are available.
  - KX-NT265/KX-NT321/KX-DT321: Only tone types "01" to "08" are available.
     It is possible to enter a tone type number from "09" to "30", but you will hear tone type "01".
  - Other telephones: Only tone types "01" to "08" are available.
     It is possible to enter a tone type number from "09" to "30", but you will hear tone type "02"
- Only one ringing tone can be selected for all PDN buttons on your extension.

#### To clear the button

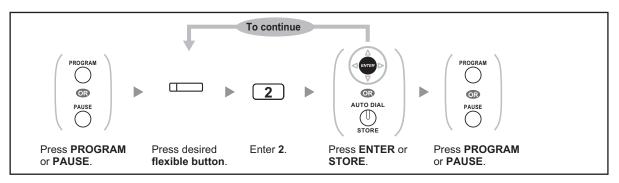

# 3.2 Manager Programming

#### 3.2.1 Programming Information

The manager can program the following item.

Other Extensions Control

#### **Available Extension**

The extension assigned as a manager

#### **Required Telephone**

A Panasonic Proprietary Telephone with display (over 2 lines) (e.g., KX-NT343, KX-DT346, KX-T7636)

#### **Manager Password**

To enter programming mode, the manager password (max. 10 digits) is required. (Default: 1234)

#### **CAUTION**

- The PBX has a default password preset. For security, change the password the first time that you
  program the PBX.
- It is strongly recommended that a password of 10 numbers or characters be used for maximum protection against unauthorized access. For a list of numbers and characters that can be used in the password, refer to "1.3.14 Character Entry".
- To avoid unauthorized access to the PBX, keep the password secret. If it becomes known to others, the PBX may be misused.
- Change the password periodically.

#### **Conditions**

The programming extension must be idle, on-hook and holding no calls.

#### 3.2.2 Manager Programming

#### **♦** Changing the Settings and Extension Control

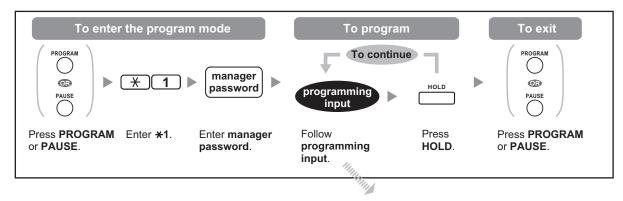

| Item                           | Programming Input                   |
|--------------------------------|-------------------------------------|
| Changing the manager password. | 0 + + Password (max. 10 digits) + + |

| Item                                                             | Programming Input                                      |
|------------------------------------------------------------------|--------------------------------------------------------|
| Locking/unlocking other extensions. (Remote Extension Dial Lock) | 9 0 + + Extension no. + 1 (to lock)/ 0 (to unlock) + + |
| Clearing the PIN and PIN lock for extensions.                    | 9 1 + 🔷 + Extension no. + 🔷                            |
| Clearing the PIN and PIN lock for verification codes.            | 9 2 + • + Verification code + •                        |
| Setting the verification code PIN.                               | 9 3 + • + Verification code + PIN (max. 10 digits) + • |

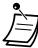

#### **CAUTION**

There is a risk that fraudulent telephone calls will be made if a third party discovers your password (verification code PIN).

The cost of such calls will be billed to the owner/renter of the PBX.

To protect the PBX from this kind of fraudulent use, we strongly recommend:

- **a.** Keeping your PIN secret.
- **b.** Selecting a complex, random PIN that cannot be easily guessed.
- c. Changing your PIN regularly.

### <Programming Example: Changing the manager password>

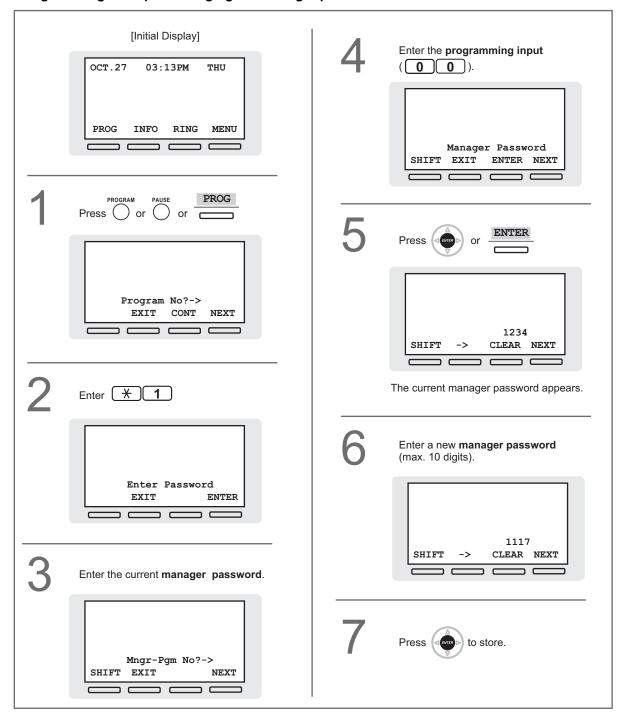

# 3.3 System Programming

# 3.3.1 Programming Information

You can customize your system according to your requirements.

[Your system already has default settings (factory installed).]

### The programming is shown below. (Program number)

- The date and time [000]
- System speed dialing numbers and names [001]/[002]
- Extension number and name [003]/[004]

#### **Available Extension**

The extension allowed through COS programming

### **Required Telephone**

A Panasonic Proprietary Telephone with display (over 2 lines) (e.g., KX-NT343, KX-DT346, KX-T7636)

### **System Password**

To enter programming mode, the system password (max. 10 digits) is required. (Default: 1234)

### **CAUTION**

- The PBX has a default password preset. For security, change the password the first time that you
  program the PBX.
- It is strongly recommended that a password of 10 numbers or characters be used for maximum protection against unauthorized access. For a list of numbers and characters that can be used in the password, refer to "1.3.14 Character Entry".
- To avoid unauthorized access to the PBX, keep the password secret. If it becomes known to others, the PBX may be misused.
- Change the password periodically.

### **Conditions**

The programming extension must be idle, on-hook and holding no calls.

### List

Before programming, decide the settings and write them down. Your notes will provide a useful record of the programming for future reference. Your dealer also has programming records which contain all of the system programming. You may ask for photocopies of these tables to be aware of the facilities and features available.

# **| Icon Descriptions**

|                 | Fixed Buttons                      |                       |                       |
|-----------------|------------------------------------|-----------------------|-----------------------|
| Function        | KX-T7200/<br>KX-T7400 <sup>™</sup> | KX-NT136/<br>KX-T7600 | KX-NT300/<br>KX-DT300 |
| PREVIOUS (PREV) | REDIAL                             | (oran D               | (CONTEN)              |
| NEXT            | SP-PHONE .                         |                       | (anter)               |

|                        | Fixed Buttons         |                                     |                                   |
|------------------------|-----------------------|-------------------------------------|-----------------------------------|
| KX-NT300/<br>KX-DT300  | KX-NT136/<br>KX-T7600 | KX-T7200/<br>KX-T7400 <sup>-1</sup> | Function                          |
| (dome) ▶               | (SWER)                | FWD/DND                             | -                                 |
| (anna)                 |                       | CONF                                | <b>4</b>                          |
|                        |                       | AUTO DIAL STORE                     | STORE (ENTER)                     |
| d D                    |                       | None                                | Back to Previous Menu<br>(CANCEL) |
| SHIFT                  | SHIFT                 | SHIFT                               | SHIFT                             |
| PAUSE                  | PAUSE                 | PROGRAM / PAUSE                     | PROGRAM                           |
| HOLD                   | HOLD                  | HOLD                                | END                               |
| ALITO ANS MESSAGE MUTE | AUTO ANS MESSAGE      | AUTO ANSWER MESSAGE MUTE            | SELECT                            |
| FLASH/<br>RECALL       | FLASH/<br>RECALL      | FLASH/RCL                           | FLASH                             |
| TRANSFER               | TRANSFER              | TRANSFER                            | CLEAR                             |
| INTERCOM               | INTERCOM              | INTERCOM                            | SECRET                            |

The buttons shown in this column are from KX-T7400 series PTs.

# **Procedure**

The basic steps are shown below.

### 1. Entering the programming mode

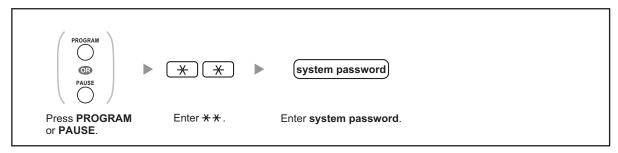

### 2. Programming

You can enter each program number (3 digits).

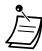

• To exit the programming mode at any time, lift the handset.

### 3. Exiting the mode

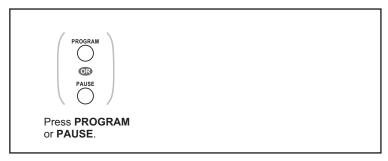

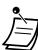

• To exit the programming mode at any time, lift the handset.

# 3.3.2 System Programming

# **| (000)** Date & Time

The proprietary telephones display the current date and time while on-hook.

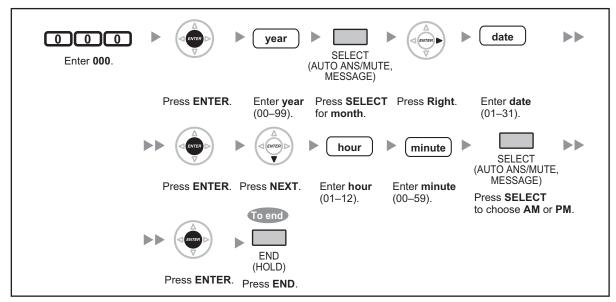

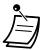

- After changing the desired values, you can press the ENTER button. You do not have to perform the rest of the steps.
- The clock starts immediately after the ENTER button is pressed.
- You cannot leave a value empty.
- You can clear the entry by pressing the CLEAR button.
- · To confirm your entry after storing data:
  - The STORE button light: Lights red
  - Confirmation Tone:
    - One beep: Your entry is accepted.
    - Three beeps: Your entry is rejected.

# **♦** [001] System Speed Dialing Number

You can store the phone numbers of frequently dialed numbers.

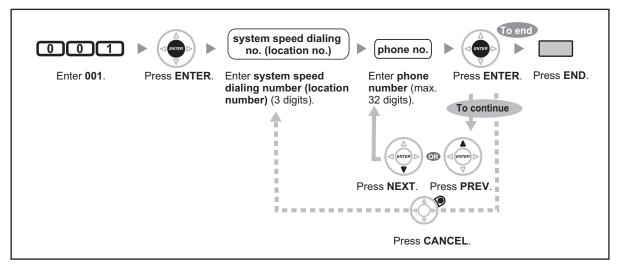

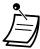

- If the desired number is more than 32 digits, divide the number and store it into more than one speed dialing number.
- "\*", "#", FLASH/RECALL, PAUSE, and Secret (INTERCOM) can also be stored.
  If you do not want to display the stored number when making a call, press the Secret
  (INTERCOM) button before and after the numbers you wish to conceal.
  If you store an outside party's number, you should first store a line access number.
  If you need to enter an account code, you can enter the specified account code before the
  line access number.

<Example>

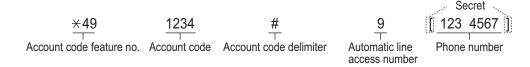

# **♦** [002] System Speed Dialing Name

You can store the name associated with the speed dialing number. These names are displayed when making calls using the display operation. To enter characters, refer to "1.3.14 Character Entry".

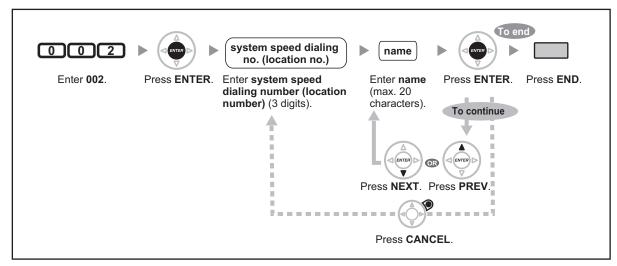

# **♦** [003] Extension Number

You can assign an extension number to each extension.

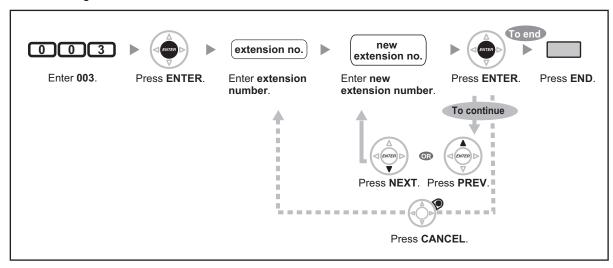

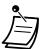

- The leading number(s) should be the same as the number(s) assigned for Flexible Numbering.
- · A duplicate entry is invalid.

# **| (004) Extension Name**

You can store the name of an extension user. This is useful if you want to know who is calling, or who you are calling when making an intercom call using the directory.

188

To enter characters, refer to "1.3.14 Character Entry".

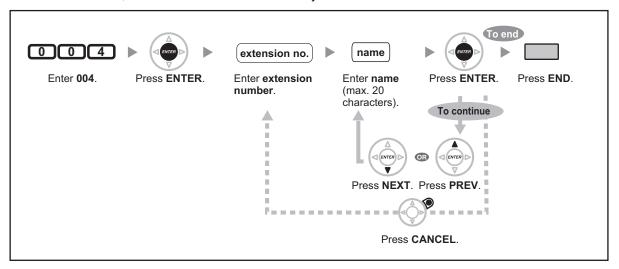

# Section 4 Appendix

This chapter provides the Troubleshooting, the Feature Number Table and Tone List. Check the Troubleshooting section before consulting your dealer.

# 4.1 Troubleshooting

# 4.1.1 Troubleshooting

# **Troubleshooting**

| Problem                                                                                                    | Remedy                                                                                                    |
|----------------------------------------------------------------------------------------------------|----------------------------------------------------------------------------------------------------|
| The telephone does not work properly.                                                                                             | <ul> <li>Confirm with your manager that your settings are correct.</li> <li>If the problem persists, consult your dealer.</li> </ul>                                                                                                    |
| The telephone does not respond when buttons are pressed.                                                                          | <ul> <li>The telephone is locked.</li> <li>■ Unlock your telephone. ( ☐ 1.3.25 Extension Dial Lock, 2.1.5 Remote Extension Dial Lock)</li> <li>Your telephone is connected to an eXtra Device Port.</li> <li>■ System programming is required. Consult your dealer.</li> </ul> |
| Some features do not work.                                                                                                    | <ul> <li>System management may restrict certain features.</li> <li>Consult your manager.</li> <li>The feature numbers have changed.</li> <li>Confirm the revised number and try again.</li> </ul>                                                                              |
| Even though following the manual instructions, none of the operations work when using a proprietary telephone.                    | The Intercom line was not seized. The seized line, when going off-hook, was changed by personal setting. (                                                                                                    |
| The paralleled single line telephones do not ring.                                                                                | "No ring" may be selected. Change the setting to ring. (    1.3.49 Paralleled Telephone)                                                                                                    |
| The telephone does not work using the personal settings or with other settings. (One-touch dialing, forwarding destination, etc.) | • The extension line has been changed. The previous telephone's settings have not been cleared.  ➡ Clear the settings and then program your desired settings again. ( ► 1.3.26 Extension Feature Clear, 3.1.2 Personal Programming, 3.1.4 Customizing the Buttons)             |
| My proprietary telephone does not have a feature button.                                                                          | Some models do not have the feature button.     Change a flexible button to the desired button.     (♣️ 3.1.4 Customizing the Buttons)     Enter the specified feature number instead of the feature button. (♣�� 1.1.1 Before Operating the Telephones)                       |

| Problem                                                                                     | Remedy                                                                                                    |  |
|---------------------------------------------------------------------------------------------|----------------------------------------------------------------------------------------------------|--|
| A reorder tone is audible or "Restricted" is displayed.                                     | <ul> <li>The telephone is locked.</li> <li>         Unlock your telephone. (♣ 1.3.25 Extension Dial Lock, 2.1.5 Remote Extension Dial Lock)</li> <li>Toll restriction is activated.</li> <li>Consult your manager.</li> <li>An account code is required. (♣ 1.3.2 Account Code Entry, 1.3.67 Verification Code Entry, 1.3.73 Walking COS)</li> </ul> |  |
| I cannot make an outside call using the One-touch Dialing button or speed dialing.          | A line access number was not stored.                                                                                                    |  |
| I cannot remember the feature numbers.                                                      | <ul> <li>If the feature numbers have been changed from the default values, write the new feature numbers in the table in "4.2.1 Feature Number Table".</li> <li>Ask your dealer to change the feature numbers for easier use.</li> </ul>                                                                                                    |  |
| While talking to an outside party, the line is disconnected.                                | <ul> <li>The time limit has run out. ( ► 1.3.11 Call Transfer, 1.3.16 Conference, Unattended)</li> <li>Consult your dealer to extend the time limit, if necessary.</li> </ul>                                                                                                    |  |
| Redialing does not function.                                                                | The stored number was more than 32 digits or an extension number. (  1.3.59 Redial, Last Number)                                                                                                    |  |
| I cannot have a conversation using the Bluetooth headset.                                   | <ul> <li>Make sure that the headset is properly registered to the module.</li> <li>Make sure that the headset is properly charged according to the manual of the headset.</li> <li>Remove the wired headset from the headset jack Priority is given to the wired headset when both are connected.</li> </ul>                                         |  |
| I cannot register, de-register, or confirm the ID of the Bluetooth headset.                 | Make sure that the module is properly installed in the IP-PT/DPT.                                                                                                    |  |
| The PC and fax machine communication failed.                                                | An indication tone may have interrupted communication. (                                                                                                    |  |
| I do not want to show my telephone<br>number to the calling or called party's<br>telephone. | (                                                                                                    |  |
| I want to show my telephone number to the calling or called party's telephone.              | (                                                                                                    |  |

| Problem                                                      | Remedy                                                                                                    |
|--------------------------------------------------------------|----------------------------------------------------------------------------------------------------|
| I cannot send a call waiting tone to the dialed extension.   | The other party has not set the Call Waiting feature.     (                                                                                                    |
| I forgot the password.                                       | Ask the manager to assist you.     (                                                                                                    |
| The background music started suddenly.                       | • Turn off the music. ( ♣️ 1.3.5 BGM (Background Music), 2.1.2 External BGM (Background Music))                                                                               |
| I do not want to display a number which is stored in memory. | <ul> <li>Conceal the number.</li> <li>( ♠ Storing New Names and Numbers,</li> <li>3.1.4 Customizing the Buttons)</li> </ul>                                                   |
| I want to confirm my extension number.                       | (                                                                                                    |
| The date and time are not correct.                           | • Set the date and time by system programming.  ( ♠ [000] Date & Time in 3.3.2 System  Programming)                                                                           |
| The display is not shown well.                               | • Change the Display contrast level.  ( № 3.1.2 Personal Programming)                                                                                                    |
| I want to distinguish the tones.                             | (                                                                                                    |
| The MESSAGE button light lit.                                | Another extension left you a message waiting indication while you were on the phone or away from your desk.                                                                   |
| An SDN button on my extension does not work.                 | A PDN button is not assigned on the extension corresponding to your SDN button.      □► Create a PDN button on the desired extension.  (    □► 3.1.4 Customizing the Buttons) |

# 4.2 Feature Number Table

# 4.2.1 Feature Number Table

Numbers listed below are the default settings. There are flexible feature numbers and fixed feature numbers. If you change the flexible feature numbers, fill in your assigned numbers (new) in the list for future reference.

| Feature (While dial tone is heard)        | Default<br>(New) | Additional digits/buttons                                          |
|-------------------------------------------|------------------|--------------------------------------------------------------------|
| 1.2.1 Making Calls                        |                  |                                                                    |
| ◆◆ Operator Call                          | 0 ( )            |                                                                    |
| Automatic Line Access                     | 9 ( )            | outside phone no.                                                  |
| CO Line Group Access                      | 8 ( )            | CO line group no. (2 digits) + outside phone no.                   |
| 1.3.1 Absent Message                      | ×750             |                                                                    |
| - To set                                  | ( )              | 1–9 (+ parameter) + #                                              |
| - To cancel                               |                  | 0                                                                  |
| 1.3.2 Account Code Entry                  | ×49<br>( )       | account code + # + outside phone no.                               |
| 1.3.4 Automatic Callback Busy (Camp-on)   |                  |                                                                    |
| Automatic Callback Busy Cancel            | *46<br>( )       |                                                                    |
| 1.3.5 BGM (Background Music)              | ×751             |                                                                    |
| - To select                               |                  | KX-TDA100/KX-TDA200/KX-TDA600: BGM<br>no. (1 digit)<br>KX-TDA50: 1 |
| - To cancel                               |                  | 0                                                                  |
| 1.3.6 Call Hold                           |                  |                                                                    |
| Call Hold/Call Hold Retrieve              | ×50<br>( )       |                                                                    |
| Call Hold Retrieve                        |                  |                                                                    |
| Specified with a held line number         | ×53              | CO line no. which is held (3 digits)                               |
| Specified with a holding extension number | *51<br>( )       | extension no. which has a held call                                |
| 1.3.8 Call Park                           | ×52              |                                                                    |
| - To set                                  | ( )              | parking zone no. (2 digits)/+                                      |
| To retrieve                               |                  | stored parking zone no. (2 digits)                                 |
| 1.3.9 Call Pickup                         |                  |                                                                    |

| Feature (While dial tone is heard)                                                          | Default<br>(New) | Additional digits/buttons                                                                                |
|---------------------------------------------------------------------------------------------|------------------|----------------------------------------------------------------------------------------------------|
| ♦♦ Call Pickup                                                                              |                  |                                                                                                    |
| – Group                                                                                     | ×40<br>( )       | group no. (2 digits)                                                                                     |
| - Directed                                                                                  | ×41<br>( )       | extension no.                                                                                            |
| ◆ Call Pickup Deny                                                                          | ×720             |                                                                                                    |
| - To deny                                                                                   | ( )              | 1                                                                                                    |
| - To allow                                                                                  |                  | 0                                                                                                    |
| 1.3.12 CALL WAITING FEATURES                                                                |                  |                                                                                                    |
| ◆◆ Answering Call Waiting in the PBX                                                        | ×50<br>( )       |                                                                                                    |
| Answering Call Waiting from the Telephone Company                                           | ×60<br>( )       |                                                                                                    |
| 1.3.13 Call Waiting Tone<br>1.3.46 OHCA (Off-hook Call Announcement)<br>1.3.75 Whisper OHCA |                  |                                                                                                    |
| For intercom calls     (No call/Tone/OHCA/Whisper OHCA)                                     | *731<br>( )      | 0 (No call)/1 (Tone)/2 (OHCA)/3 (Whisper OHCA)                                                           |
| For outside calls                                                                           | *732<br>( )      | 0 (No tone)/1 (Tone)                                                                                     |
| 1.3.17 Conference Group Call (KX-TDA50 only)                                                |                  |                                                                                                    |
| To call and make an announcement                                                            | ×32<br>( )       | conference group no. (1 digit)                                                                           |
| 1.3.18 Data Line Security                                                                   | ×730             |                                                                                                    |
| - To set                                                                                    | ( )              | 1                                                                                                    |
| - To cancel                                                                                 |                  | 0                                                                                                    |
| 1.3.19 DISA (Direct Inward System Access)                                                   |                  |                                                                                                    |
| ◆◆ Calling through DISA                                                                     |                  |                                                                                                    |
| To an extension     (In All Security Mode only)                                             | ×47<br>( )       | your extension no./( $\times$ + verification code) + extension PIN/verification code PIN + extension no. |
| To an outside party     (In Trunk Security Mode/All Security     Mode only)                 |                  | your extension no./(* + verification code) + extension PIN/verification code PIN + outside phone no.     |
| 1.3.20 DND (Do Not Disturb)                                                                 |                  |                                                                                                    |
| - Both Calls                                                                                | *710<br>( )      | 0 (Cancel)/                                                                                              |

| Feature (While dial tone is heard)                                      | Default<br>(New) | Additional digits/buttons                      |
|-------------------------------------------------------------------------|------------------|------------------------------------------------|
| - Outside Calls                                                         | ×711             | 1 (Set)                                        |
| Intercom Calls                                                          | ×712             |                                                |
| 1.3.21 Door Open                                                        | *55<br>( )       | doorphone no. (2 digits)                       |
| 1.3.22 Doorphone Call                                                   | *31              | doorphone no. (2 digits)                       |
| 1.3.23 EFA (External Feature Access)                                    | ×60<br>( )       | service code                                   |
| 1.3.24 Executive Busy Override  \$\infty\$ Executive Busy Override Deny |                  |                                                |
| - To prevent                                                            | ×733             | 1                                              |
| - To allow                                                              | ( )              | 0                                              |
| 1.3.25 Extension Dial Lock                                              |                  |                                                |
| - To lock                                                               | ×77<br>( )       | 1                                              |
| - To unlock                                                             |                  | 0 + extension PIN                              |
| To make an outside call while your extension is locked                  | ×47<br>( )       | your extension no. + extension PIN + phone no. |
| 1.3.26 Extension Feature Clear                                          | *790<br>( )      |                                                |
| 1.3.27 Extension PIN (Personal Identification Number)                   | *799<br>( )      |                                                |
| - To set                                                                |                  | 1 + extension PIN + # + same extension + #     |
| - To cancel                                                             |                  | 0 + stored extension PIN                       |
| 1.3.28 External Relay                                                   | *56<br>( )       | relay no. (2 digits)                           |
| 1.3.30 FWD (Call Forwarding)                                            |                  |                                                |
| - Both Calls                                                            | *710<br>( )      | 0 (Cancel)/                                    |
| Outside Calls                                                           | ×711<br>( )      | 2 (All calls) + phone no. + #/                 |
| Intercom Calls                                                          | ×712             | 3 (Busy) + phone no. + #/                      |
|                                                                         | ( )              | 4 (No Answer) + phone no. + #/                 |
|                                                                         |                  | 5 (Busy/No Answer) + phone no. + #/            |
|                                                                         |                  | 7 (Follow Me) + your extension no./            |
|                                                                         |                  | 8 (Follow Me Cancel) + your extension no.      |

196

| Feature (While dial tone is heard)                                  | Default<br>(New) | Additional digits/buttons                                                              |
|---------------------------------------------------------------------|------------------|----------------------------------------------------------------------------------------|
| To set the timer for "No Answer" and "Busy/No Answer"               | *713<br>( )      | 00-99 (second)                                                                         |
| Call Forwarding (FWD) for your Incoming Call Distribution Group     |                  |                                                                                        |
| Both Calls                                                          | *714<br>( )      | 1 (Set) + ICD group extension no. + phone no. + #/0 (Cancel) + ICD group extension no. |
| Outside Calls                                                       | *715<br>( )      |                                                                                        |
| - Intercom Calls                                                    | ×716 ( )         |                                                                                        |
| 1.3.35 Hot Line                                                     | <del>×</del> 740 |                                                                                        |
| - To store                                                          | ( )              | 2 + phone no. + #                                                                      |
| - To set                                                            |                  | 1                                                                                      |
| - To cancel                                                         |                  | 0                                                                                      |
| 1.3.38 ICD Group Features—Incoming Call Queue Monitor <sup>-1</sup> | ×739             | ICD group extension no.                                                                |
| 1.3.39 ICD Group Features—Log-in/Log-out                            |                  |                                                                                        |
| Log-in                                                              | ×736             | 1 + ICD group extension no./×                                                          |
| Log-out                                                             | ( )              | 0 + ICD group extension no./×                                                          |
| To enter/leave Not Ready mode                                       | ×735             | 1 (Not Ready)/0 (Ready)                                                                |
| 1.3.43 Message Waiting                                              |                  |                                                                                        |
| For an extension leaving a message waiting indication               | ×70<br>( )       |                                                                                        |
| - To leave/cancel                                                   |                  | 1/0 + extension no.                                                                    |
| For an extension receiving a message waiting indication             |                  |                                                                                        |
| - To call back                                                      |                  | 2                                                                                      |
| - To clear                                                          |                  | 0 + your extension no.                                                                 |
| 1.3.48 Paging                                                       |                  |                                                                                        |
| ◆◆ Group Paging                                                     | ×33<br>( )       | paging group no. (2 digits)                                                            |
| - To answer                                                         | ×43<br>( )       |                                                                                        |
| - To deny                                                           | ×721             | 1                                                                                      |
| - To allow                                                          | ( )              | 0                                                                                      |

| Feature (While dial tone is heard)                                                | Default<br>(New) | Additional digits/buttons                                     |
|-----------------------------------------------------------------------------------|------------------|---------------------------------------------------------------|
| 1.3.49 Paralleled Telephone                                                       | ×39              |                                                               |
| - Ring                                                                            | ( )              | 1                                                             |
| - No Ring                                                                         |                  | 0                                                             |
| 1.3.51 Printing Message                                                           | *761<br>( )      | message no. (+ parameter) + #                                 |
| 1.3.53 Private Network Features—CLIP (Calling Line Identification Presentation)   | *7*2<br>( )      |                                                               |
| - Public                                                                          |                  | 1                                                             |
| Your extension                                                                    |                  | 2                                                             |
| 1.3.54 Private Network Features—CLIR (Calling Line Identification Restriction)    | ×7×1<br>( )      |                                                               |
| - To show                                                                         |                  | 1                                                             |
| - To prevent                                                                      |                  | 2                                                             |
| 1.3.55 Private Network Features—COLP (Connected Line Identification Presentation) | ×7×2<br>( )      |                                                               |
| - Public                                                                          |                  | 1                                                             |
| Your extension                                                                    |                  | 2                                                             |
| 1.3.56 Private Network Features—COLR (Connected Line Identification Restriction)  | *7 <b>*</b> 0    |                                                               |
| - To show                                                                         |                  | 1                                                             |
| <ul><li>To prevent</li></ul>                                                      |                  | 2                                                             |
| 1.3.57 Private Network Features—TIE Line Access                                   | 7 ( )            | private phone no.                                             |
| 1.3.59 Redial, Last Number                                                        | # ( )            |                                                               |
| 1.3.61 Speed Dialing, Personal                                                    |                  |                                                               |
| - To store                                                                        | ×30<br>( )       | personal speed dialing no. (2 digits) + outside phone no. + # |
| - To dial                                                                         | ( **             | imes + personal speed dialing no. (2 digits)                  |
| 1.3.62 Speed Dialing, System                                                      |                  |                                                               |
| - To dial                                                                         | ( **             | system speed dialing no. (3 digits)                           |
| 1.3.63 SVM (Simplified Voice Message)                                             |                  |                                                               |
| ◆◆ Recording a Normal Greeting Message                                            |                  |                                                               |
| - To record                                                                       | ×38              | 1                                                             |
| To play back                                                                      | ( )              | 2                                                             |

| Feature (While dial tone is heard)                                   | Default<br>(New) | Additional digits/hittons                                                                                                  |
|----------------------------------------------------------------------|------------------|----------------------------------------------------------------------------------------------------|
| - To clear                                                           |                  | 0                                                                                                    |
| Recording a Greeting Message for Each Time Mode                      |                  |                                                                                                    |
| - To record                                                          |                  | 8 + 0 (Day)/1 (Night)/2 (Lunch)/3 (Break) + 1                                                                              |
| To play back                                                         |                  | 8 + 0 (Day)/1 (Night)/2 (Lunch)/3 (Break) + 2                                                                              |
| - To clear                                                           |                  | 8 + 0 (Day)/1 (Night)/2 (Lunch)/3 (Break) + 0                                                                              |
| To leave a voice message directly to another extension's message box |                  | #+6+ extension no.                                                                                                    |
| ◆◆ Listening to Voice Messages Left by Callers                       |                  | 3                                                                                                    |
| Redirecting Your Calls to Your Message Box                           |                  |                                                                                                    |
| - Both Calls                                                         | ×710             | ,   ' '                                                                                                    |
|                                                                      | (                | )   O (All Oalla) is flaction automation as for                                                                            |
| Outside Calls                                                        | <del>×7</del> 11 | 2 (All Calls) + floating extension no. for<br>) SVM card <sup>2</sup> + #/                                                 |
| Intercom Calls                                                       | ×712             | 3 (Busy) + floating extension no. for SVM card <sup>2</sup> + #/                                                           |
|                                                                      |                  | 4 (No Answer) + floating extension no. for SVM card <sup>-2</sup> + #/                                                     |
|                                                                      |                  | 5 (Busy/No Answer) + floating extension no. for SVM card <sup>-2</sup> + #                                                 |
| 1.3.64 TAFAS (Trunk Answer From Any Station)                         |                  |                                                                                                    |
| Calls through an external speaker                                    | ×42<br>(         | KX-TDA100/KX-TDA200/KX-TDA600:<br>speaker no. (1 digit)<br>KX-TDA50: 1                                                     |
| 1.3.65 Timed Reminder                                                | ×760             |                                                                                                    |
| - To set                                                             | (                | 12H: 1 + time (hour/minute) + 0 (AM)/1 (PM)<br>+ 0 (once)/1 (daily)<br>24H: 1 + time (hour/minute) + 0 (once)/1<br>(daily) |
| - To cancel                                                          |                  | 0                                                                                                    |
| 1.3.67 Verification Code Entry                                       | *47<br>(         | <ul><li>* + verification code + verification code PIN</li><li>) + phone no.</li></ul>                                      |
| 1.3.71 Voice Mail Features—Voice Mail Integration                    |                  |                                                                                                    |
| Both Calls                                                           | *710<br>(        | 0 (Cancel)/                                                                                                    |

| Feature (While dial tone is heard)                    | Default<br>(New) | Additional digits/buttons                                                                                                    |
|-------------------------------------------------------|------------------|----------------------------------------------------------------------------------------------------|
| - Outside Calls                                       | *711<br>( )      | 2 (All Calls)/                                                                                                    |
| - Intercom Calls                                      | <del>×</del> 712 | 3 (Busy)/                                                                                                    |
|                                                       | ( )              | 4 (No Answer)/                                                                                                    |
|                                                       |                  | 5 (Busy/No Answer)                                                                                                    |
|                                                       |                  | + voice mail floating extension no.*3 + #                                                                                                    |
| 1.3.72 Wake-up Call <sup>¹⁴</sup>                     | *76*             |                                                                                                    |
| - To set                                              | ( )              | 12H: 1 + extension no. + hour/minute + 0 (AM)/1 (PM) + 0 (once)/1 (daily) 24H: 1 + extension no. + hour/minute + 0 (once)/1 (daily)                        |
| - To cancel                                           |                  | 0 + extension no.                                                                                                    |
| - To confirm                                          |                  | 2 + extension no.                                                                                                    |
| 1.3.73 Walking COS                                    |                  |                                                                                                    |
| To make a call or set features from another extension | ×47<br>( )       | your extension no. + extension PIN + phone no./feature no.                                                                                                 |
| To make a call or set features through DISA           |                  |                                                                                                    |
| 1.3.74 Walking Extension                              | ×727<br>( )      | your previous extension no. + extension PIN                                                                                                    |
| 1.3.76 Wireless XDP Parallel Mode                     | *48              |                                                                                                    |
| - To set                                              | ( )              | 1 + paired wired extension                                                                                                    |
| - To cancel                                           |                  | 0                                                                                                    |
| 2.1.2 External BGM (Background Music) <sup>-5</sup>   | <b>*35</b>       |                                                                                                    |
| - To start                                            | ( )              | KX-TDA100/KX-TDA200/KX-TDA600: external pager no. (1 digit)/* + BGM no. (1 digit) KX-TDA50: 11                                                             |
| - To stop                                             |                  | KX-TDA100/KX-TDA200/KX-TDA600: external pager no. (1 digit)/* + 0 KX-TDA50: 10                                                                             |
| 2.1.3 OGM (Outgoing Messages) <sup>-5</sup>           | ×36              |                                                                                                    |
| - To record                                           | ( )              | 1 + OGM floating extension no. <sup>-6</sup>                                                                                                    |
| - To play back                                        |                  | 2 + OGM floating extension no. <sup>-6</sup>                                                                                                    |
| To record from an external BGM (MOH) port             |                  | KX-TDA100/KX-TDA200/KX-TDA600: 3 + BGM port no. (1 digit) + OGM floating extension no. <sup>6</sup> KX-TDA50: 31 + OGM floating extension no. <sup>6</sup> |

| Feature (While dial tone is heard)                                                     | Default<br>(New) | Additional digits/buttons        |
|----------------------------------------------------------------------------------------|------------------|----------------------------------|
| - To clear                                                                             |                  | 0 + OGM floating extension no.*6 |
| 2.1.4 Private Network Features—NDSS (Network Direct Station Selection) Monitor Release | *784<br>( )      | another PBX extension no. + #    |
| 2.1.5 Remote Extension Dial Lock                                                       |                  |                                  |
| - To unlock                                                                            | ×782<br>( )      | extension no.                    |
| - To lock                                                                              | ×783<br>( )      | extension no.                    |
| 2.1.6 Time Service Mode Control <sup>-7</sup>                                          | ×780             |                                  |
| <ul><li>Day/Night/Lunch/Break</li></ul>                                                | ( )              | 0/1/2/3                          |

Supervisor only

<sup>&</sup>lt;sup>\*7</sup> Manager and preprogrammed extension user only

| Feature (While busy, DND or call tone is heard) | Default |
|-------------------------------------------------|---------|
| ◆◆ Call Waiting (BSS [Busy Station Signaling])  | 1       |
| ◆◆ DND Override                                 |         |
| 1.3.3 Alternate Calling—Ring/Voice              | *       |
| 1.3.4 Automatic Callback Busy (Camp-on)         | 6       |
| 1.3.7 Call Monitor                              | 5       |
| 1.3.24 Executive Busy Override                  | 3       |
| 1.3.43 Message Waiting                          | 4       |

| Feature (While dialing or talking)                | Fixed Number |
|---------------------------------------------------|--------------|
| ◆◆ Conference                                     | 3            |
|                                                   |              |
| 1.3.21 Door Open                                  |              |
| From any extension while talking to the doorphone | 5            |

The default floating extension numbers are 591 for SVM card 1, and 592 for SVM card 2.

<sup>&</sup>lt;sup>\*3</sup> The default voice mail floating extension number is 500.

<sup>\*4</sup> Hotel operator only

<sup>\*5</sup> Manager only

<sup>&</sup>lt;sup>\*6</sup> The default of OGM floating extension numbers is 5xx (xx: two-digit number of message).

# **4.3 Tone**

# 4.3.1 Tone

# While on-hook

# **Ring Tones**

The following tones are programmable allowing recognition of call type (Outside, Intercom or Doorphone).

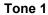

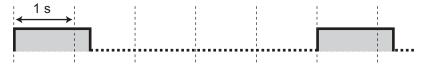

Tone 2

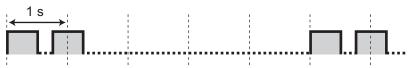

Tone 3

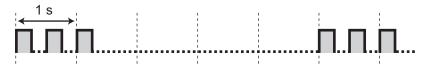

Tone 4

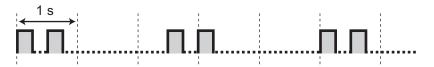

# When going off-hook

**Dial Tones** 

Tone 1 Normal

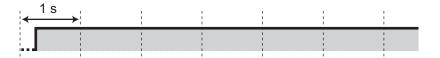

#### Tone 2

 When there are messages that have previously been listened to and no new messages on the SVM card

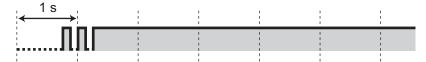

- When any of the following features are set:
  - Absent Message
  - Background Music
  - · Call Forwarding
  - Call Pickup Deny
  - Call Waiting
  - Do Not Disturb
  - Extension Dial Lock
  - Executive Busy Override Deny
  - · Hot Line
  - Timed Reminder

### Tone 3

 After pressing TRANSFER or Recall/hookswitch to hold a call temporarily (e.g., Call Splitting)

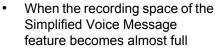

- While a called PS is being searched
- When Account Code Entry is performed
- When answering a Timed Reminder call with no message
- When answering an external sensor call

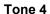

Message waiting indication was received.

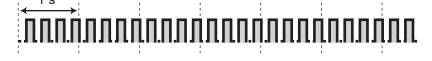

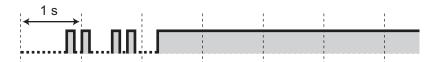

# When you make calls

## **Busy Tone**

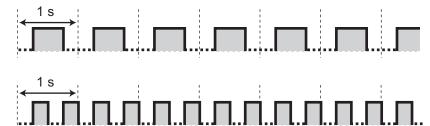

### **Reorder Tone**

The CO line you tried to seize is not assigned or denied.

### **Ringback Tones**

#### 202

### Tone 1

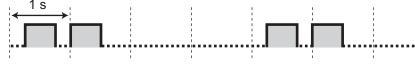

### Tone 2

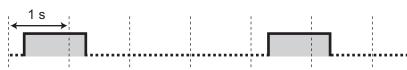

### Do Not Disturb (DND) Tone

The dialed extension is refusing incoming calls.

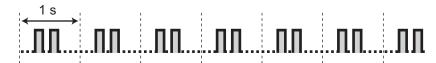

## While off-hook

### **Indication Tones**

### Tone 1

Call waiting tone

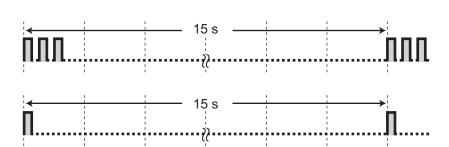

### Tone 2

A call is on hold longer than the specified time

# When talking to an outside party

### **Warning Tone**

This tone is sent 15, 10 and 5 seconds before the specified time for disconnection.

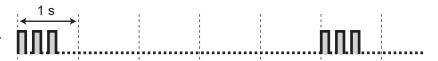

# When setting the features or programming

### **Confirmation Tones**

### Tone 1

- The feature setting was set successfully.
- A call is received in Voice-calling mode.

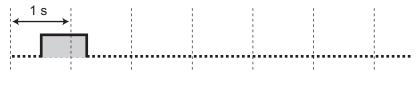

### Tone 2

- Before receiving a page through an external speaker
- A call is received in Hands-free mode.

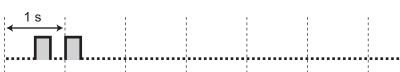

Document Version 2010-11

### Tone 3

- Before the following features activate:
  - Retrieving a held call
  - Picking up another call
  - Paging/Answering a paging announcement
  - Answering the call through a speaker
- When a conversation is established with the extension in the following modes:
  - Hands-free Answerback mode
  - Voice-calling mode
- When making a call to or from a doorphone.

### Tone 4

Establishing or leaving a conference

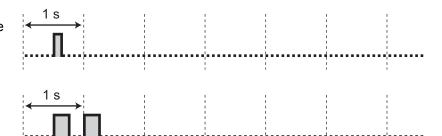

### Tone 5

A call has been put on hold.

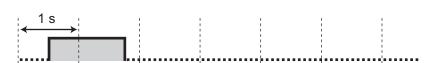

# 4.4 Revision History

# 4.4.1 KX-TDA600 PLMPR Software File Version 5.0xxx

# **New Contents**

• 1.3.63 SVM (Simplified Voice Message)

# 4.4.2 KX-TDA100/KX-TDA200 PMPR Software File Version 1.1xxx

# **Changed Contents**

- 1.1.1 Before Operating the Telephones
  - ◆◆ When You Use a Panasonic Proprietary Telephone
  - FLASH/RECALL
- 1.3.14 Character Entry
- 1.3.43 Message Waiting
  - To clear message waiting indications left on your extension
- 1.4.1 Call Log, Incoming
- 1.4.2 Call Log, Outgoing
- 1.4.3 Directories
  - Calling with the Directory
  - Storing New Names and Numbers

# 4.4.3 KX-TDA100/KX-TDA200 PMPR Software File Version 2.0xxx

### **New Contents**

- 1.1.1 Before Operating the Telephones
  - When You Use a Panasonic Proprietary Telephone
  - Network Direct Station Selection (NDSS)
  - CTI
  - Check-in
  - Check-out
- 1.3.28 External Relay
- 1.3.29 External Sensor
- 1.3.34 HOSPITALITY FEATURES
- 1.3.51 Printing Message
- 1.3.57 Private Network Features—TIE Line Access
  - To call with one touch
- 2.1.4 Private Network Features—NDSS (Network Direct Station Selection) Monitor Release

# **Changed Contents**

- 1.3.61 Speed Dialing, Personal
  - To store a phone number

# 4.4.4 KX-TDA100/KX-TDA200 PMPR Software File Version 3.0xxx

### **New Contents**

- 1.3.30 FWD (Call Forwarding)
  - ◆ FWD/DND Settings Using Fixed FWD/DND Button
- 1.3.20 DND (Do Not Disturb)
  - ♦♦ Switching FWD/DND Status Using Fixed FWD/DND Button

# **Changed Contents**

- 1.3.11 Call Transfer
  - Transferring to an Extension in the PBX
  - To transfer
  - To transfer with one touch (One-touch Transfer)
- 1.3.19 DISA (Direct Inward System Access)
  - To call an extension
  - To call an outside party
- 3.1.4 Customizing the Buttons
  - Incoming Call Distribution Group (ICD Group)

# 4.4.5 KX-TDA100/KX-TDA200 PMPR Software File Version 3.2xxx

### **New Contents**

 1.3.50 PDN (Primary Directory Number)/SDN (Secondary Directory Number) Extension (KX-TDA100/ KX-TDA200/KX-TDA600 only)

# **Changed Contents**

- 1.2.1 Making Calls
  - Intercom Call
- 1.2.2 Answering Calls
- 1.3.7 Call Monitor
- 1.3.12 CALL WAITING FEATURES
  - Call Waiting (BSS [Busy Station Signaling])
  - Answering Call Waiting in the PBX
- 1.3.15 Conference
  - Conference
- 1.3.16 Conference, Unattended
- 1.3.24 Executive Busy Override
- 1.3.74 Walking Extension
- 1.4.1 Call Log, Incoming
- 3.1.2 Personal Programming
  - Preferred Line Assignment—Outgoing
  - Preferred Line Assignment—Incoming
  - Automatic Call Waiting
  - Manual Call Waiting
- 3.1.3 Programming Feature Clear
- 3.1.4 Customizing the Buttons

- Primary Directory Number (PDN)
- Secondary Directory Number (SDN)
- 3.1.4 Customizing the Buttons

To distinguish the ringing tones for each CO, ICD Group, PDN, SDN, or INTERCOM button (Digital proprietary telephone only)

# 4.4.6 KX-TDA100/KX-TDA200 PMPR Software File Version 5.0xxx

### **New Contents**

- 1.1.1 Before Operating the Telephones
  - When You Use a Panasonic Proprietary Telephone
  - Cleaned-up
- 1.3.33 Headset Operation
  - Bluetooth Headset
- 1.3.34 HOSPITALITY FEATURES
  - Cleaned-up
- 1.3.60 Room Status Control
  - Cleaned-up
- 1.3.63 SVM (Simplified Voice Message)
- 3.1.2 Personal Programming
  - Bluetooth Registration
  - Bluetooth Removal
- 3.1.4 Customizing the Buttons
  - Cleaned-up

# **Changed Contents**

- 1.4.1 Call Log, Incoming
- 3.1.4 Customizing the Buttons
  - Icon Descriptions

# 4.4.7 KX-TDA50 PSMPR Software File Version 1.1xxx

# **Changed Contents**

- 1.3.9 Call Pickup
  - Call Pickup
- 1.3.12 CALL WAITING FEATURES
  - Answering Call Waiting from the Telephone Company
- 1.3.14 Character Entry

# 4.4.8 KX-TDA50 PSMPR Software File Version 2.0xxx

### **New Contents**

- 1.1.1 Before Operating the Telephones
  - ◆◆ When You Use a Panasonic Proprietary Telephone
  - Network Direct Station Selection (NDSS)

- CTI
- Check-in
- Check-out
- 1.3.28 External Relay
- 1.3.29 External Sensor
- 1.3.34 HOSPITALITY FEATURES
- 1.3.51 Printing Message
- 1.3.57 Private Network Features—TIE Line Access
  - To call with one touch
- 2.1.4 Private Network Features—NDSS (Network Direct Station Selection) Monitor Release

# **Changed Contents**

- 1.3.61 Speed Dialing, Personal
  - To store a phone number

# 4.4.9 KX-TDA50 PSMPR Software File Version 3.0xxx

### **New Contents**

- 1.3.30 FWD (Call Forwarding)
  - ◆ FWD/DND Settings Using Fixed FWD/DND Button
- 1.3.20 DND (Do Not Disturb)
  - ♦ Switching FWD/DND Status Using Fixed FWD/DND Button
- 1.3.63 SVM (Simplified Voice Message)

# **Changed Contents**

- 1.3.11 Call Transfer
  - Transferring to an Extension in the PBX
  - To transfer
  - To transfer with one touch (One-touch Transfer)
- 1.3.19 DISA (Direct Inward System Access)
  - To call an extension
  - To call an outside party
- 3.1.4 Customizing the Buttons

Incoming Call Distribution Group (ICD Group)

# 4.4.10 KX-TDA50 PSMPR Software File Version 4.0xxx

# **Changed Contents**

- 1.3.7 Call Monitor
- 1.3.12 CALL WAITING FEATURES
  - Call Waiting (BSS [Busy Station Signaling])
- 1.3.24 Executive Busy Override
- 1.3.74 Walking Extension
- 1.4.1 Call Log, Incoming
- 3.1.2 Personal Programming

- Automatic Call Waiting
- Manual Call Waiting

# 4.4.11 KX-TDA50 PSMPR Software File Version 5.0xxx

### **New Contents**

- 1.1.1 Before Operating the Telephones
  - ◆◆ When You Use a Panasonic Proprietary Telephone
  - Cleaned-up
- 1.3.33 Headset Operation
  - Bluetooth Headset
- 1.3.34 HOSPITALITY FEATURES
  - Cleaned-up
- 1.3.60 Room Status Control
  - Cleaned-up
- 3.1.2 Personal Programming
  - Bluetooth Registration
  - Bluetooth Removal
- 3.1.4 Customizing the Buttons
  - Cleaned-up

# **Changed Contents**

- 1.4.1 Call Log, Incoming
- 3.1.4 Customizing the Buttons
  - ◆ Icon Descriptions

# 4.4.12 KX-TDA50 PSMPR Software File Version 6.0xxx

### **New Contents**

- 1.3.17 Conference Group Call (KX-TDA50 only)
- 1.3.24 Executive Busy Override
  - To join an outside call with one-touch operation (KX-TDA50 only)
- 4.2.1 Feature Number Table
  - Conference Group Call (KX-TDA50 only)

# Index

| Symbols                                                                            | Call Pickup Deny 41, 194                                            |
|------------------------------------------------------------------------------------|---------------------------------------------------------------------|
| [000] Date & Time 185                                                              | Call Splitting 41                                                   |
| [001] System Speed Dialing Number 186                                              | Call Transfer 42                                                    |
| [002] System Speed Dialing Name 187                                                | Call Waiting 45, 200                                                |
| [003] Extension Number 187                                                         | CALL WAITING FEATURES 45                                            |
| [004] Extension Name 187                                                           | Call Waiting Tone 45, 50                                            |
| to 1 Extension rame for                                                            | Call Waiting Tone Type Selection 166                                |
| Δ.                                                                                 | Call Waiting, Answering from PBX 46, 194                            |
| A                                                                                  | Call Waiting, Answering from Telephone Company 49, 194              |
| Absent Message 32, 166, 193                                                        | Call Waiting, Automatic 166                                         |
| Absent Message, Personal 32, 166                                                   | Call Waiting, Manual 166                                            |
| Account Button 24, 174                                                             | Call, To PDN Extension 106 Calling Line Identification Presentation |
| Account Code Entry 33, 193                                                         | (CLIP) 110, 164, 197                                                |
| Alternate Calling—Ring/Voice 34, 200                                               | Calling Line Identification Restriction (CLIR) 111, 164, 197        |
| Alternate Receiving—Ring/Voice 165                                                 | Calling Line Identification Restriction (CLIR)                      |
| Answer Button 22, 24, 86, 174                                                      | Button 24, 174                                                      |
| Answering Calls 30                                                                 | Calling, Other Extension 28                                         |
| AUTO ANS (Auto Answer)/MUTE Button 21                                              | Calling, Outside Party 29                                           |
| AUTO DIAL/STORE Button 21 Automatic Call Hold 38, 108                              | Calling, Through DISA 62                                            |
| Automatic Call Waiting 166                                                         | Camp-on → Automatic Callback Busy 34, 200                           |
| Automatic Call Waiting 100 Automatic Callback Busy 34, 200                         | CANCEL Button 23                                                    |
| Automatic Callback Busy Cancel 35, 193                                             | Character Entry 50                                                  |
| Automatic Line Access 29, 193                                                      | Check-in Button 25, 175                                             |
| 20, 100                                                                            | Check-out Button 25, 175                                            |
| D.                                                                                 | Cleaned-up Button (KX-TDA50/KX-TDA100/KX-TDA200                     |
| В                                                                                  | only) 25, 175                                                       |
| Background Music (BGM) 35, 168, 193                                                | CLIP → Calling Line Identification                                  |
| Backlight, Display 164                                                             | Presentation 110, 164, 197                                          |
| Before Operating the Telephones 18                                                 | CLIR → Calling Line Identification                                  |
| BGM → Background Music 35, 168, 193                                                | Restriction 111, 164, 197                                           |
| BGM, External 154, 199                                                             | CO Line Group Access 29, 193                                        |
| Bluetooth Wireless Headset Registration 168                                        | COLP → Connected Line Identification                                |
| Bluetooth Wireless Headset Removal 168                                             | Presentation 111, 164, 197                                          |
| Boss & Secretary feature 77<br>Busy Station Signaling (BSS) → Call Waiting 45, 200 | COLR → Connected Line Identification Restriction 112, 197           |
| Busy Tone 202                                                                      | CONF (Conference) Button 22                                         |
| Buttons, Customizing 23, 173                                                       | Conference 53                                                       |
| Buttons, Flexible 23                                                               | Conference (Three-party), Leaving 56                                |
| Buttons, Proprietary Telephone 21                                                  | Conference Button 24, 174                                           |
|                                                                                    | Conference Group Call 58, 194                                       |
| С                                                                                  | Conference, Unattended 57                                           |
|                                                                                    | Confirmation Tones 203                                              |
| Call Forwarding (FWD) 76, 195                                                      | Connected Line Identification Presentation                          |
| Call Forwarding (FWD) Button 22                                                    | (COLP) 111, 164, 197                                                |
| Call Forwarding (FWD) for your Incoming Call Distribution                          | Connected Line Identification Restriction (COLR) 112, 197           |
| Group 79 Call Forwarding (FWD)/Do Not Disturb (DND)—Both calls                     | Connected Line Identification Restriction (COLR)                    |
| Button 23, 173                                                                     | Button 24, 174                                                      |
| Call Hold 36, 193                                                                  | Connection Example 27                                               |
| Call Hold Retrieve 37, 193                                                         | CTI Button 25, 175 Customized Buttons 23                            |
| Call Hold Retrieve, PDN/SDN Button 107                                             | Gustoffized Buttoffs 25                                             |
| Call Log Button 24, 174                                                            | _                                                                   |
| Call Log for ICD Group Button 24, 174                                              | D                                                                   |
| Call Log History for ICD Group 90                                                  | Data Line Security 61, 194                                          |
| Call Log, Incoming 142                                                             | Dial Tone Transfer 154                                              |
| Call Log, Outgoing 145                                                             | Dial Tones 201                                                      |
| Call Monitor 38, 200                                                               | Direct Inward System Access (DISA) 61, 194                          |
| Call Park 38, 193                                                                  | Direct Station Selection (DSS) Button 23, 173                       |
| Call Park (Automatic Park Zone) Button 24, 174                                     | Directories 147                                                     |
| Call Park Button 24, 174                                                           | DISA → Direct Inward System Access 61, 194                          |
| Call Park Retrieve 39                                                              | Display 19 Display Regulight Selection 164                          |
| Call Pickup 40, 194                                                                | Display Backlight Selection 164                                     |

Group FWD—Outside calls Button 24, 174 Display Features 142 Display Language Selection 163 Group Paging 196 Display Lock 168 Group-CO (G-CO) Button 23, 173 Display Switching Mode 163 DND → Do Not Disturb 64, 194 DND Override 200 Handset/Headset Selection → Headset Operation 84, 167 Do Not Disturb (DND) 64, 194 Hands-free Answerback 83 Do Not Disturb (DND) Button 22 Hands-free Operation 84 Do Not Disturb (DND) Tone 203 Headset Button 24, 174 Door Open 67, 195 Headset Operation 85, 167 Doorphone Call 68, 195 HOLD Button 22 DSS → Direct Station Selection 23, 173 Hold, Call 36, 193 HOSPITALITY FEATURES 88 E Hot Line 164 EFA → External Feature Access 69, 195 Hurry-up Button 24, 174 Hurry-up Transfer → Manual Queue Redirection 96 Electronic Station Lockout → Extension Dial Lock 72, 168, 195 Enhanced DSS Key Mode 106 ENTER Button 23 ICD Group → Incoming Call Distribution Group 23, 89 Exclusive Call Hold 36 ICD GROUP FEATURES 89 Executive Busy Override 69, 200 Icon Description, Preparations 20 Executive Busy Override Deny 71, 167, 195 Icon Description, System Programming 182 Extension Dial Lock 72, 168, 195 Icon Descriptions 20 Extension Feature Clear 73, 195 Incoming Call Distribution Group (ICD Group) 23, 173 Extension number, Confirming Your Own 19 Incoming Call Distribution Group (ICD Group) Extension PIN (Personal Identification Button 23, 173 Number) 74, 168, 195 Incoming Call Log 142 External BGM 154, 199 Incoming Call Queue Monitor 91, 196 External Feature Access (EFA) 69, 174, 195 Indication Tones 203 External Feature Access (EFA) Button 24, 174 INTERCOM Button 21 External Relay 75, 195 Intercom Call 28 External Sensor 76 J F Jog Dial 19, 22 Feature Highlights 2 Feature Number Table 193 Feature Numbers 18 K FLASH/RECALL Button 22 Key Pad Tone Set 167 Flexible Buttons 23 Forced Answerback Selection 165 FWD  $\rightarrow$  Call Forwarding 76, 195 FWD N/A Timer 167  $L-CO \rightarrow Loop-CO$  23, 173 FWD/DND Cycle Switch Mode 65, 80  $LCS \rightarrow Live Call Screening$  133 FWD/DND Setting Mode 65, 80 LCS Mode Set (After Answering) FWD/DND settings, FWD/DND fixed button 81 Live Call Screening (LCS) 133 FWD/DND status, switching with FWD/DND fixed Live Call Screening (LCS) Button 25, 175 button 66, 81 Live Call Screening Button 25, 175 FWD/DND—Intercom calls Button 23, 173 Live Call Screening Mode Set 165 FWD/DND—Outside calls Button 23, 173 Lock, Display 168 FWD—All Calls 76 Lock, Extension Dial 72, 168, 195 FWD—Busy 76 Lock, Remote Extension Dial 158, 200 FWD—Busy/No Answer 76 Log-in/Log-out 92, 196 FWD—Follow Me 76 Log-in/Log-out Button 24, 174 FWD-No Answer 76 Log-in/Log-out for all groups Button 24, 174 Log-in/Log-out Monitor and Remote Control 94 Log-in/Log-out of a specified group Button 24, 174 Loop-CO (L-CO) Button 23, 173  $G-CO \rightarrow Group-CO$  23, 173 Greeting Message (SVM), Recording 120, 121 Group FWD—Both calls Button 24, 173 М Group FWD—Intercom calls Button 24, 174 Making Calls 28

Manager Password 179 PIN → Verification Code Personal Identification Manager Programming 179 Number 132 Manual Call Waiting 166 Portable Station (PS), Registration Manual Queue Redirection 96 Portable Station, Registration 18 Message Box, Accessing from Outside 127 Predialing 30 Message Box, Accessing Other Extension's 128 Preferred Line Assignment—Incoming Message Box, Redirecting to 123 Preferred Line Assignment—Outgoing Message Button 21, 23, 173 Primary Directory Number (PDN) Button 25, 175 Printing Message 108, 197 Message Display (Absent Message) 32 Privacy Release 109 Message for Another Extension Button 23, 173 PROGRAM Button 22 Message Waiting 98, 196, 200 Message, Absent 32 Programmable Feature (PF) Button 23 Message, OGM 155, 199 Programming Feature Clear 171 Message, SVM 118, 197 Programming Information, Manager MODE Button 23 Programming Information, Personal 162 MONITOR Button 21 Programming Information, System 182 Mute 100 Programming, Manager 179 Programming, Personal 162 Programming, System 185 N PS, Registration 18 Navigator Key 19, 22 NDSS → Network Direct Station Selection 157, 200 Q NDSS Monitor Release 157, 200 Network Direct Station Selection (NDSS) 157, 200 Quick Dialing 113 Network Direct Station Selection (NDSS) Button 25, 175 R 0 Redial Button 21 Off-hook Call Announcement (OHCA) 46, 101 Redial, Last Number 114, 197 Off-hook Monitor 101 Relay → External Relay 75, 195 Release Button 22, 24, 86, 174 OGM → Outgoing Messages 155, 199 OHCA → Off-hook Call Announcement 46, 101 Remote Extension Dial Lock 158, 200 One-touch Dialing 102 Remote Station Lock Control → Remote Extension Dial One-touch Dialing Assignment Mode Selection 169 Lock 158, 200 Remote Wake-up Call 129, 137, 199 One-touch Dialing Button 23, 173 One-touch Transfer 44 Reorder Tone 202 One-touch Two-way Transfer 135 Revision History, KX-TDA100/KX-TDA200 PMPR Software One-touch Two-way Transfer Button 25, 175 File Version 1.1xxx 205 Operating Telephones, Preparations 18 Revision History, KX-TDA100/KX-TDA200 PMPR Software Operator Call 29, 193 File Version 2.0xxx 205 Outgoing Call Log 145 Revision History, KX-TDA100/KX-TDA200 PMPR Software Outgoing Messages (OGM) 155, 199 File Version 3.0xxx 206 Outside Line Group Access 29, 193 Revision History, KX-TDA100/KX-TDA200 PMPR Software File Version 3.2xxx 206 Revision History, KX-TDA100/KX-TDA200 PMPR Software P File Version 5.0xxx 207 Paging 102, 196 Revision History, KX-TDA50 PSMPR Software File Version Paging Deny 104, 167, 196 1.1xxx 207 Paging, and Transferring 104 Revision History, KX-TDA50 PSMPR Software File Version Paging, Group 103, 196 2.0xxx 207 Paralleled Telephone 104, 165, 197 Revision History, KX-TDA50 PSMPR Software File Version Password, Manager 179 3.0xxx 208 Password, System 182 Revision History, KX-TDA50 PSMPR Software File Version PAUSE Button 21 4.0xxx 208 PDN → Primary Directory Number 105 Revision History, KX-TDA50 PSMPR Software File Version PDN Extension 105 5.0xxx 209 Personal Absent Message 32, 166 Revision History, KX-TDA50 PSMPR Software File Version Personal Programming 162 6.0xxx 209 Personal Speed Dialing 117, 197 Revision History, KX-TDA600 PLMPR Software File Version PF → Programmable Feature 23 5.0xxx 205 Pickup Dialing → Hot Line 88, 164, 196 Ring Tones 201 PIN → Extension Personal Identification Number 74, 168 Ringback Tones 202

Operating Manual Document Version 2010-11

Ringing Method (Ring/Voice) 34

#### Room Status Control 114

### S

S-CO  $\rightarrow$  Single-CO 23, 173 S-CO Line Access 30 SDN → Secondary Directory Number 105 SDN Direct Dial 106 SDN Extension 105 SDN Walking COS 107 Secondary Directory Number (SDN) Button 25, 175 SELECT Button 23 Sensor → External Sensor 76 SHIFT Button 23 Simplified Voice Message (SVM) 118, 197 Single-CO (S-CO) Button 23, 173 Soft Buttons 21 Speed Dialing, Personal 117, 197 Speed Dialing, System 118, 197 SP-PHONE Button 21 Standard SDN Key Mode 106 Station Program Clear → Extension Feature Clear 73, 195 Station Speed Dialing → Personal Speed Dialing 117, 197 Storing New Names and Numbers 148 Supervisory Features—SUMMARY 96 SVM → Simplified Voice Message 118, 197 SVM Log 124 System Alarm Button 24, 174 System Feature Access 149 System Password 182 System Programming 182, 185 System Speed Dialing 118, 197

#### Т

TAFAS  $\rightarrow$  Trunk Answer From Any Station 128, 198 Telephone Types 18 Terminate Button 24, 174 TIE Line Access 112, 197 Time Service 131 Time Service (Day/Night/Lunch/Break) Button 24, 174 Time Service Mode Control 158, 200 Time Service Switching Mode (Automatic/Manual) Button 24, 174 Timed Reminder 129, 138, 198 Toll Restriction (TRS) Button 24, 174 Toll Restriction/Call Barring Button 24, 174 Tone Types 201 TRANSFER Button 22 Transfer, SDN Button 108 Transfer, To PDN Extension 108 Transferring Calls, To Other Extension 43 Transferring Calls, To Outside Party 44 Troubleshooting 190 Trunk Answer From Any Station (TAFAS) 128, 198 Two-way Record 135 Two-way Record Button Two-way Transfer 135 Two-way Transfer Button 25, 175

### U

Unattended Conference 57

### V

Verification Code Entry 132, 198
Verification Code PIN (Personal Identification Number) 132
Virtual PS 81
VOICE CALL/MUTE Button 22
VOICE MAIL FEATURES 132
Voice Mail Integration 136, 198
Voice Mail Transfer 136, 137
Voice Mail Transfer Button 25, 175
Voice Messages (SVM), Leaving 123
Voice Messages (SVM), Listening to 124
Volume Key 19, 22

### W

Wake-up Call 137
Wake-up Call, Remote 129, 199
Walking COS 139, 199
Walking Extension 140, 199
Walking Station → Walking Extension 140, 199
Warning Tone 203
Whisper OHCA 46, 141
Wireless XDP Parallel Mode 142, 199
Wrap-up 92
Wrap-up Button 24, 174

### Y

Your Extension Number 19

Document Version 2010-11

### When you ship the product

Carefully pack and send it prepaid, adequately insured and preferably in the original carton. Attach a postage-paid letter, detailing the symptom, to the outside of the carton. DO NOT send the product to the Executive or Regional Sales offices. They are NOT equipped to make repairs.

### **Product Service**

Panasonic Factory Service Centers for this product are listed in the service center directory. Consult your certified Panasonic dealer for detailed instructions.

### For Future Reference

Please print, record, and retain the following information for future reference.

### **Note**

The serial number of this product can be found on the label affixed to the unit. You should record the model number and the serial number of this unit as a permanent record of your purchase to aid in identification in the event of theft.

| MODEL NO.         |  |
|-------------------|--|
| SERIAL NO.        |  |
| DATE OF PURCHASE  |  |
| NAME OF DEALER    |  |
| DEALER'S ADDRESS  |  |
|                   |  |
|                   |  |
| DEALER'S TEL. NO. |  |
|                   |  |

# Panasonic Corporation of North America

One Panasonic Way, Secaucus, New Jersey 07094

# http://www.panasonic.com/csd

### Copyright:

This material is copyrighted by Panasonic System Networks Co., Ltd., and may be reproduced for internal use only. All other reproduction, in whole or in part, is prohibited without the written consent of Panasonic System Networks Co., Ltd.

© Panasonic System Networks Co., Ltd. 2010